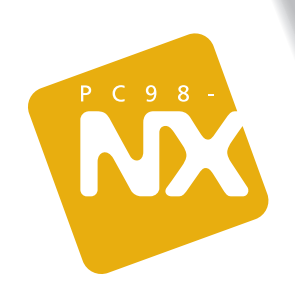

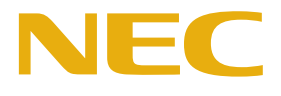

あっと何たいこと

<span id="page-1-0"></span>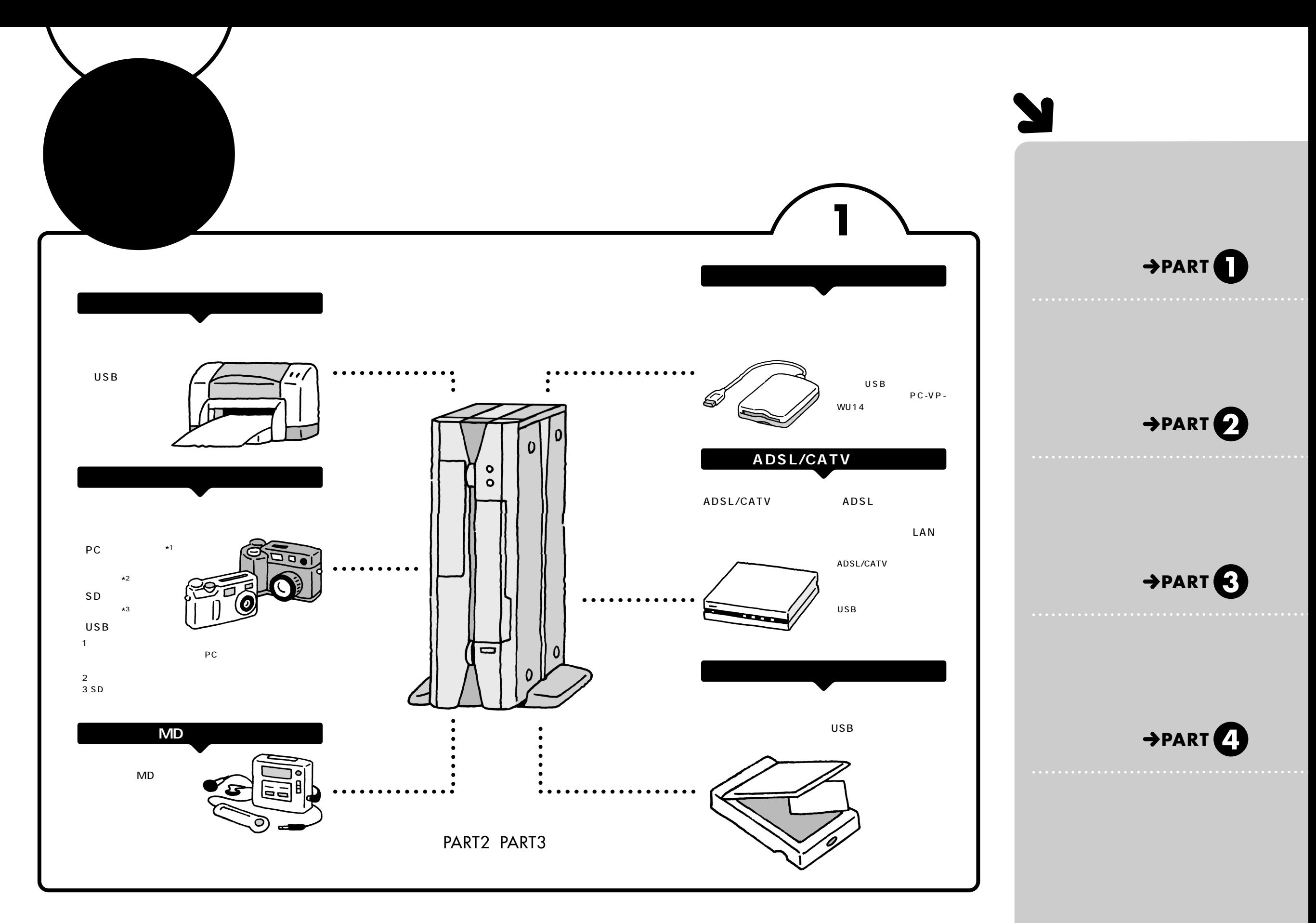

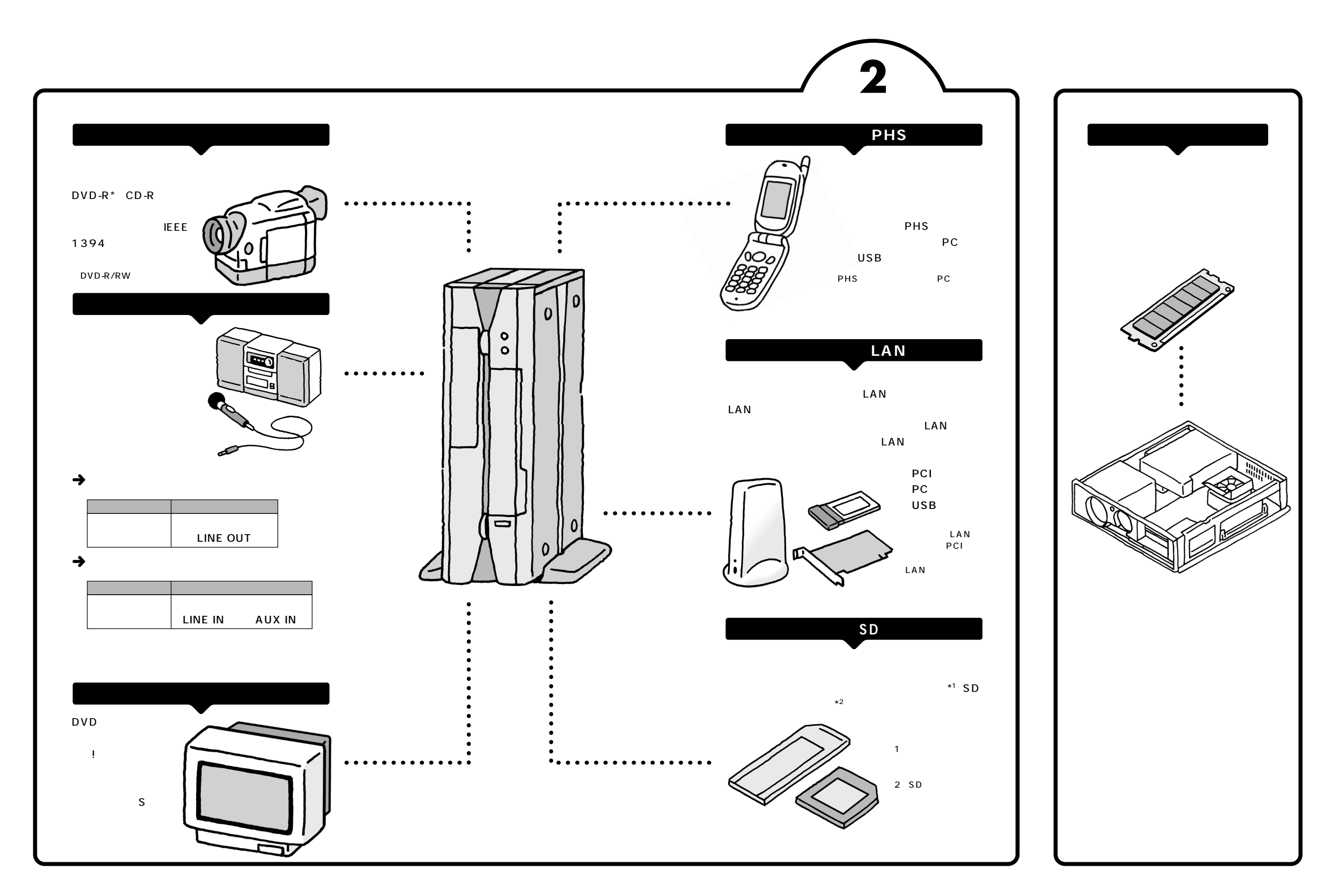

<span id="page-3-0"></span>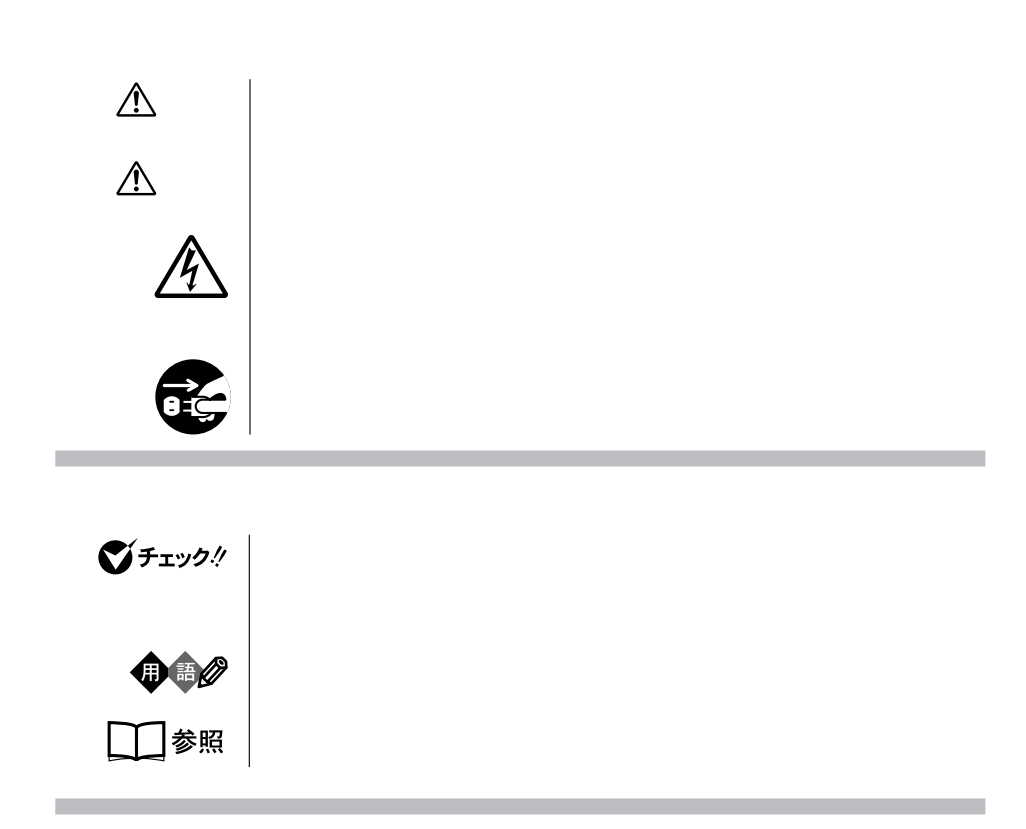

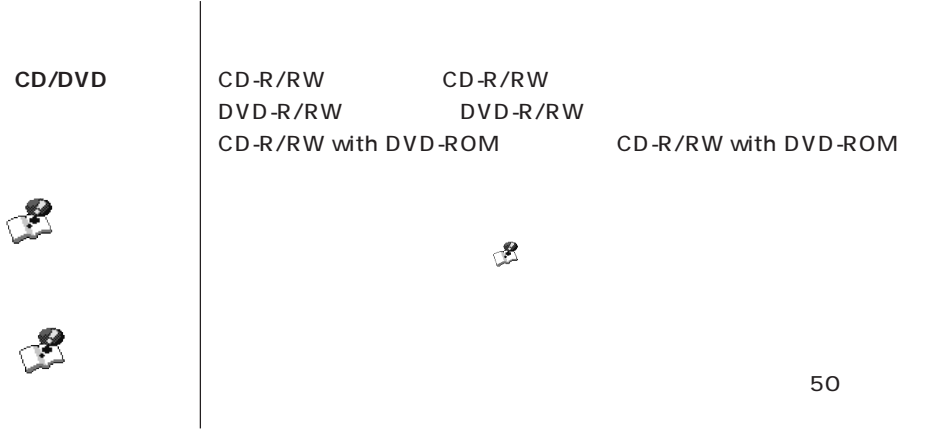

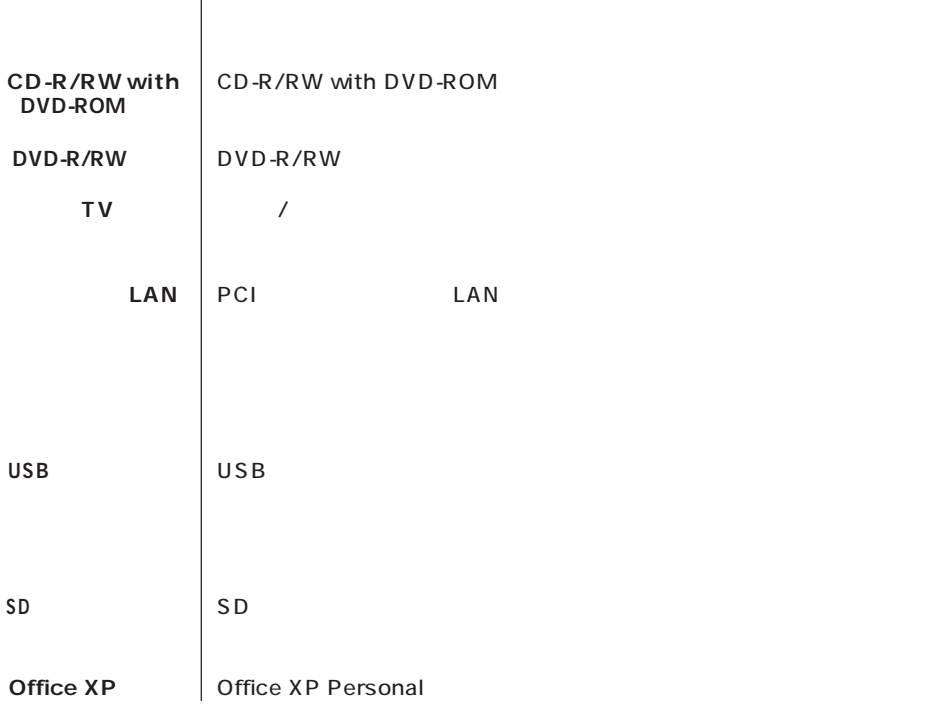

**このパソコン** 表の各モデル(機種)を指します。

**Contract Contract** 

**Contract Contract** 

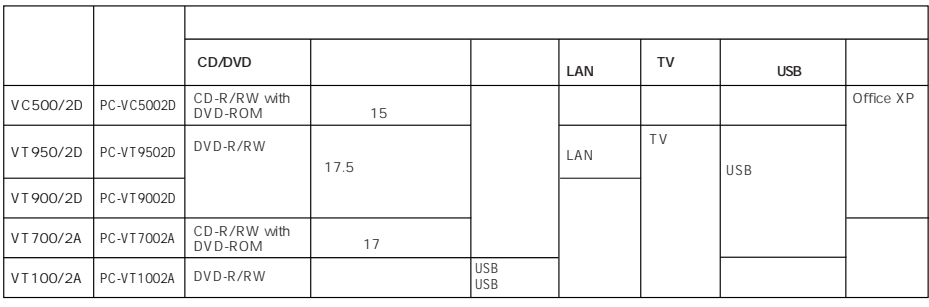

п

m.

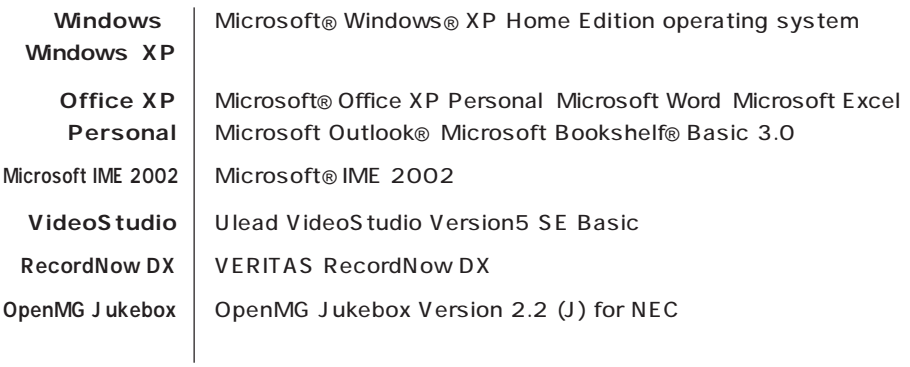

このパーソナルコンピュータは、電気通信事業法第 72 条の 2 第 1 項の規定に基づく端末機器

SF-DJP-ST

電話回線:A99-0794JP

 $VCCI$  B

 $\overline{P}$  ) is the contract of the contract to the contract of the contract of the contract of the contract of the contract of the contract of the contract of the contract of the contract of the contract of the contract of

**Contract Contract** 

11-1988

**Contract Contract** 

**Contract Contract** 

JIS C-6802 IEC825 1 CD-R/ RW with DVD-ROM DVD-R/RW CD-R/RW

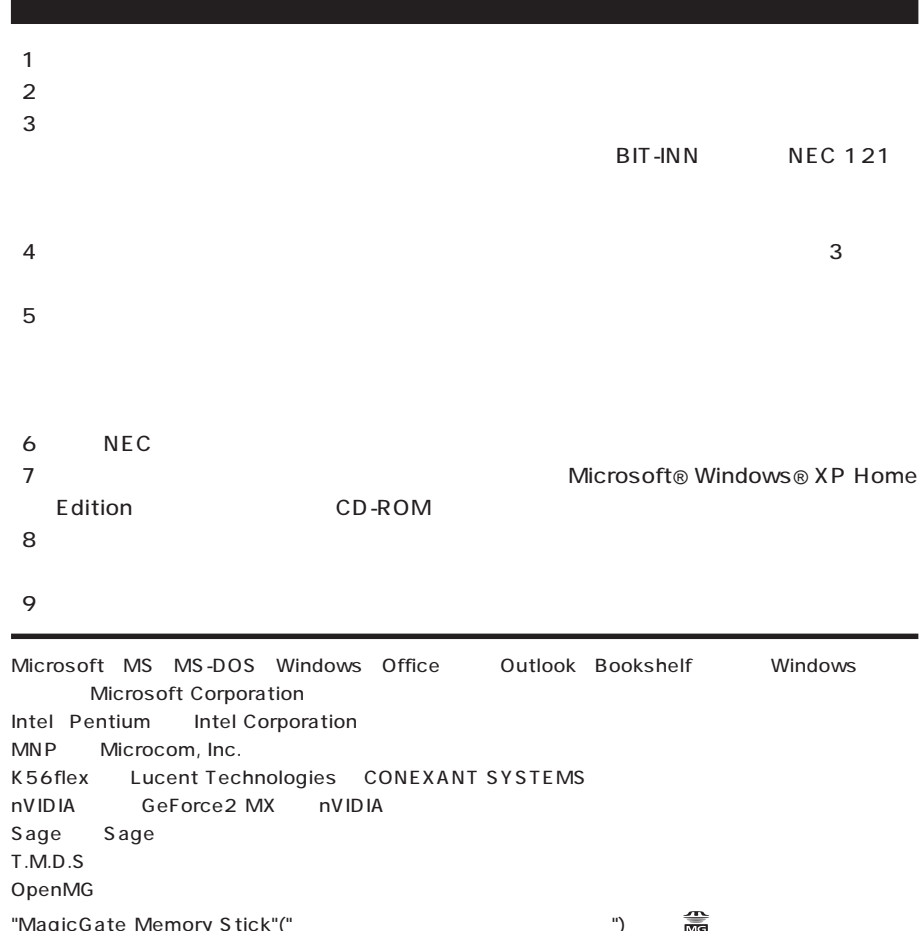

 $\log$ icGate Memory Stick"(" マジックゲート ") ある "Memory Stick"(" ") <del>查</del> "MagicGate"(" ") MAGICGATE VERITAS RecordNow DX VERITAS Software Corp. SmartVoice BIGLOBE PCGATE

© NEC Corporation, NEC CustomTechnica, Ltd. 2002  $NEC$ 

## Notes on export

This product (including software) is designed under Japanese domestic specifications and does not conform to overseas standards. NEC\*1 will not be held responsible for any consequences resulting from use of this product outside Japan. NEC<sup>1</sup> does not provide maintenance service nor technical support for this product outside Japan.

Export of this product (including carrying it as personal baggage) may require a permit from the Ministry of Economy, Trade and Industry under an export control law. Export without necessary permit is punishable under the said law. Customer shall inquire of NEC sales office whether a permit is required for export or not.

1: NEC Corporation, NEC CustomTechnica, Ltd.

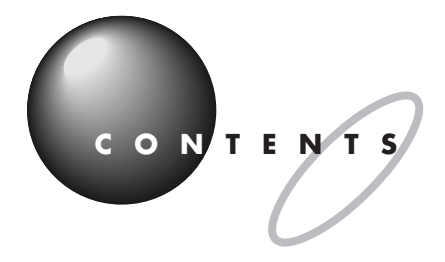

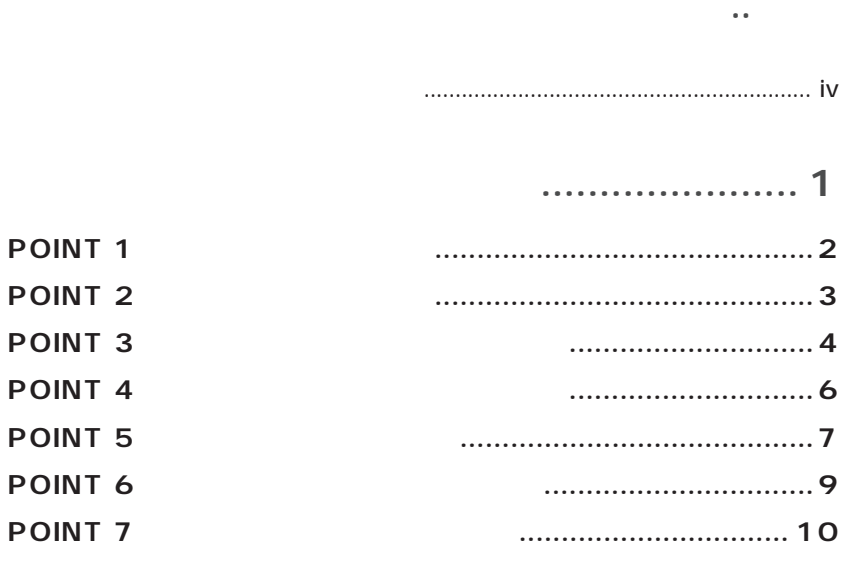

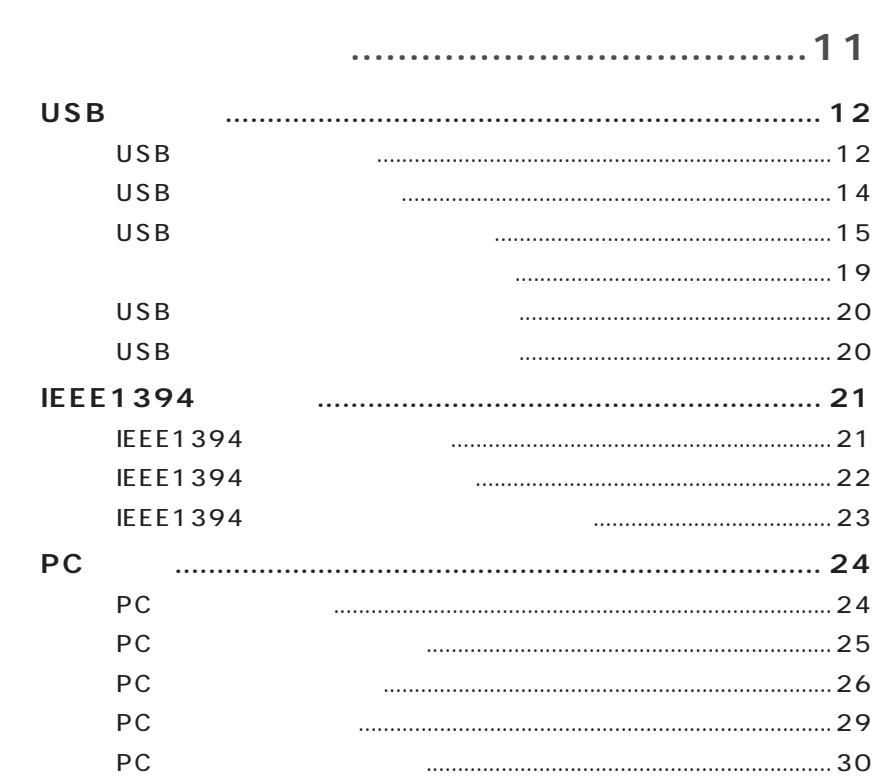

## PART PART<br>2

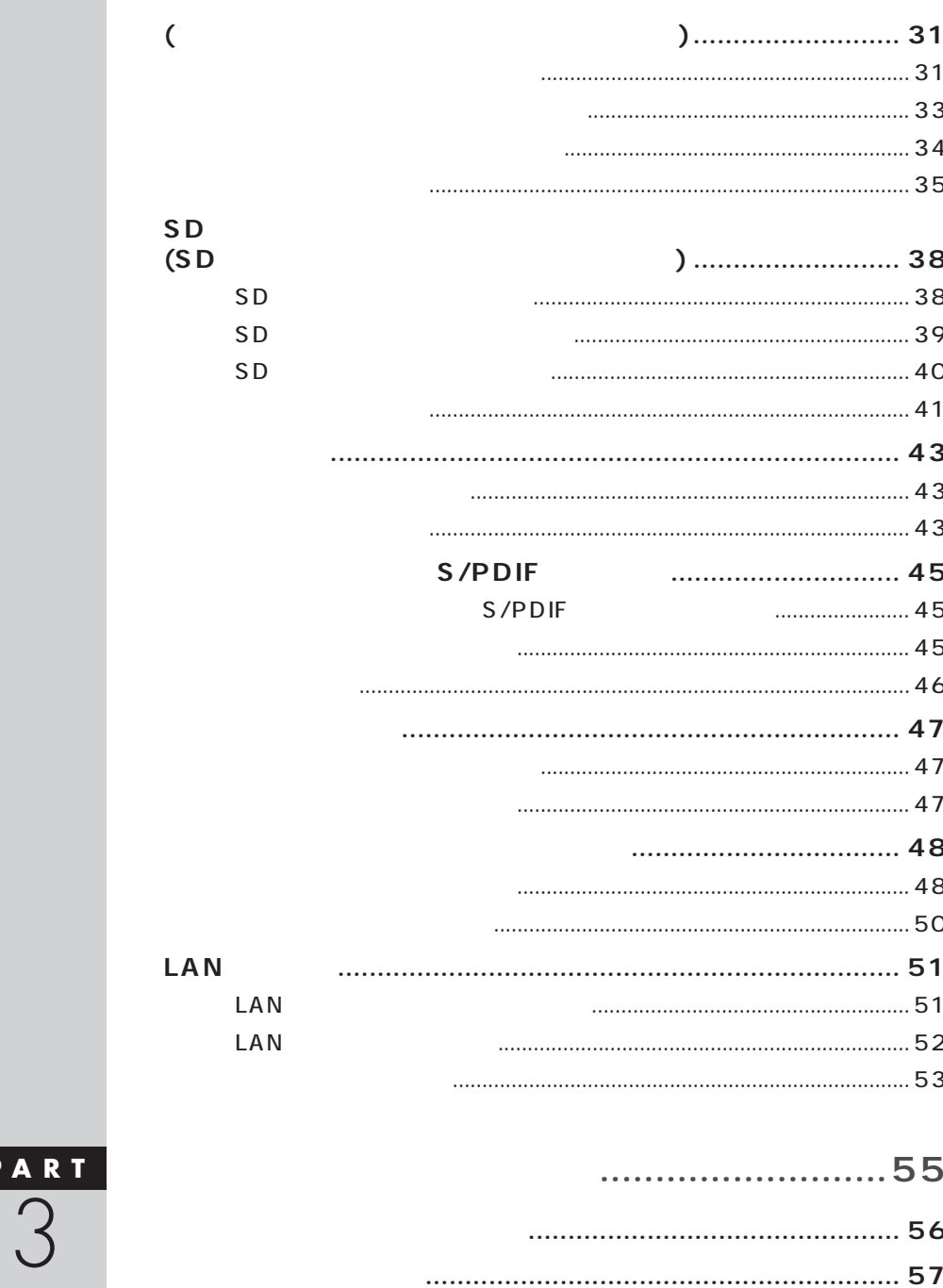

....................

E

. . . . . . . . . .

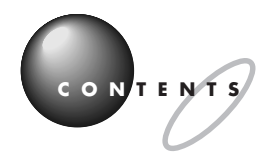

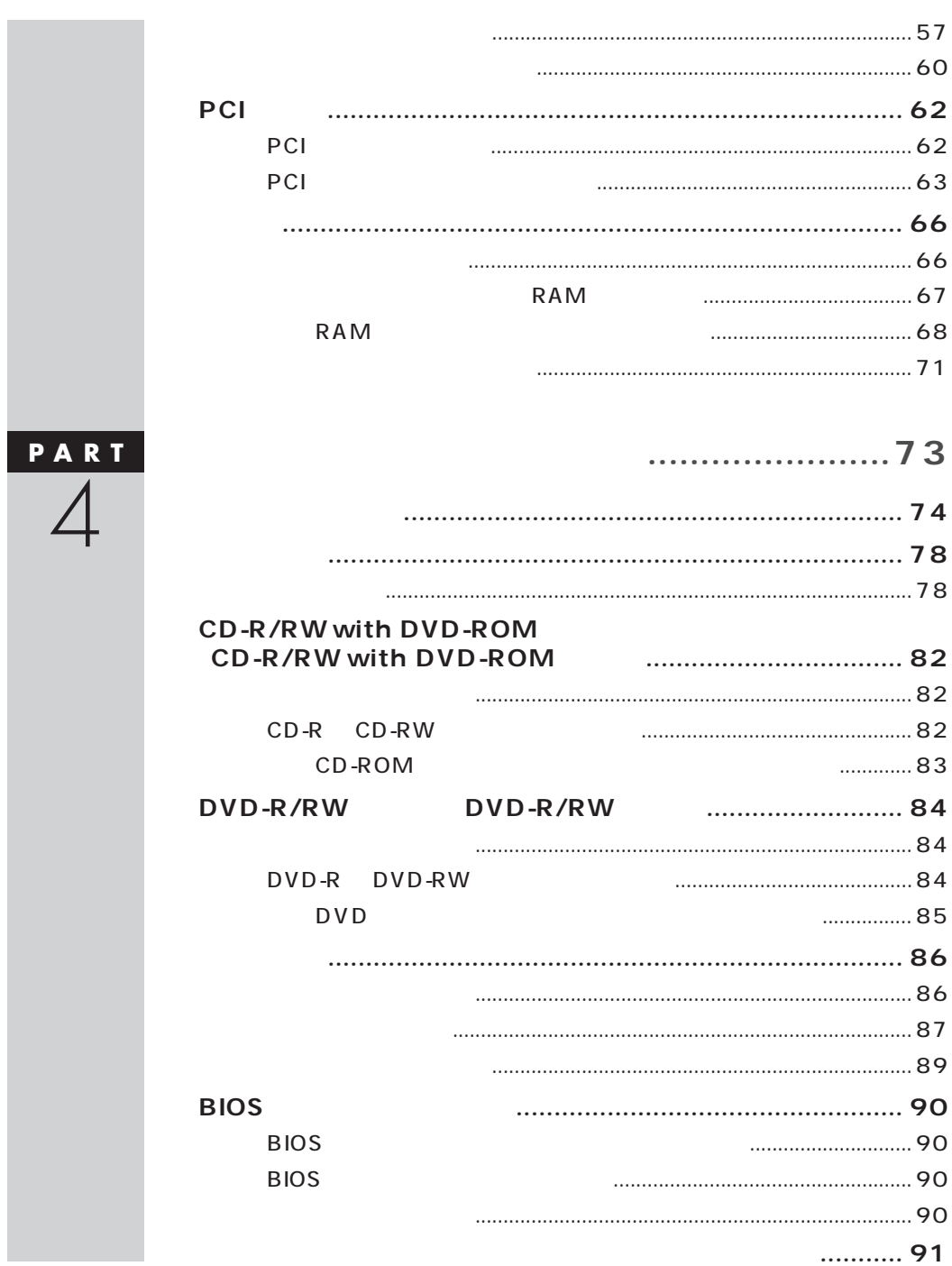

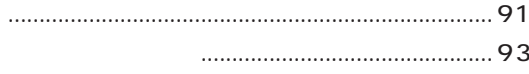

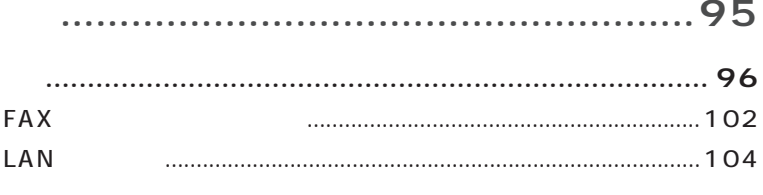

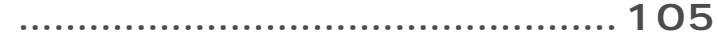

<span id="page-13-0"></span>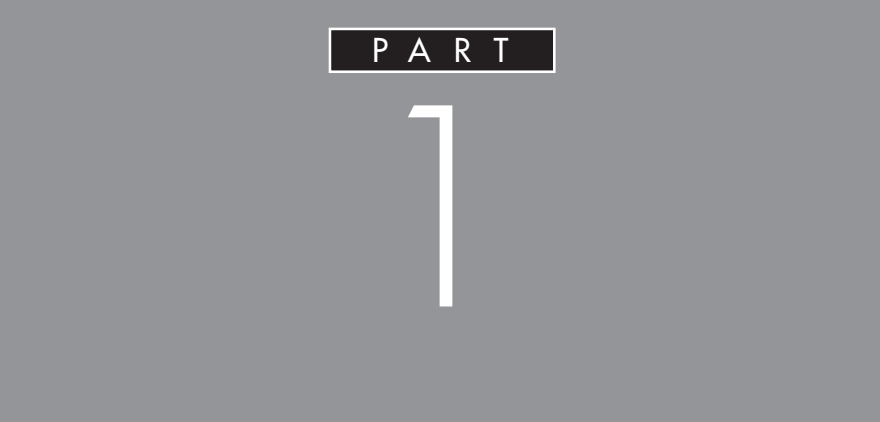

**PCI** 

 $MD$ 

<span id="page-14-0"></span>**POINT 1**<br>インター・インター・インター・インター・インター・インター・インター

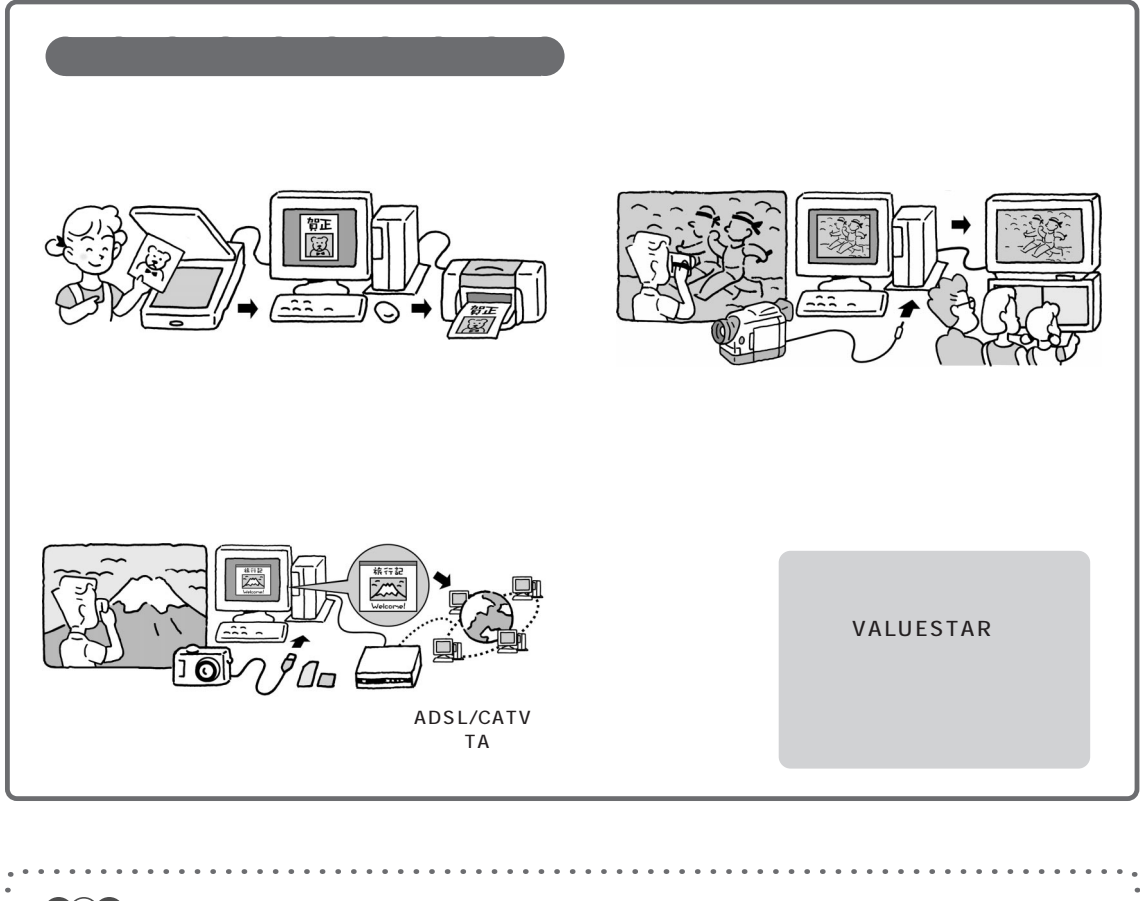

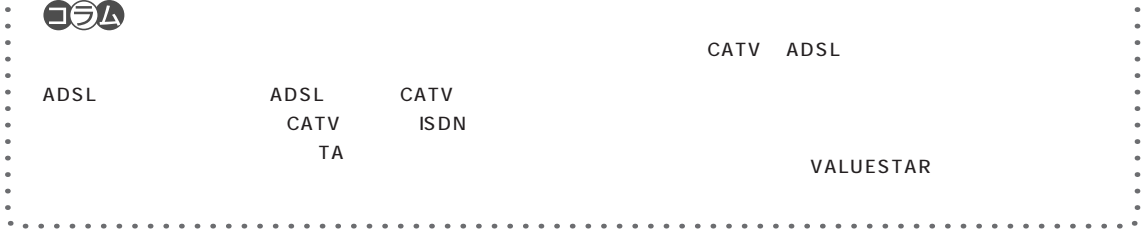

<span id="page-15-0"></span>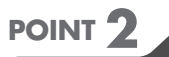

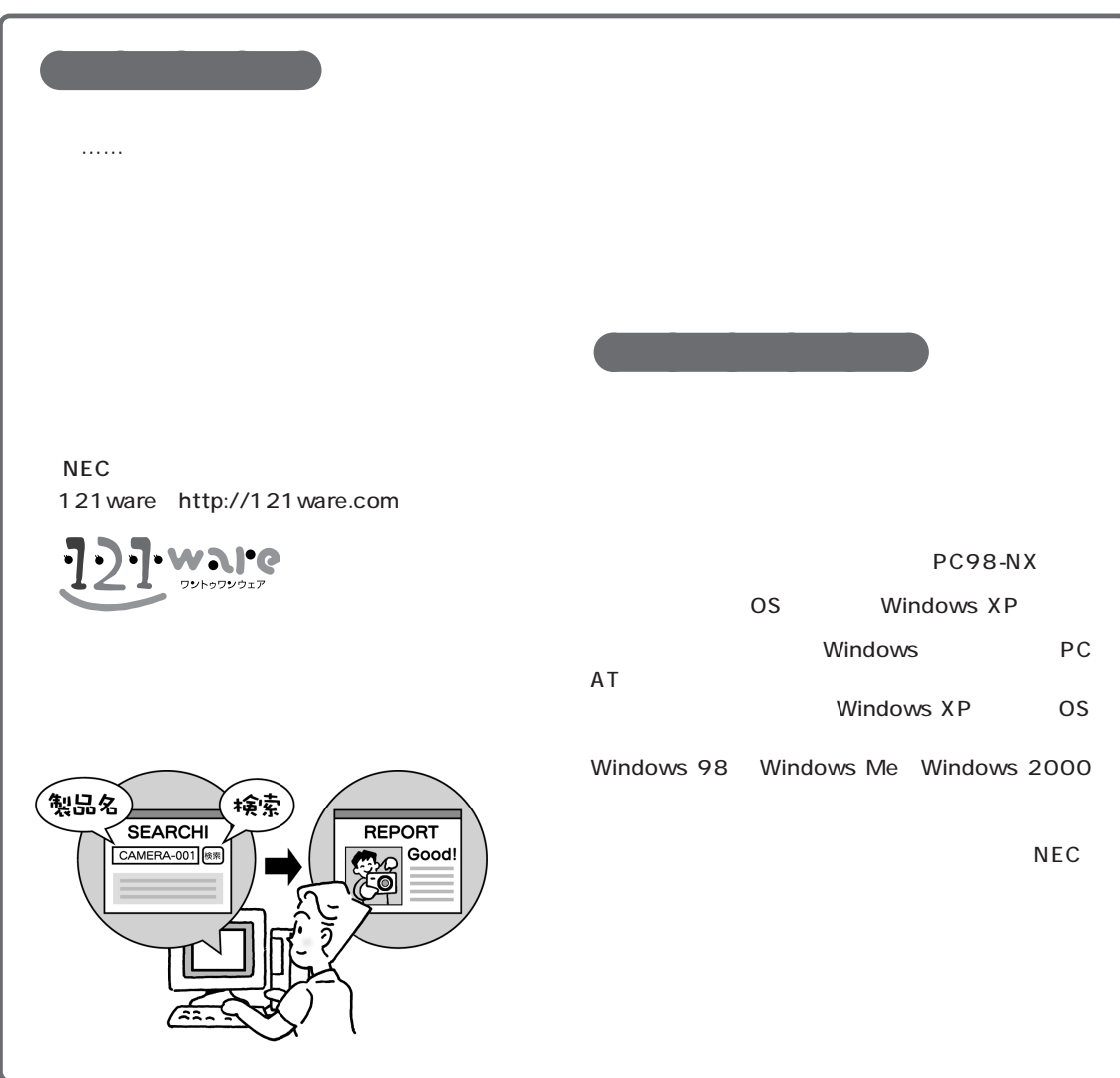

**Q the activity of the activity of the activity of the activity of the activity of the activity of the activity of the activity of the activity of the activity of the activity of the activity of the activity of the acti A**

Windows XP

 $\sqrt{2}$  /  $\sqrt{2}$  /  $\sqrt{2}$  /  $\sqrt{2}$  /  $\sqrt{2}$  /  $\sqrt{2}$  /  $\sqrt{2}$  /  $\sqrt{2}$ 

Windows XP

<span id="page-16-0"></span>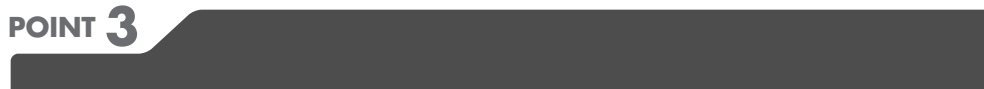

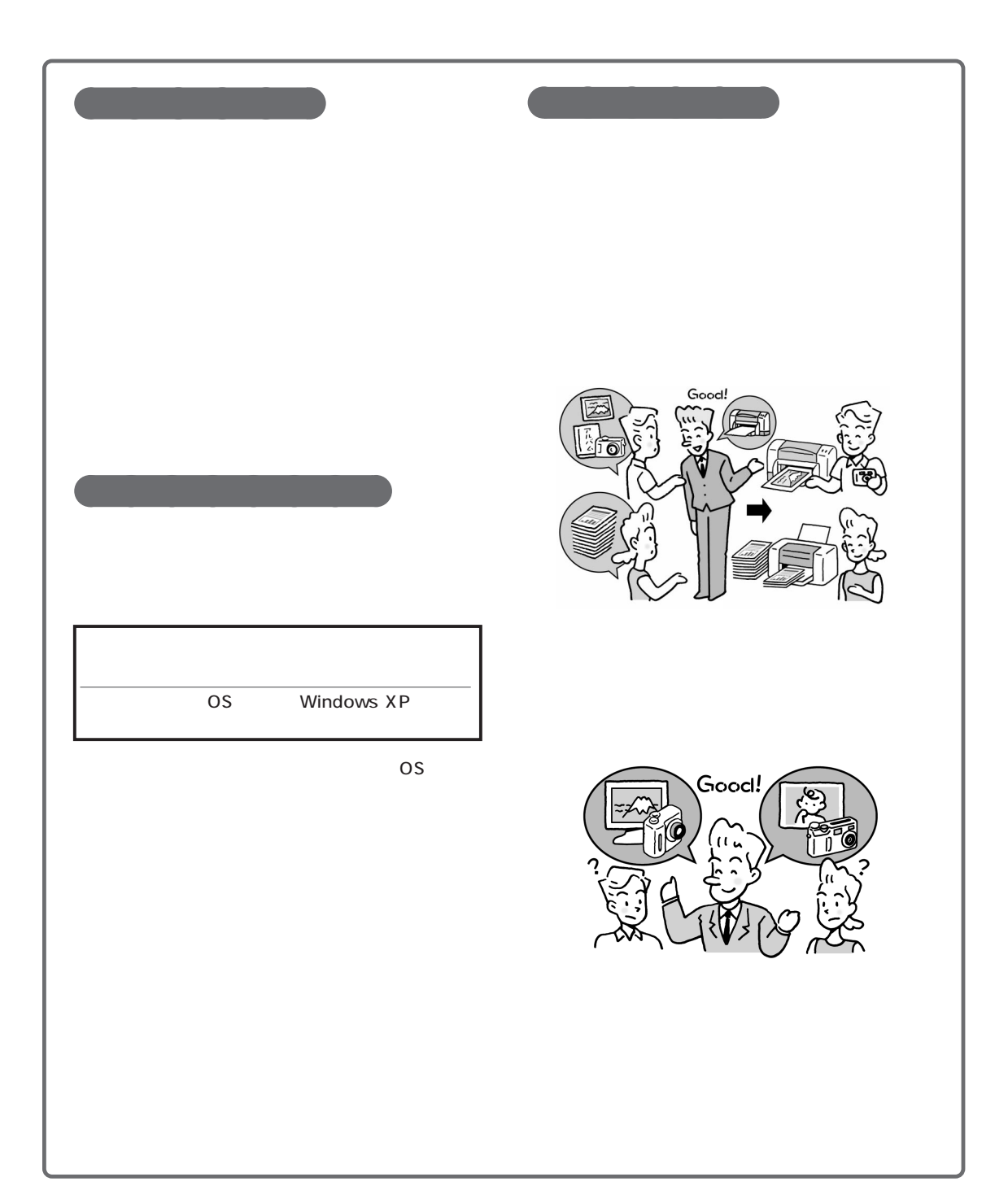

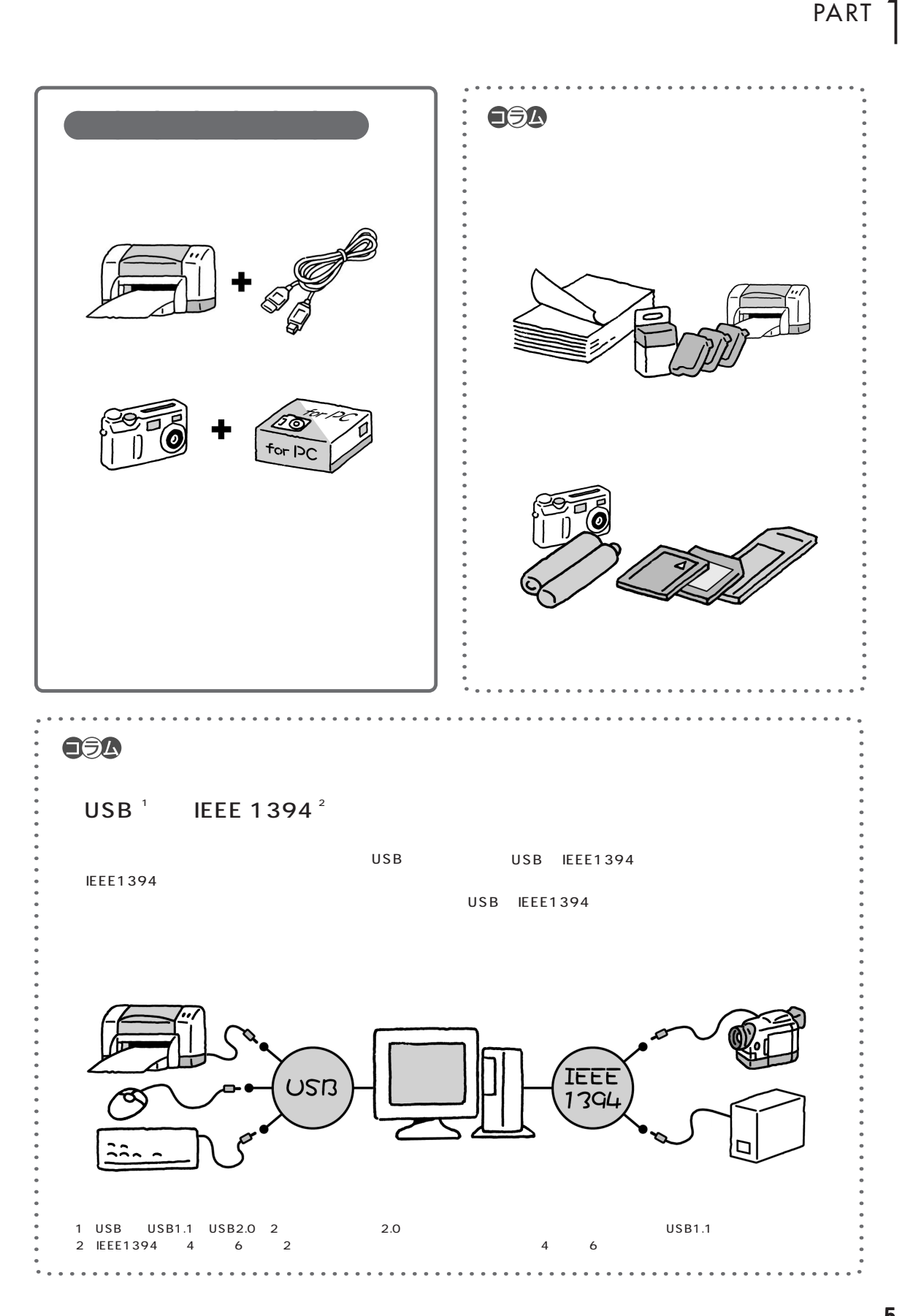

<span id="page-18-0"></span>**POINT 4**<br>『アニュアルを読む』

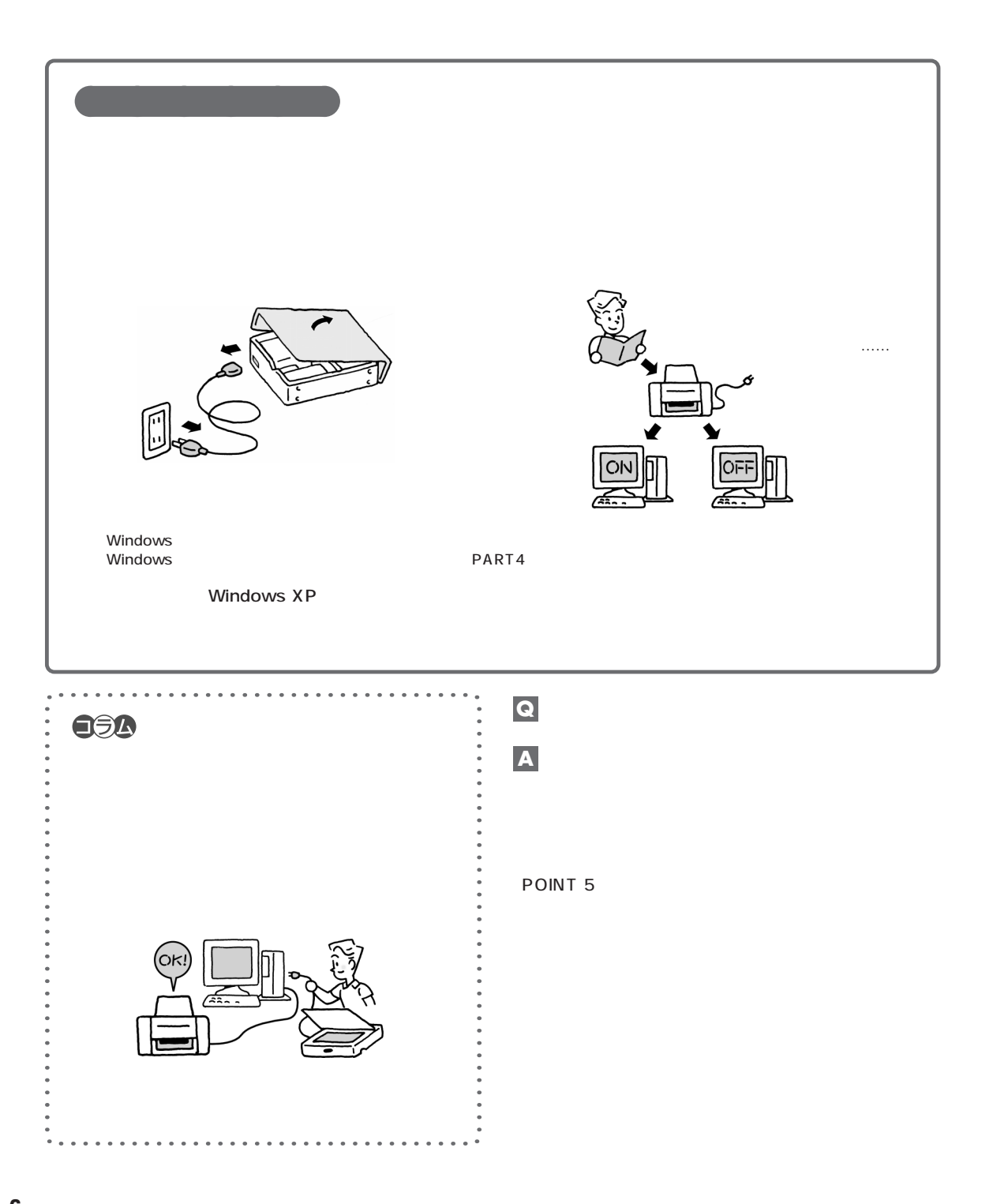

<span id="page-19-0"></span>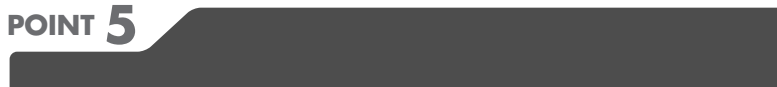

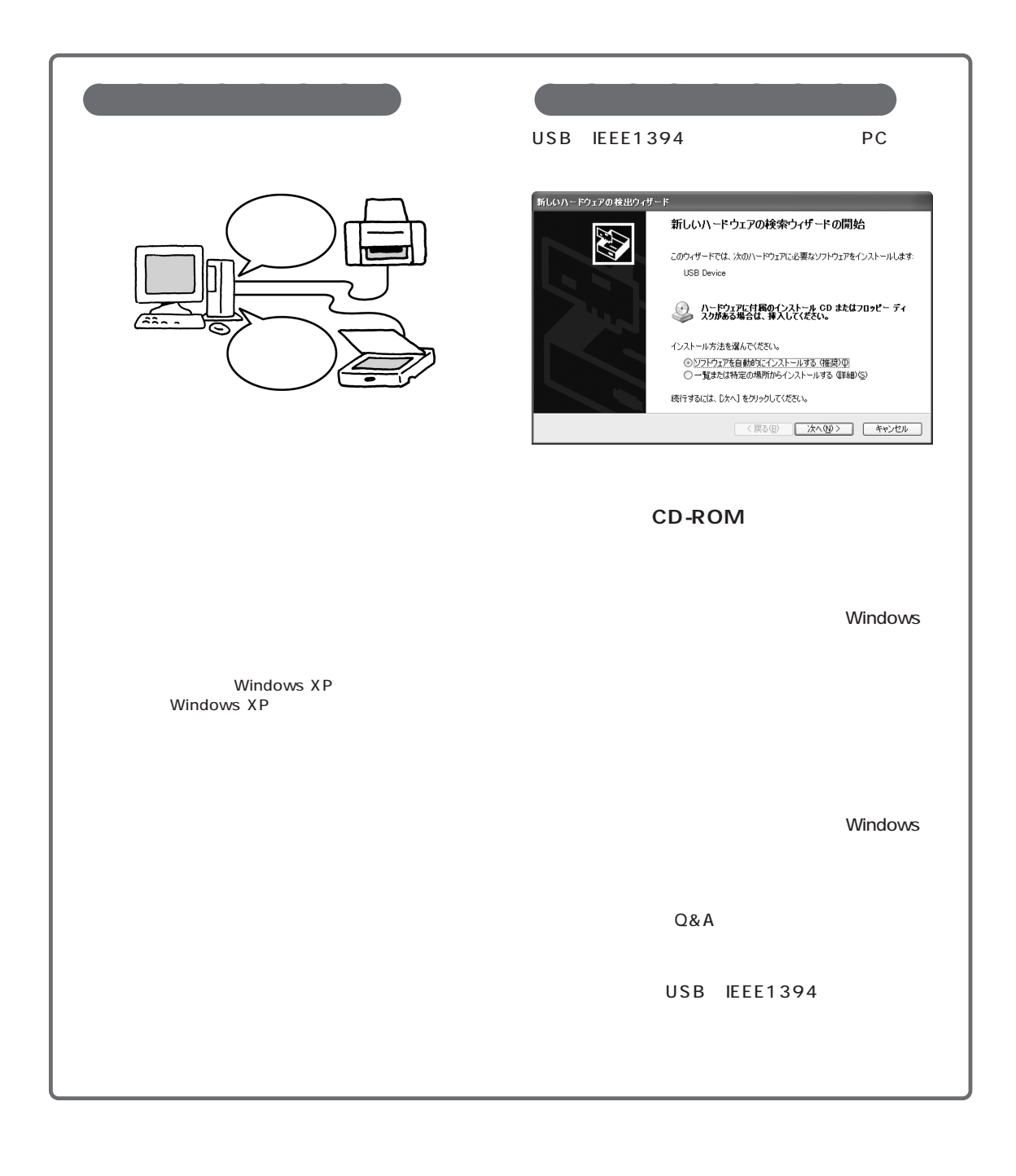

 $\overline{\phantom{a}}$ 

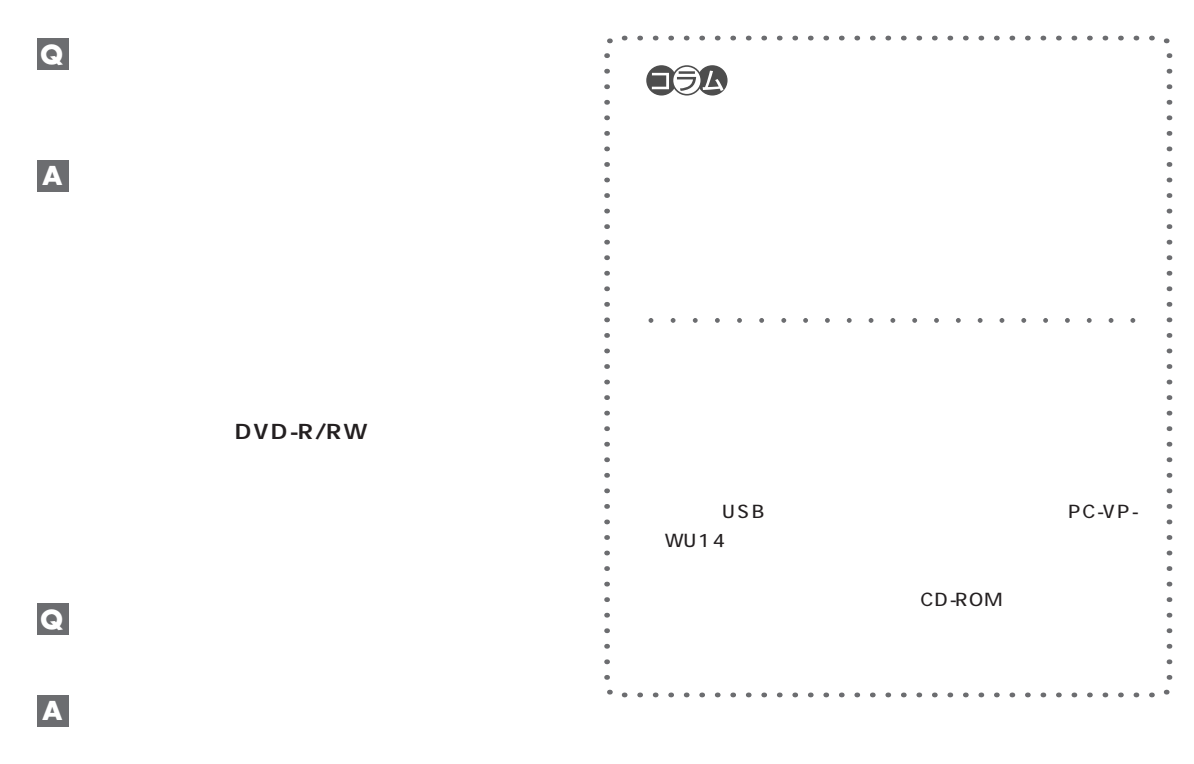

Windows XP

Windows XP

<span id="page-21-0"></span>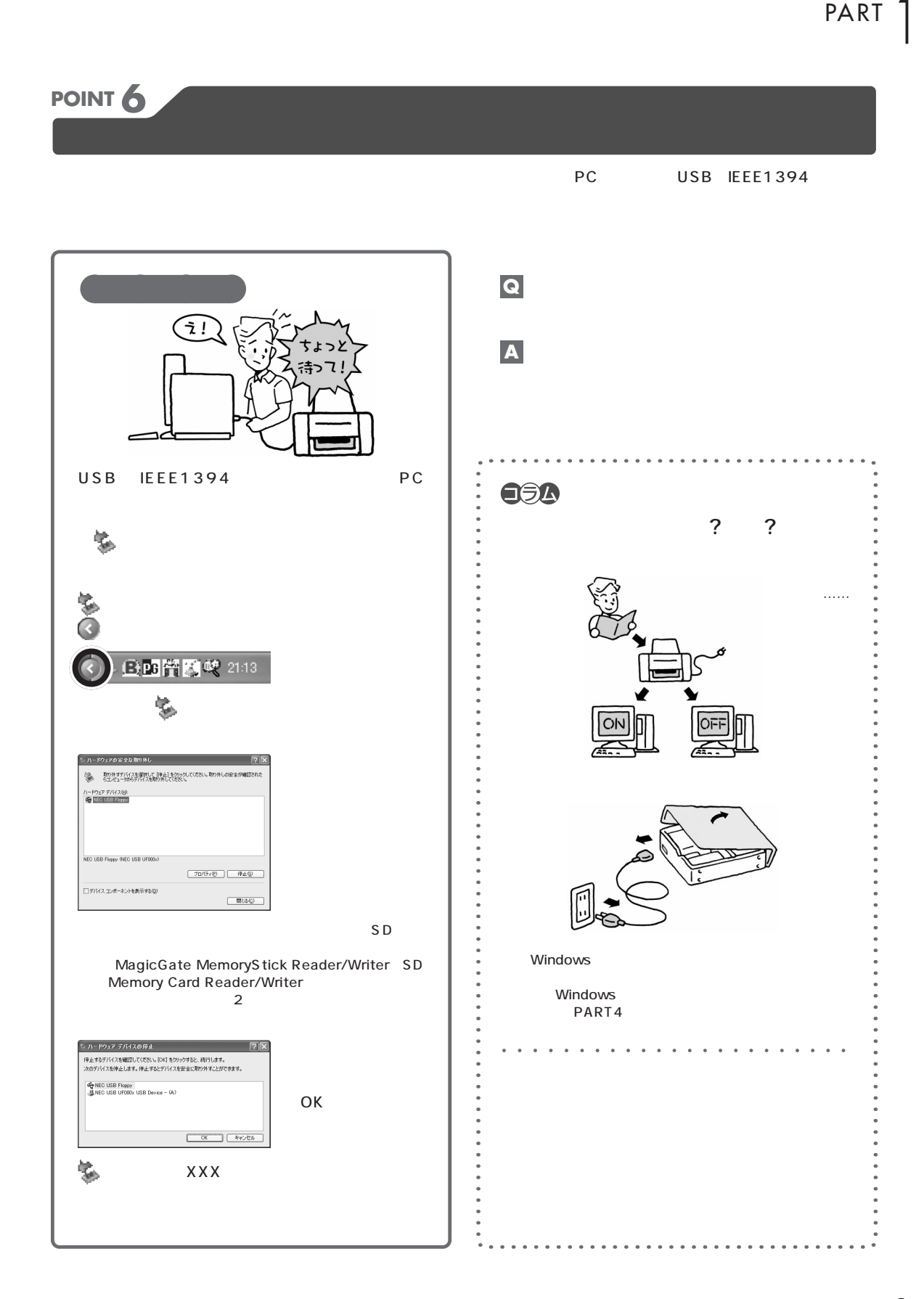

<span id="page-22-0"></span>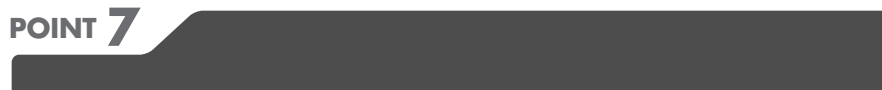

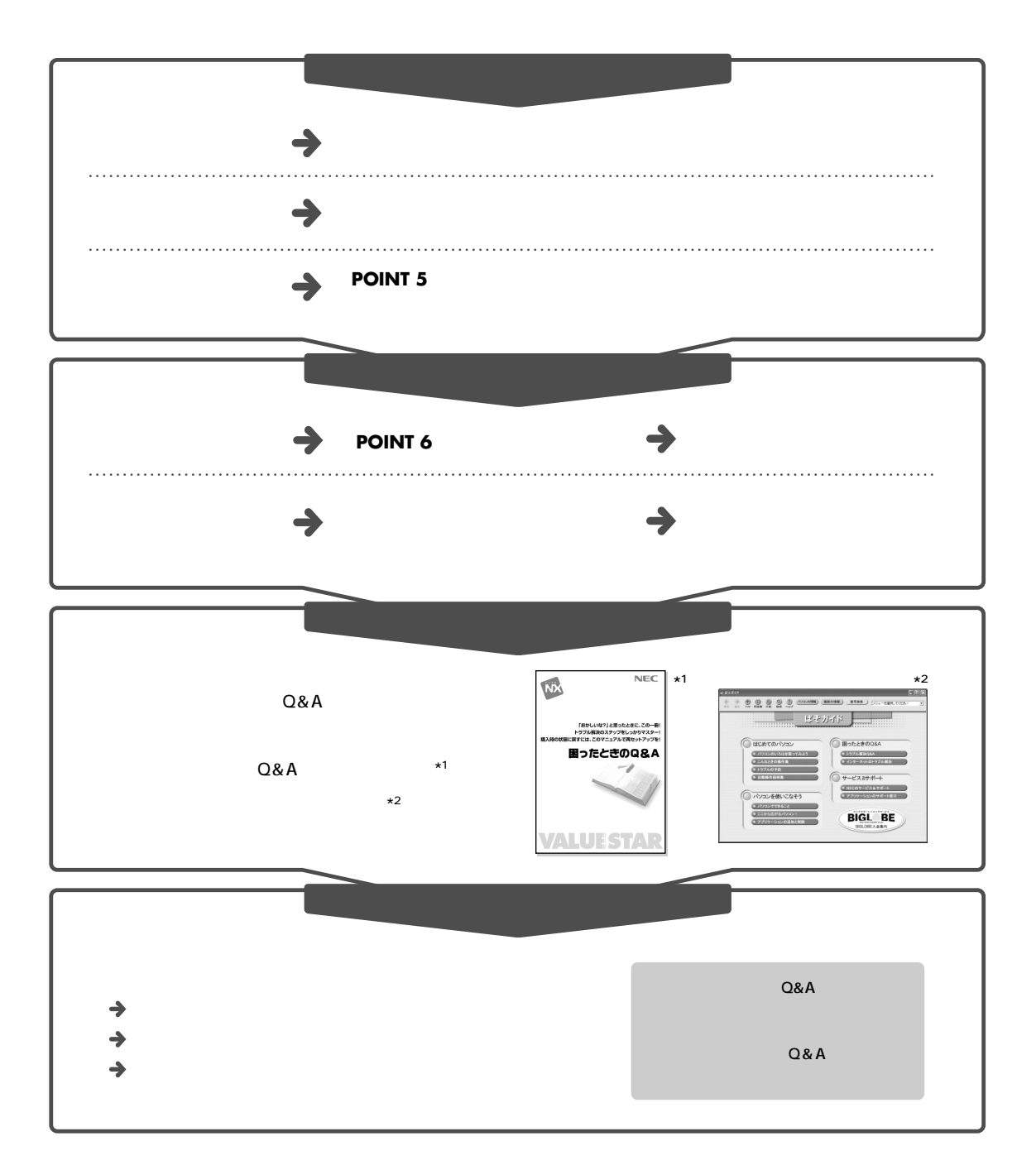

<span id="page-23-0"></span>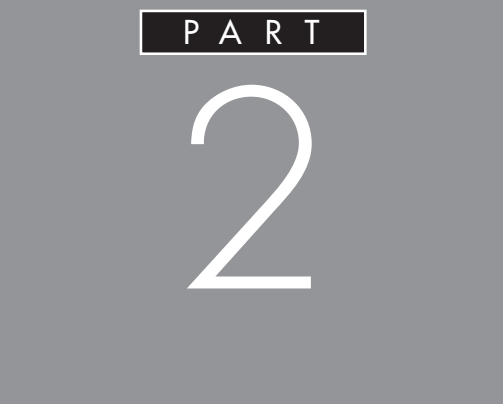

<span id="page-24-0"></span>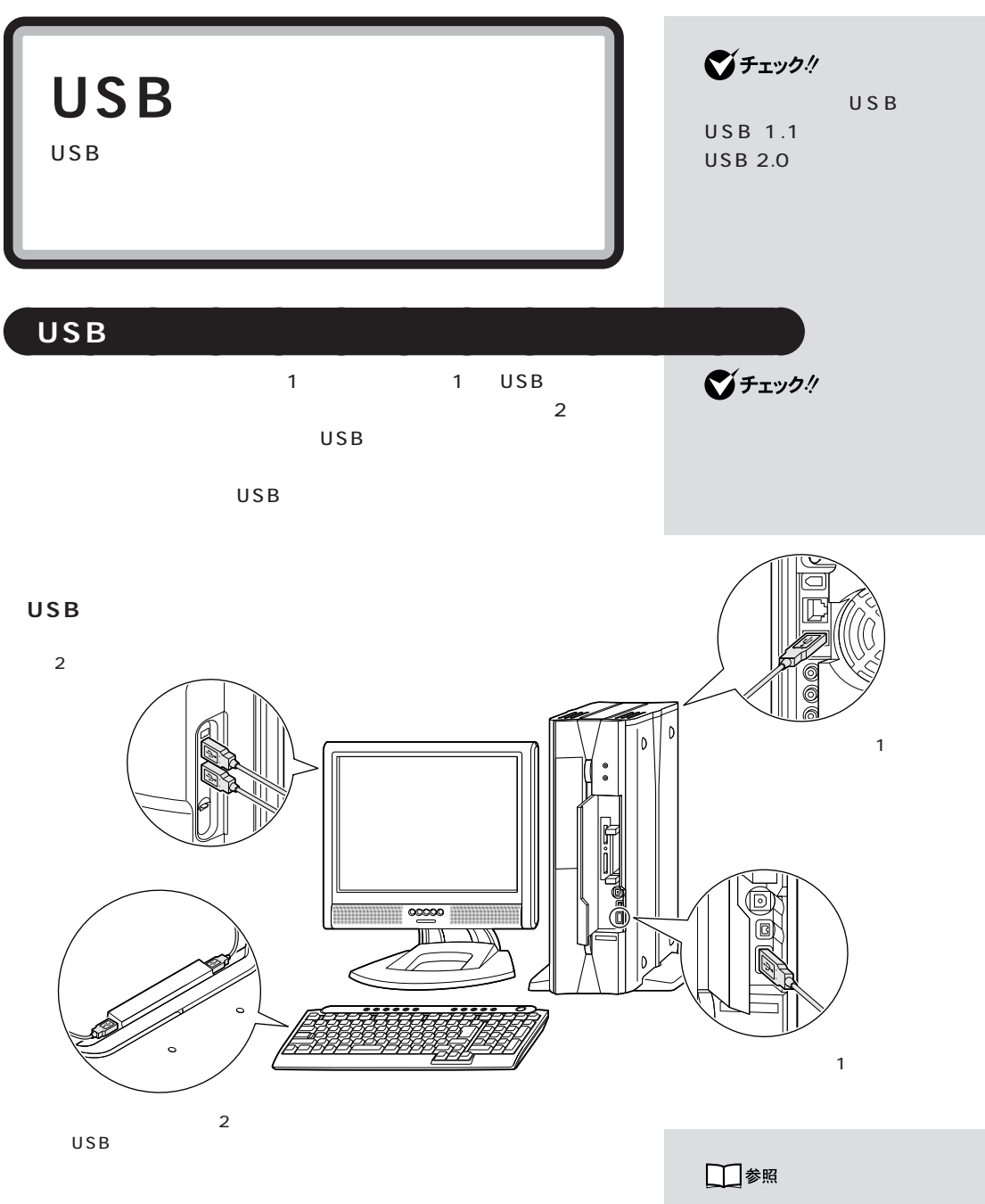

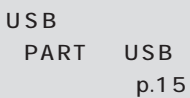

USB 2 USB **USB** 

USB

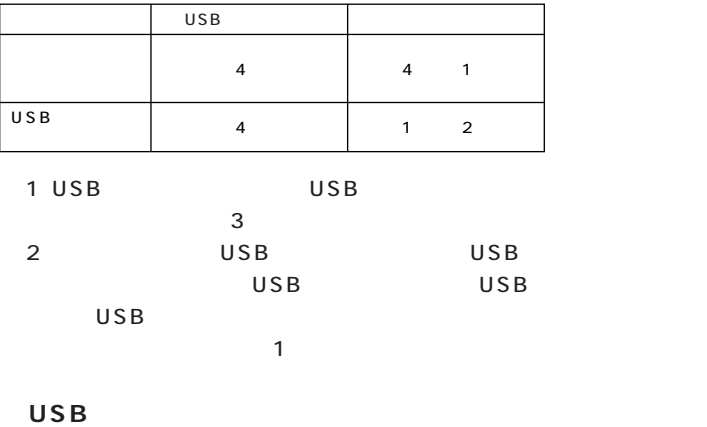

USB USB (PK-UP002)

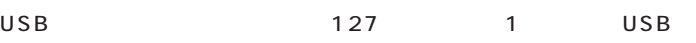

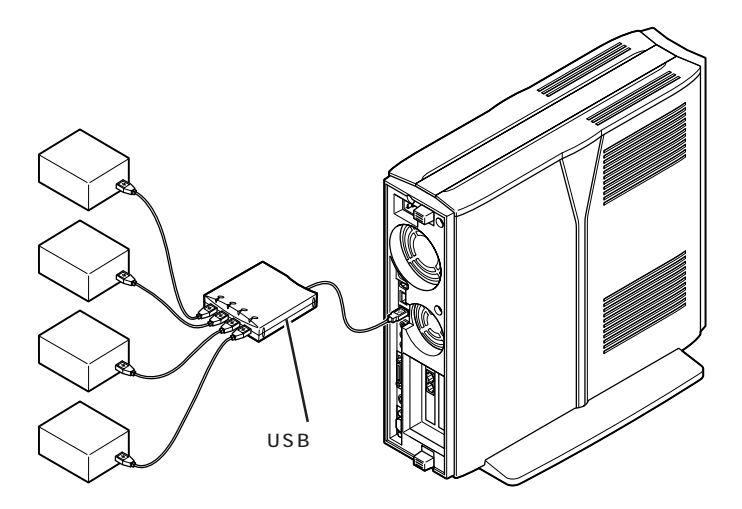

グチェック! USB □参照 PART (p.18) グチェック! USB USB 1. USB  $2.USB$ グチェック! USB USB 1. USB 2. USB  $USB$  $3. U S B$ PK-UP002 4 USB USB USB **ご**チェック! USB

<span id="page-26-0"></span>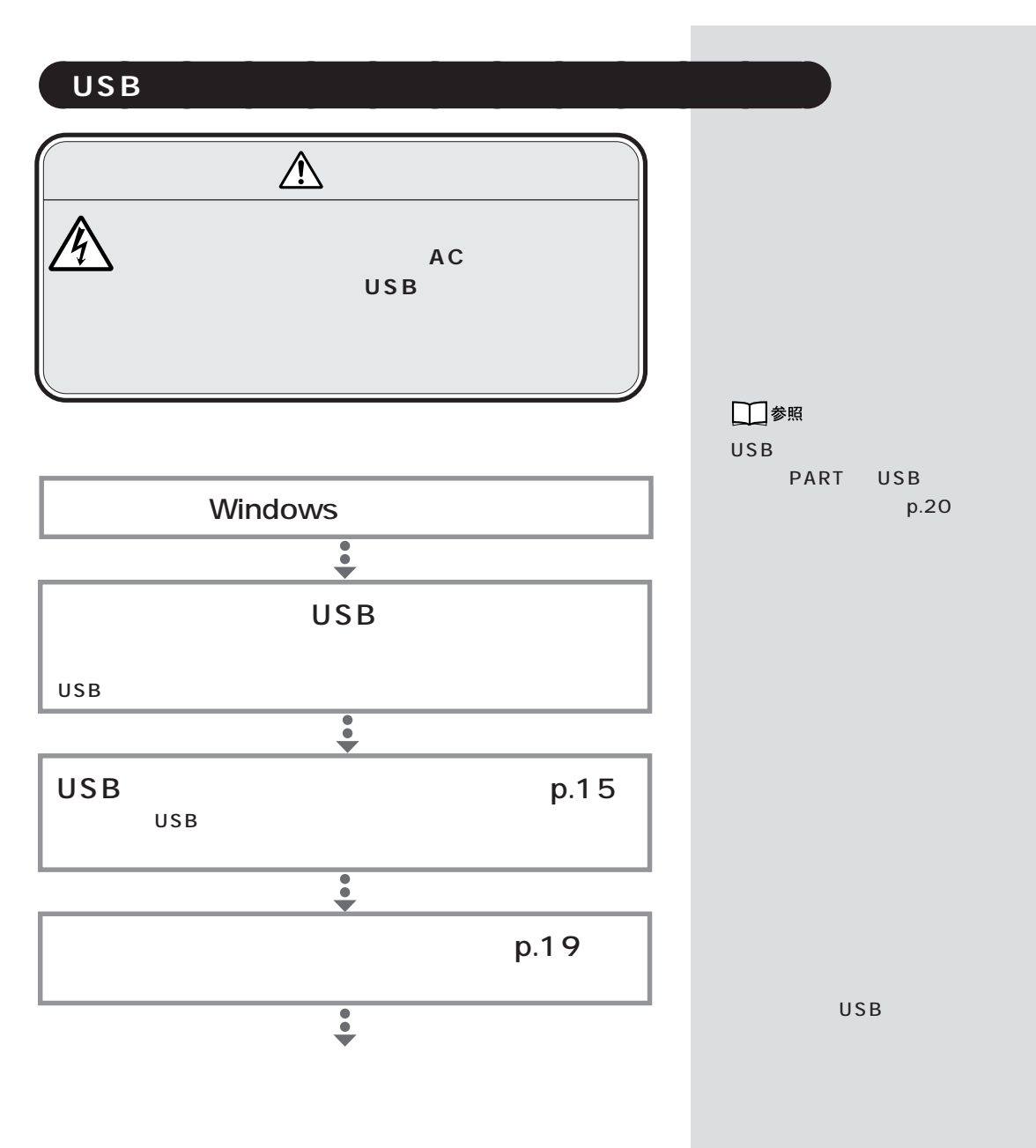

 $\mathsf{USB}$ 

<span id="page-27-0"></span>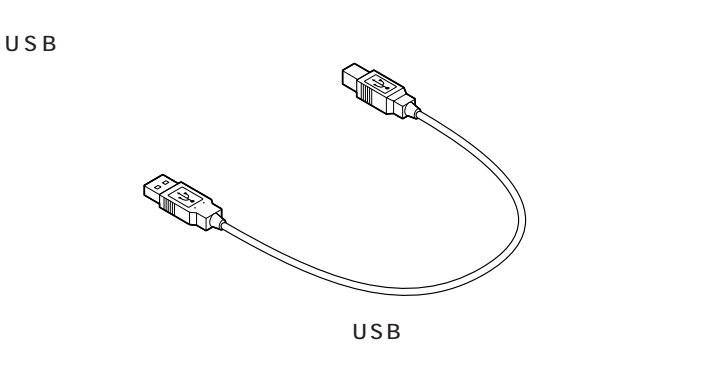

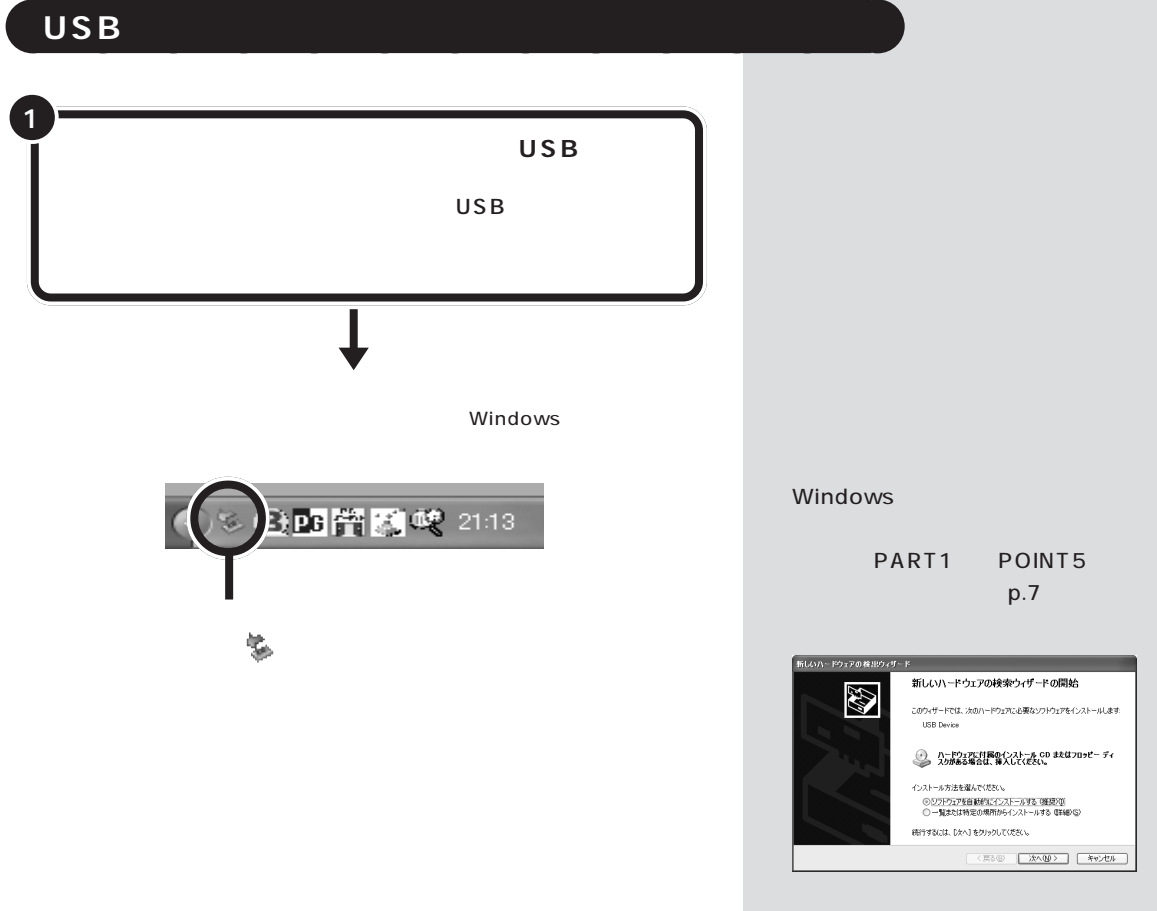

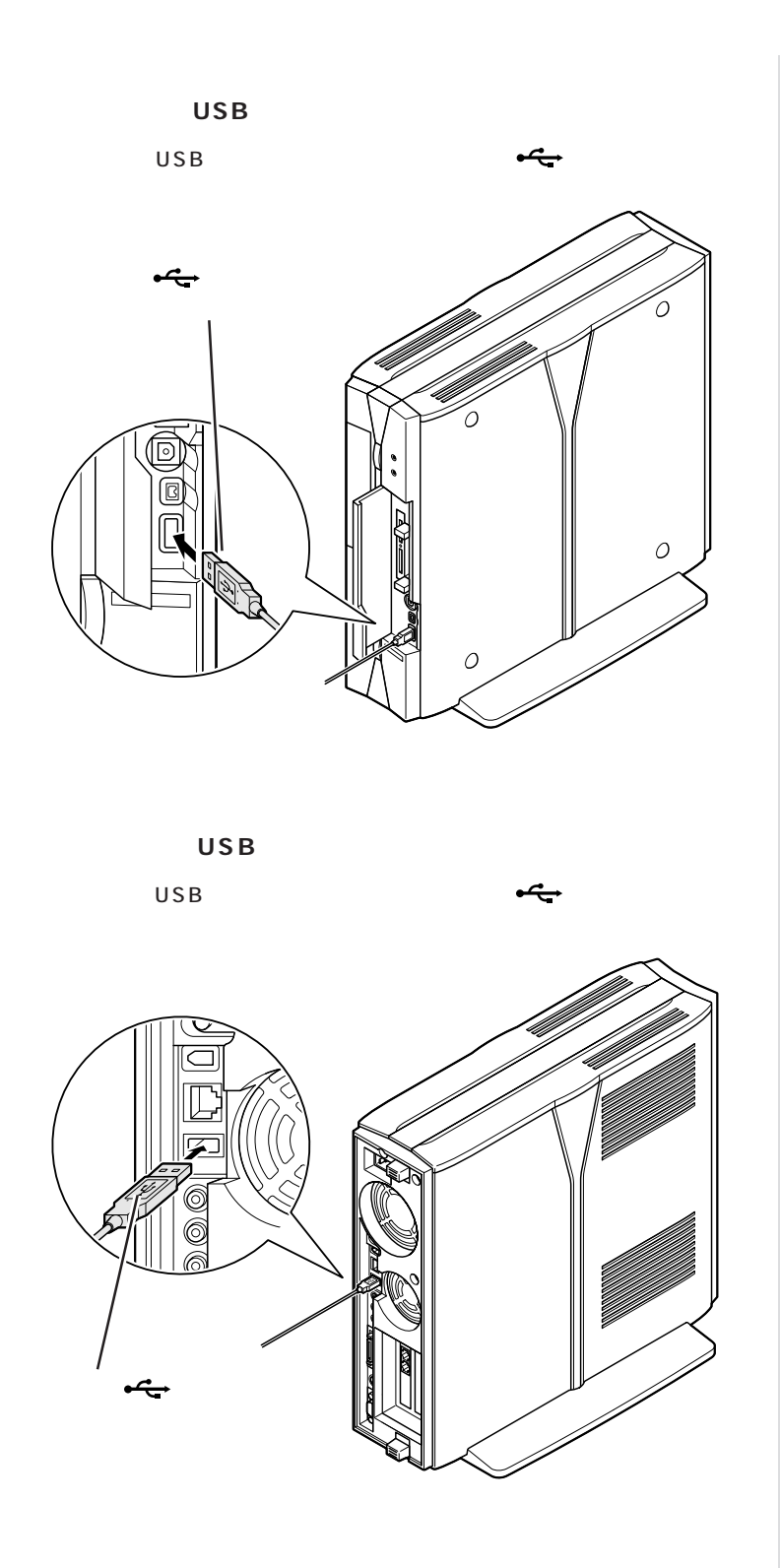

**16**

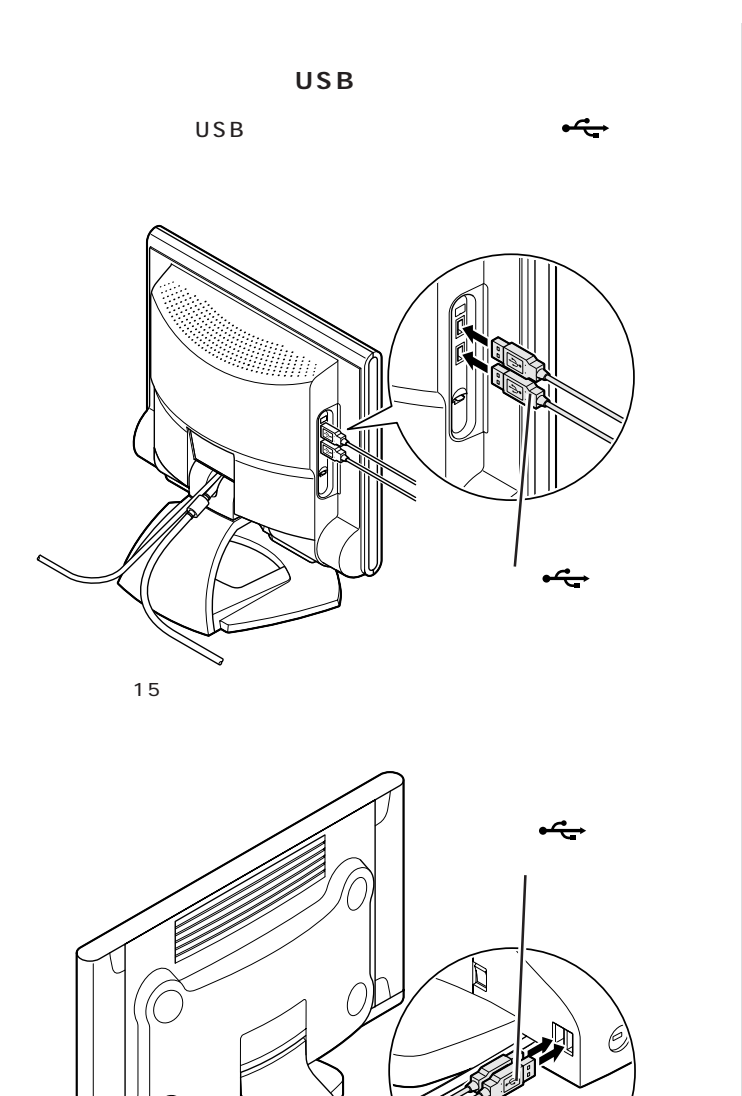

 $17.5$  /17 /15.3

Î,

 $USB$  2

USB対応機器を接続した状態でも使

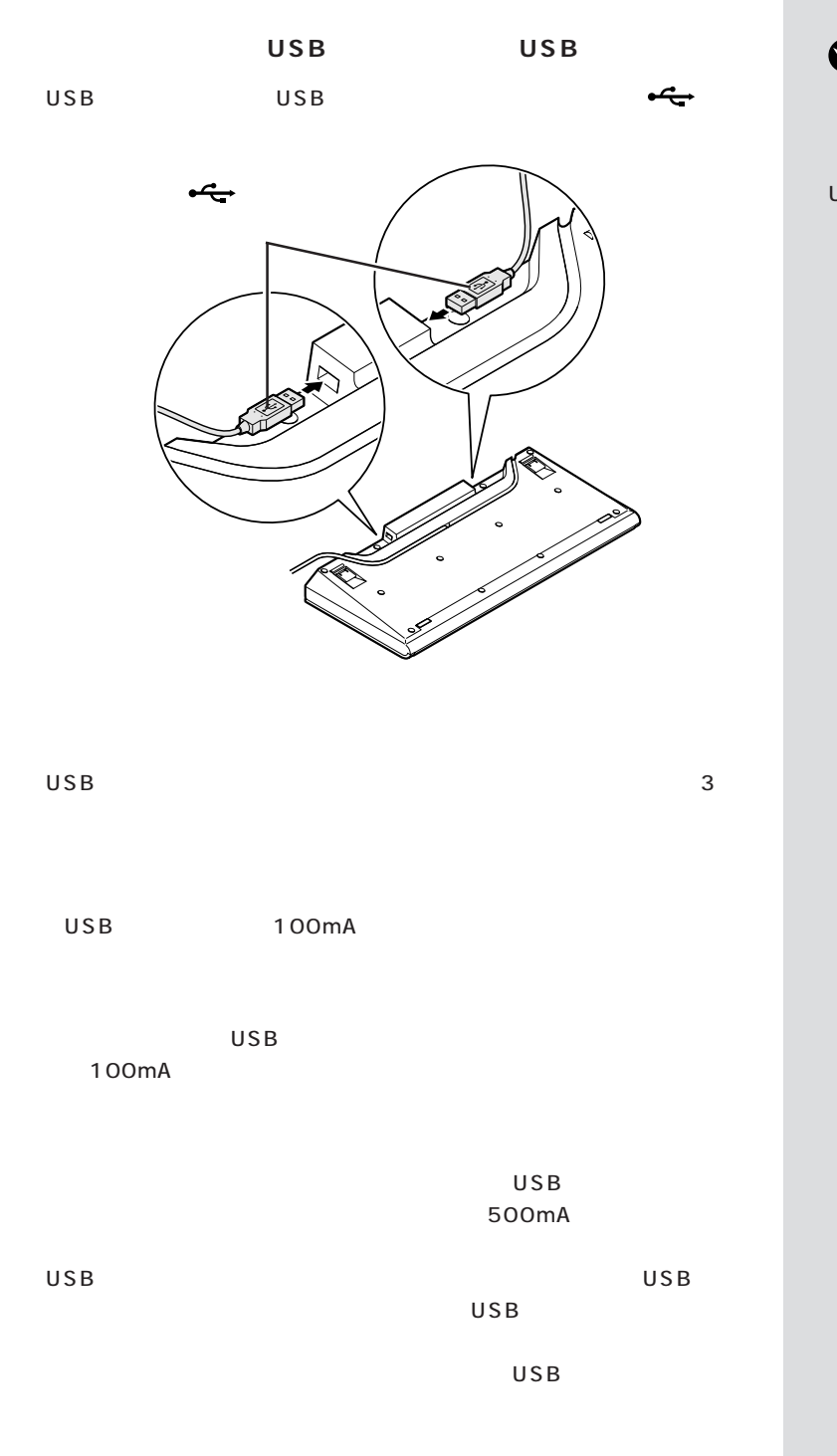

 $\bigotimes$ Fryg! USB

USB USB

**18**

<span id="page-31-0"></span>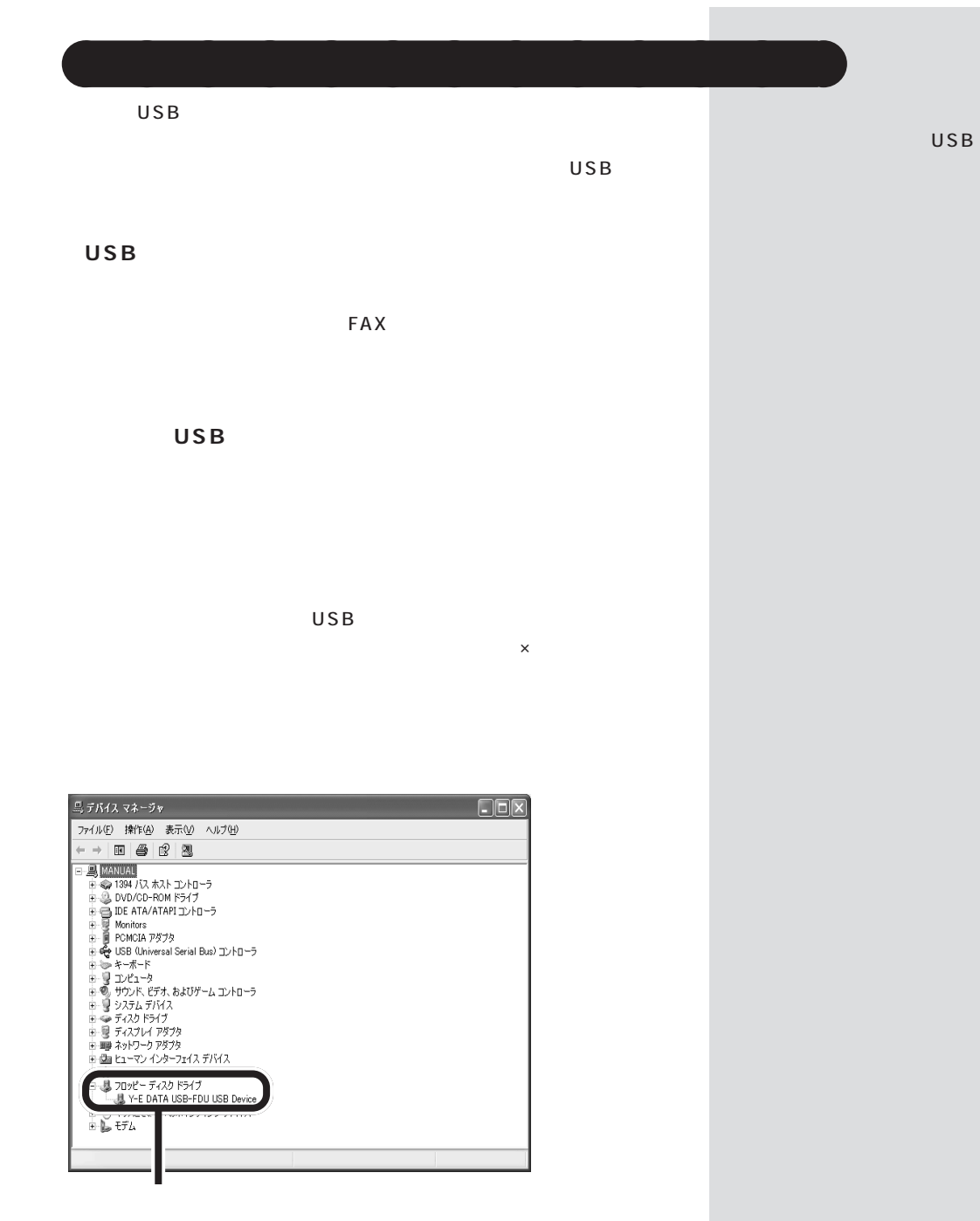

<span id="page-32-0"></span>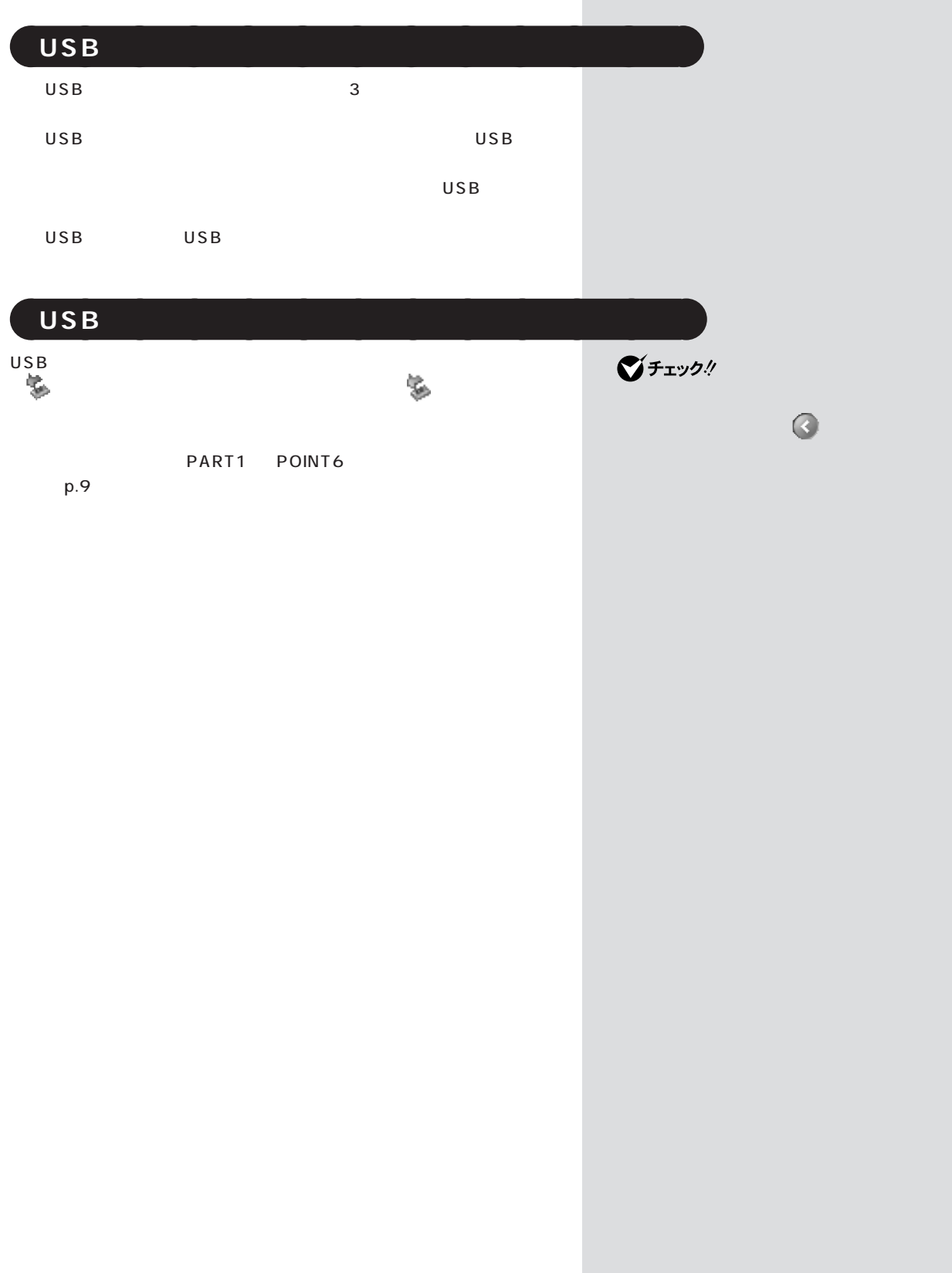

<span id="page-33-0"></span>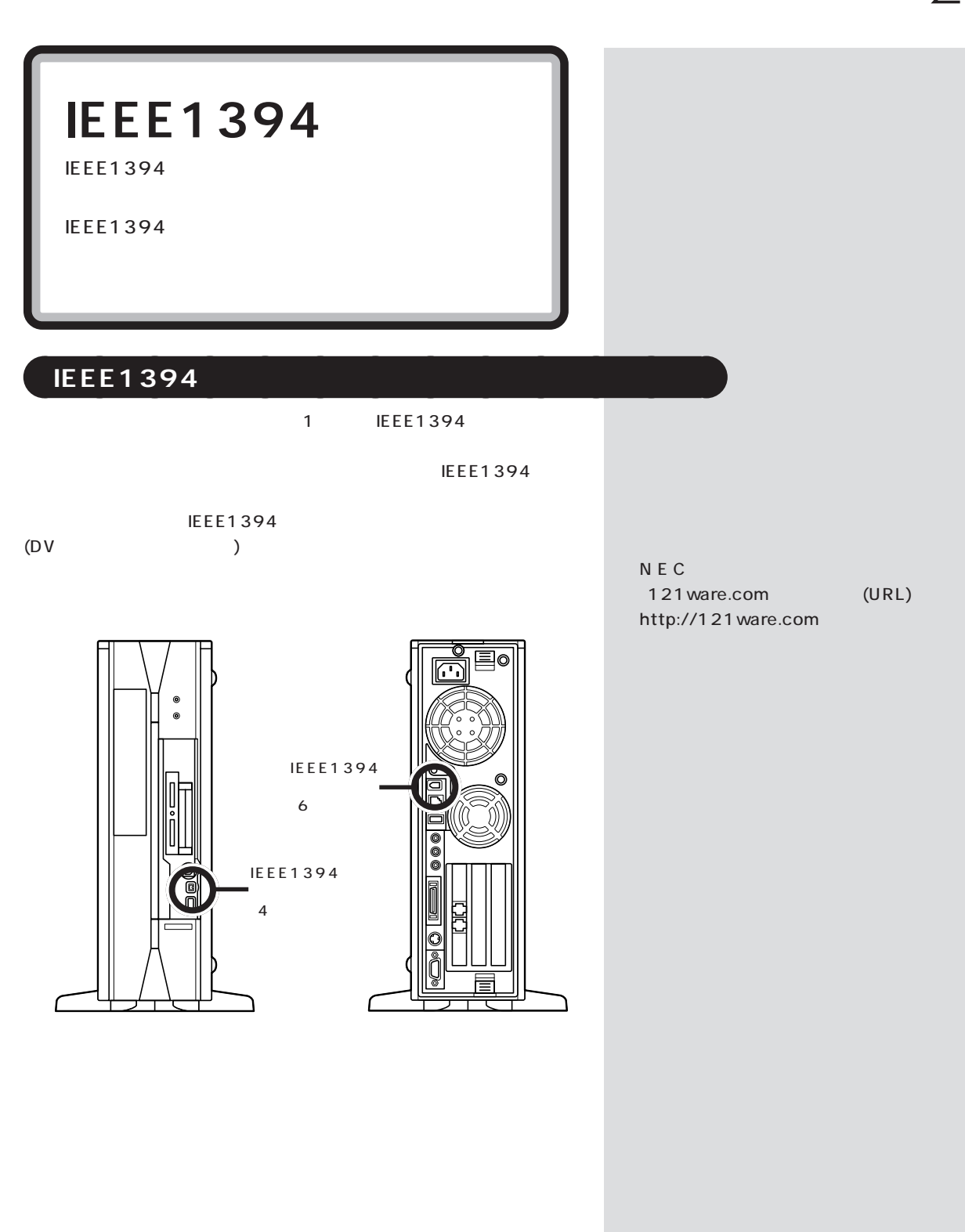

## <span id="page-34-0"></span>aaaaaaaaaaaaa **IEEE1394 対応機器を接続する**

IEEE1394

 $6$   $4$  $IEEE1394$  4  $\overline{6}$ 

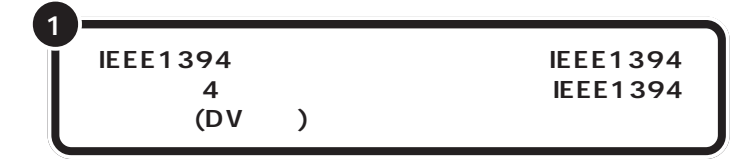

IEEE1394  $4$  $\overline{O}$ 

デジタルビデオカメラの映像は、このパソコンに添付されている「Video

S tudio

SmartGallery/Busbrain

 $\overline{2}$ 

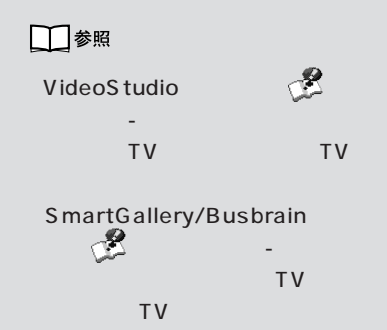

IEEE1394 DV

■チェック!

<span id="page-35-0"></span>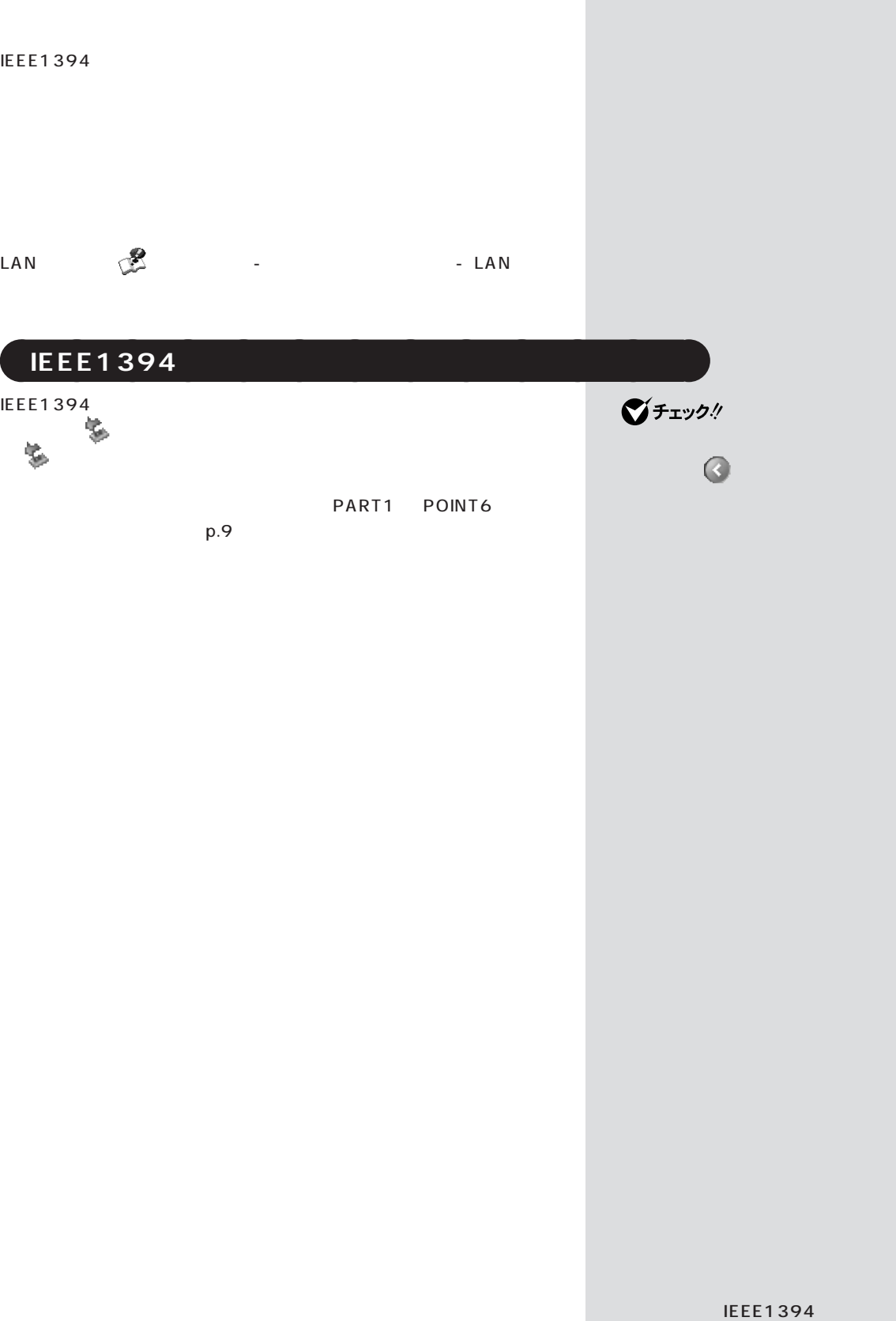

П
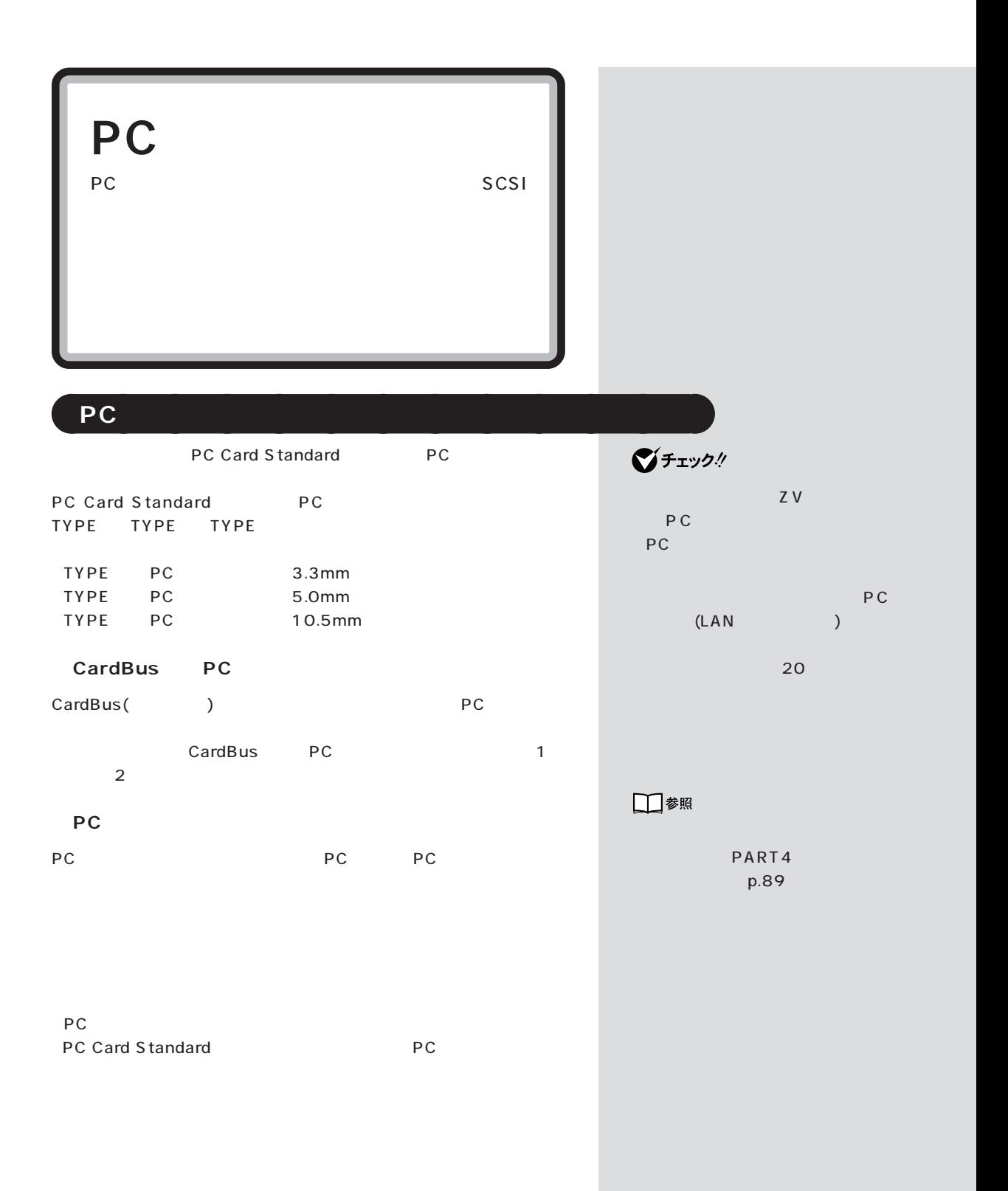

**The Common** 

**PC A** and *PC* 

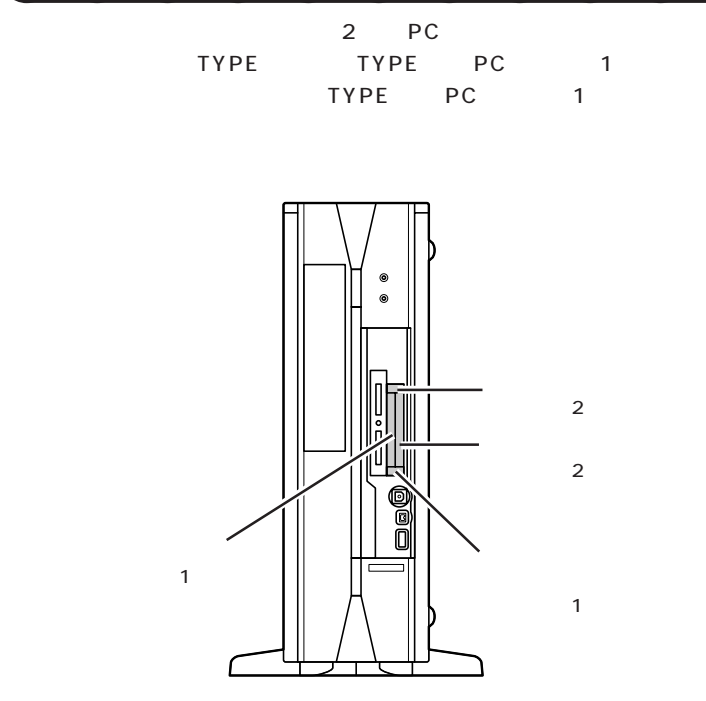

PC 25

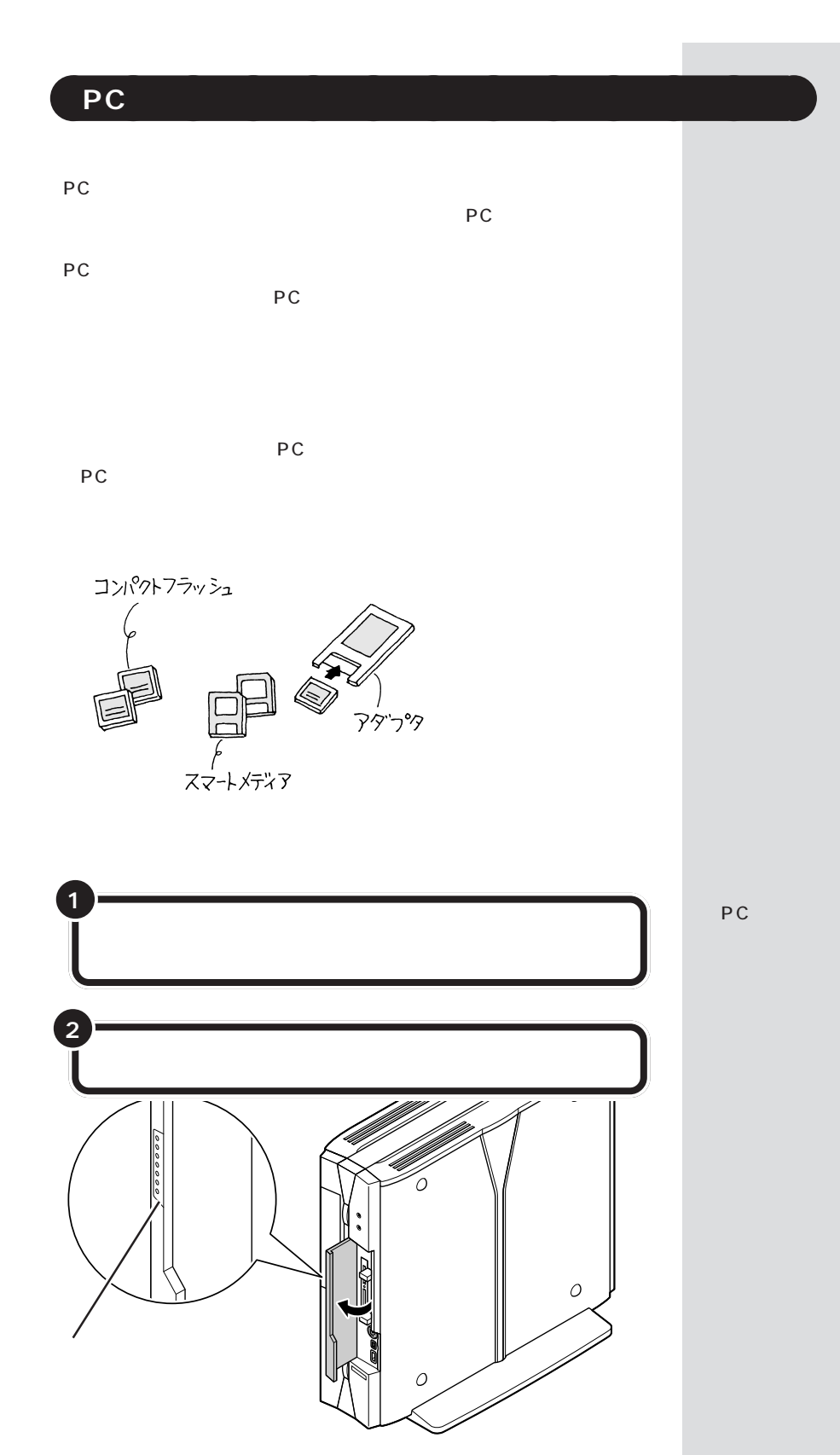

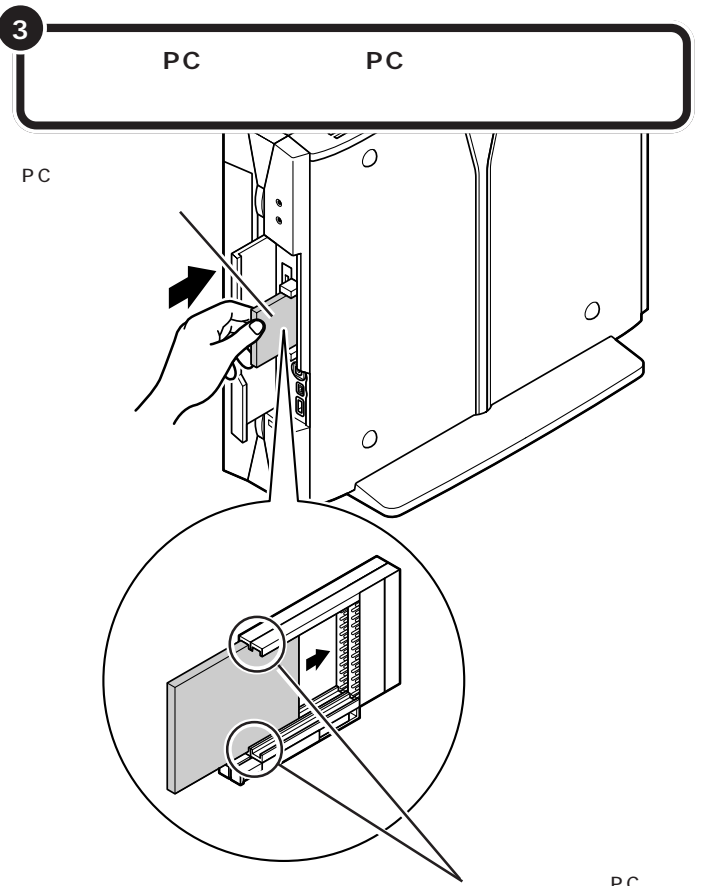

 $\bigotimes_{\mathsf{PC}}\mathsf{F}_\mathsf{TV}\mathsf{C}$  $p.26$ 

PC

PC

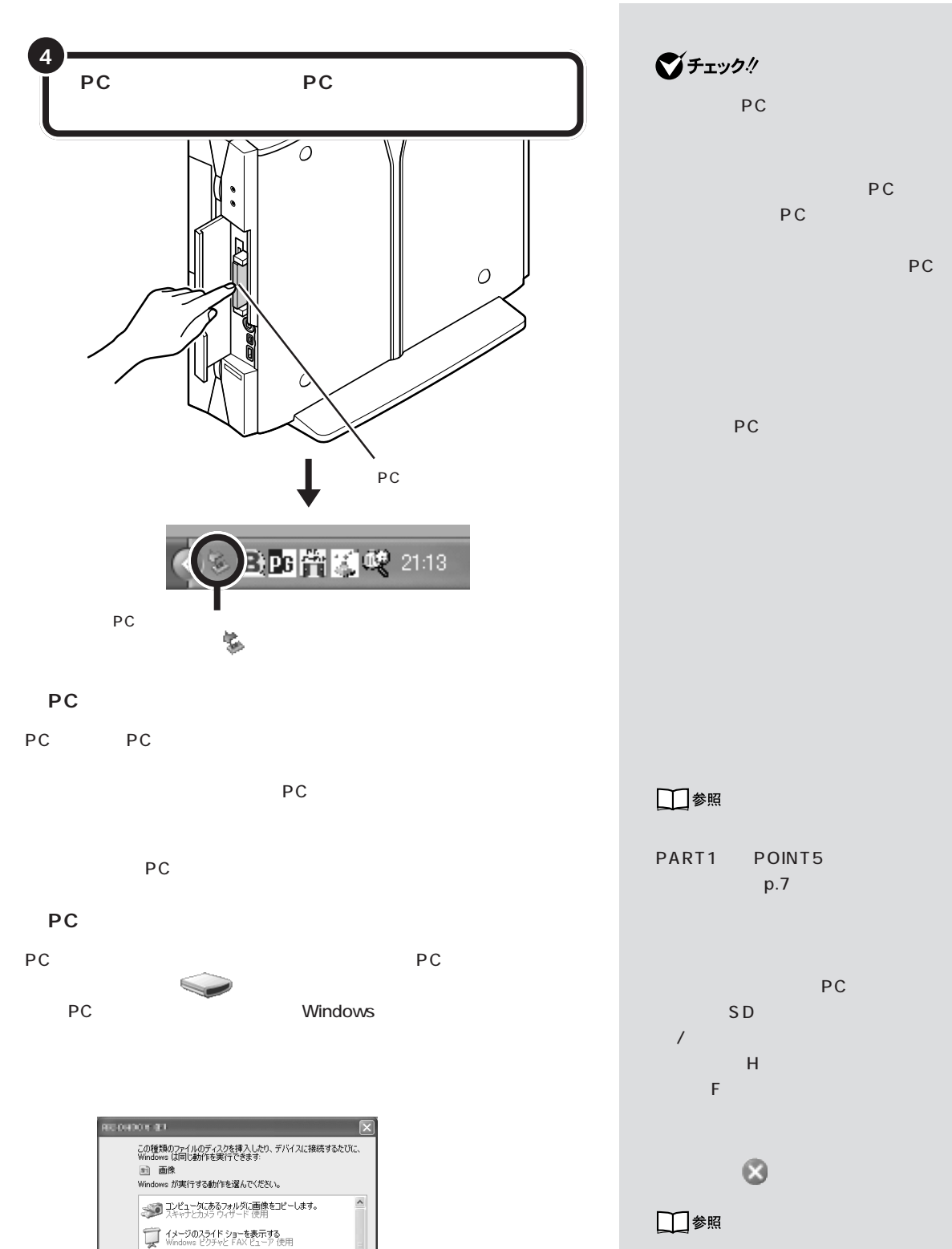

 $\mathbb{Z}$ ときの操作集」「画像ファイル」 - 「画-

S 雪像を印刷する<br>第二、雪真の印刷ウィザード 使用 アプログを聞いてファイルを表示する ■常に遅択した動作を行う。

**OK キャンセル** 

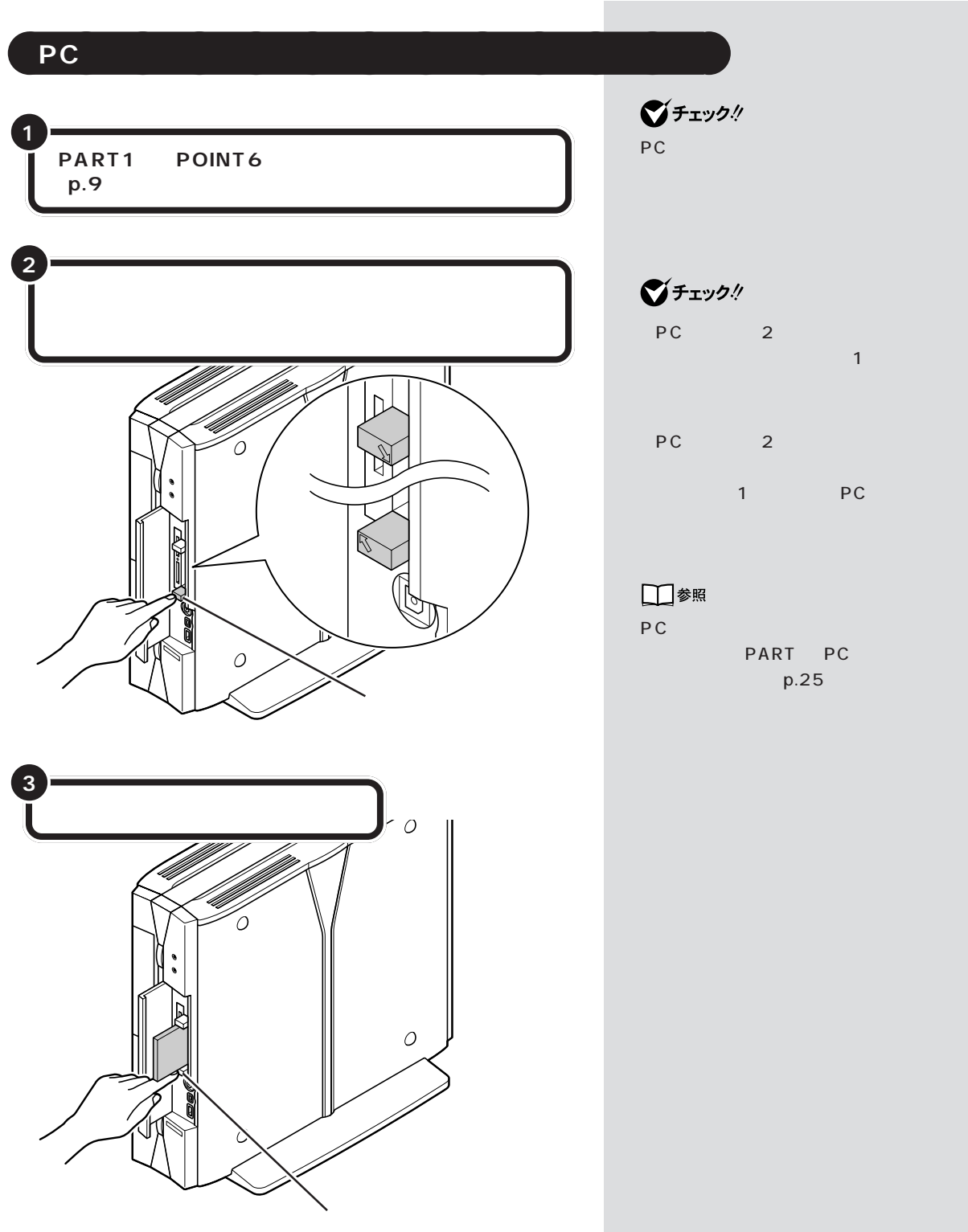

しゃしゃ PC PC

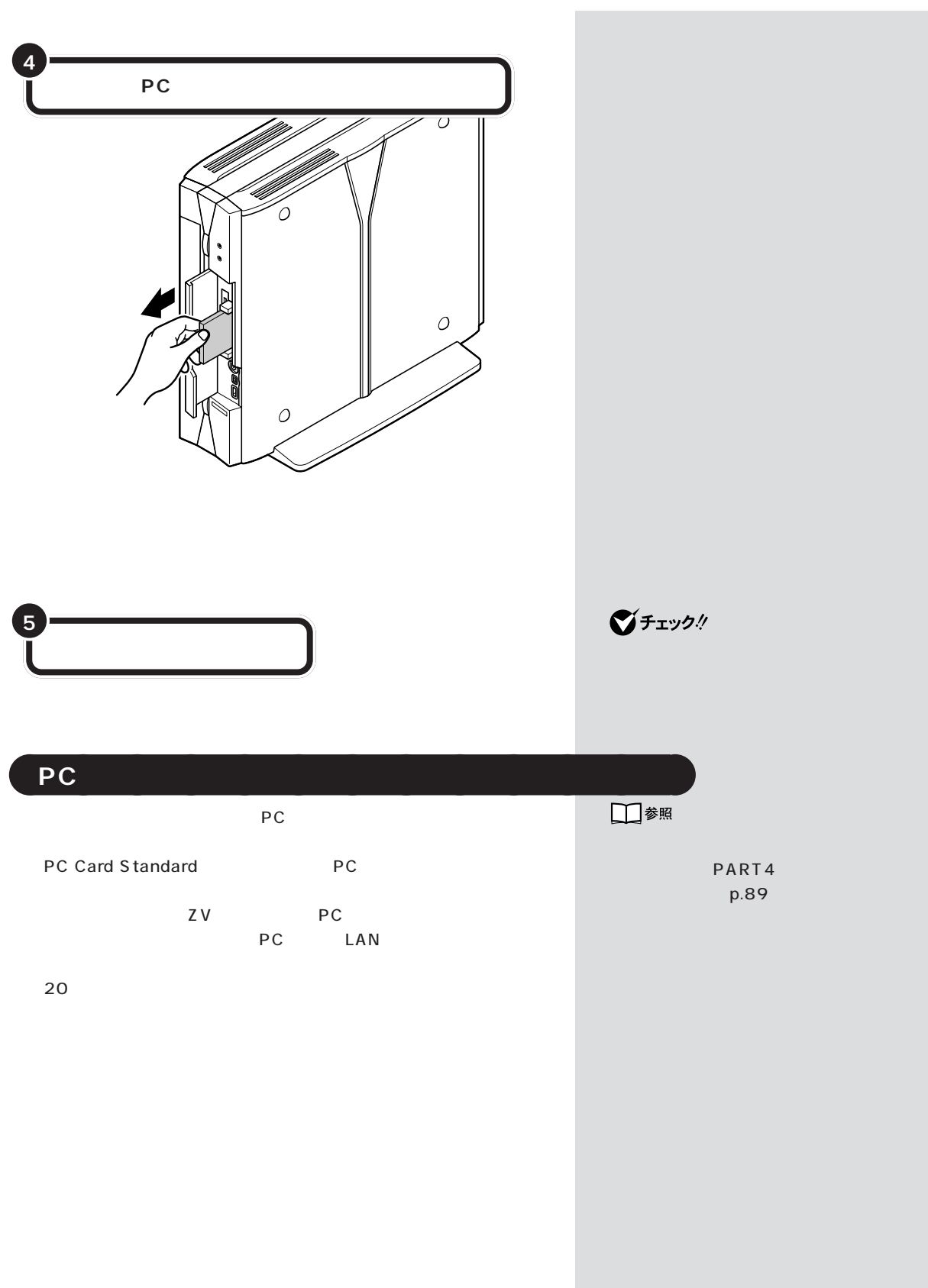

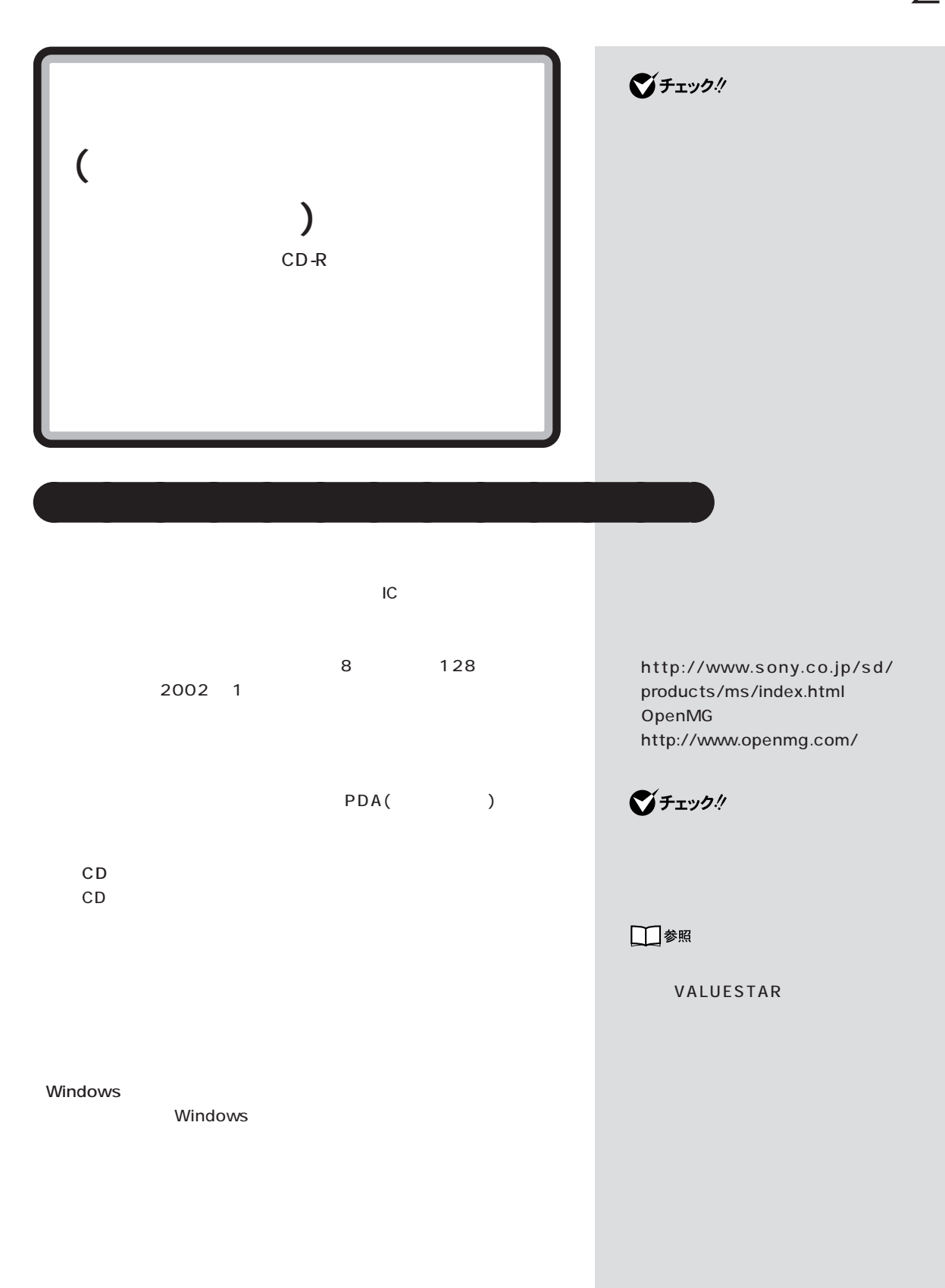

 $\sim$  2

グチェックリ OpenMG JukeBox

SDMI(Secure

□参照

OpenMG JukeBox 0

「パソコンで」-「パソコンで」

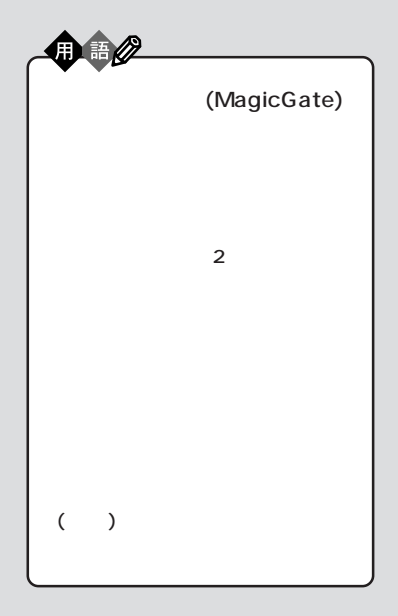

Digital Music Initiative)

OpenMG JukeBox

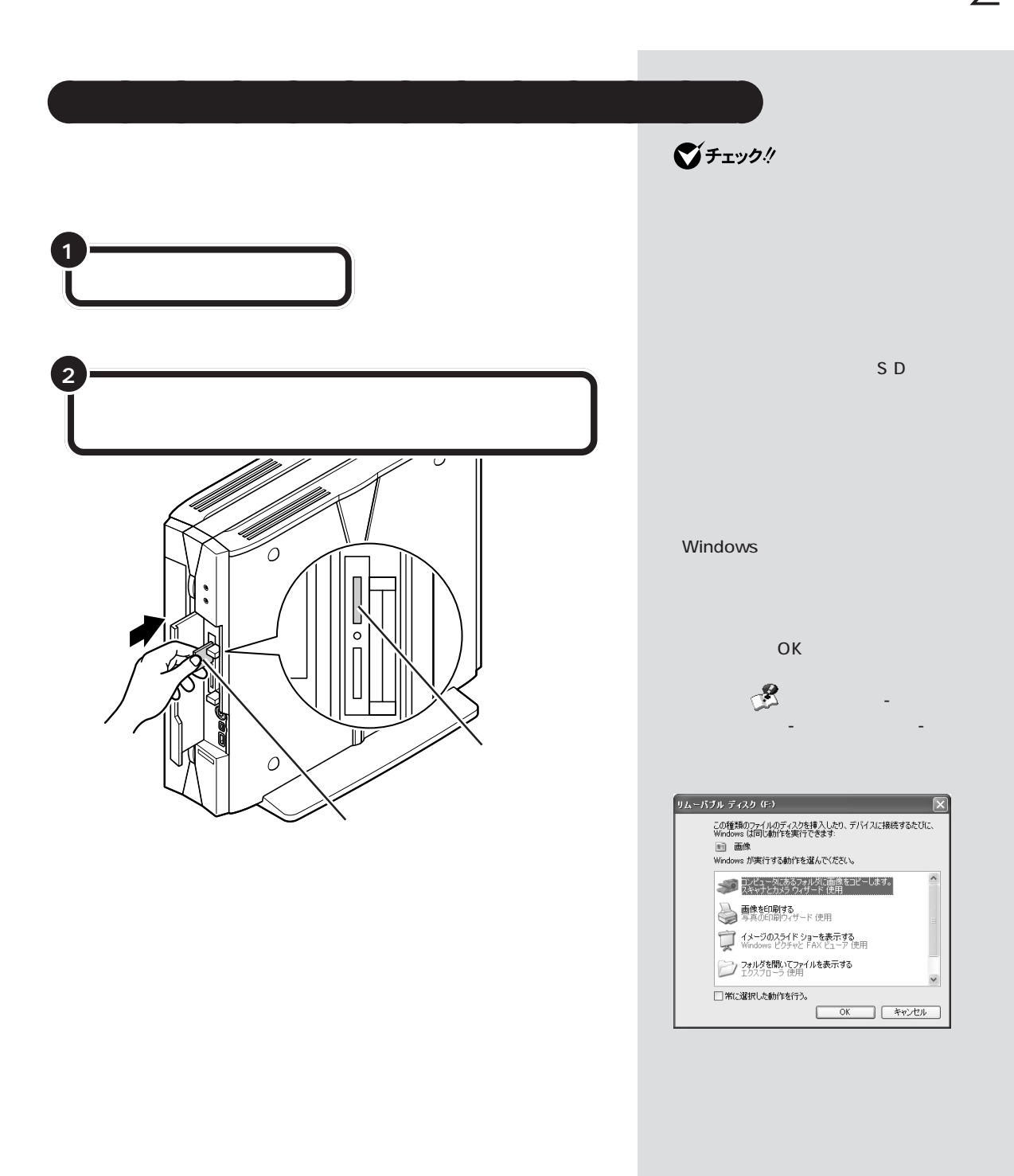

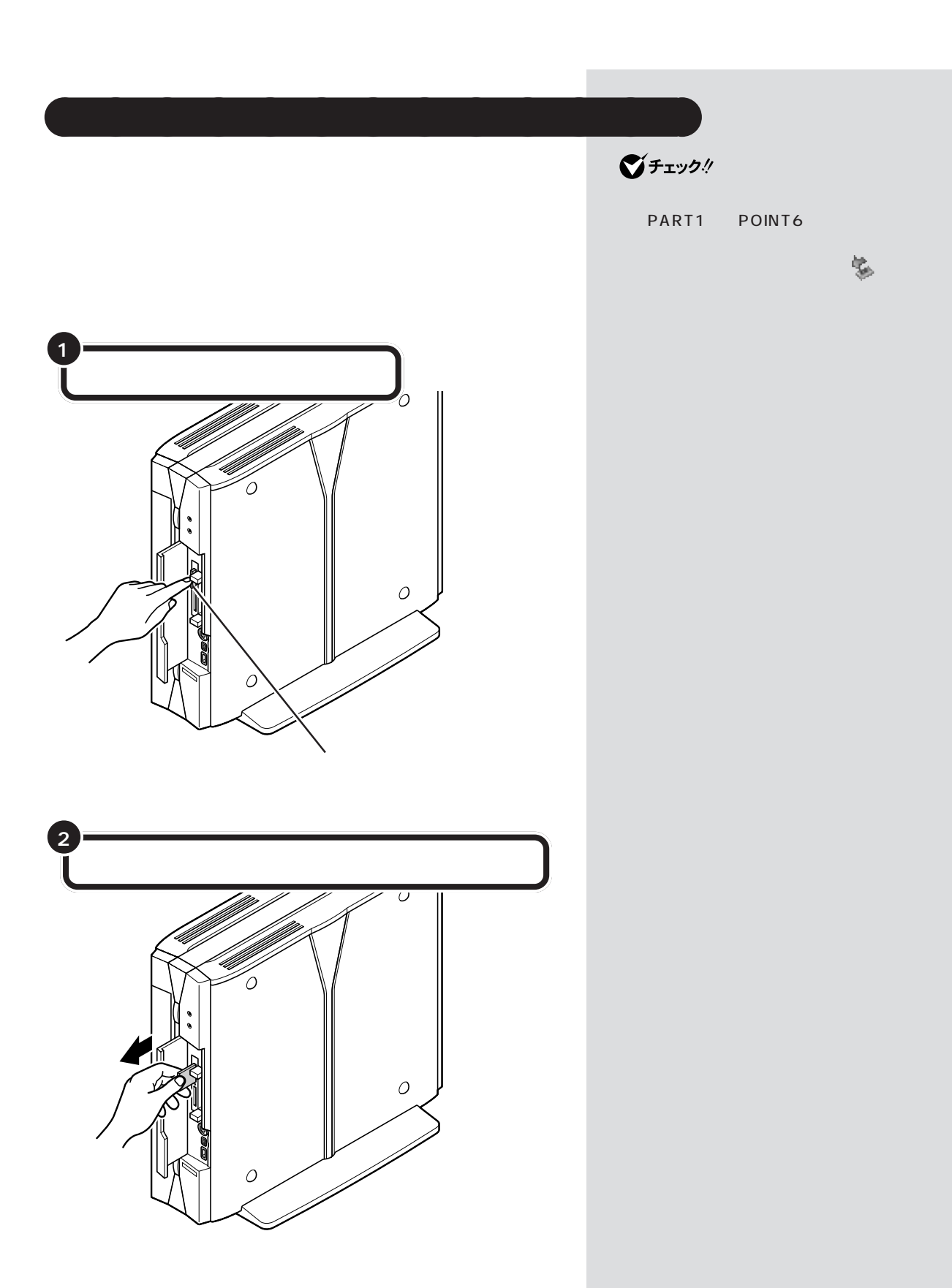

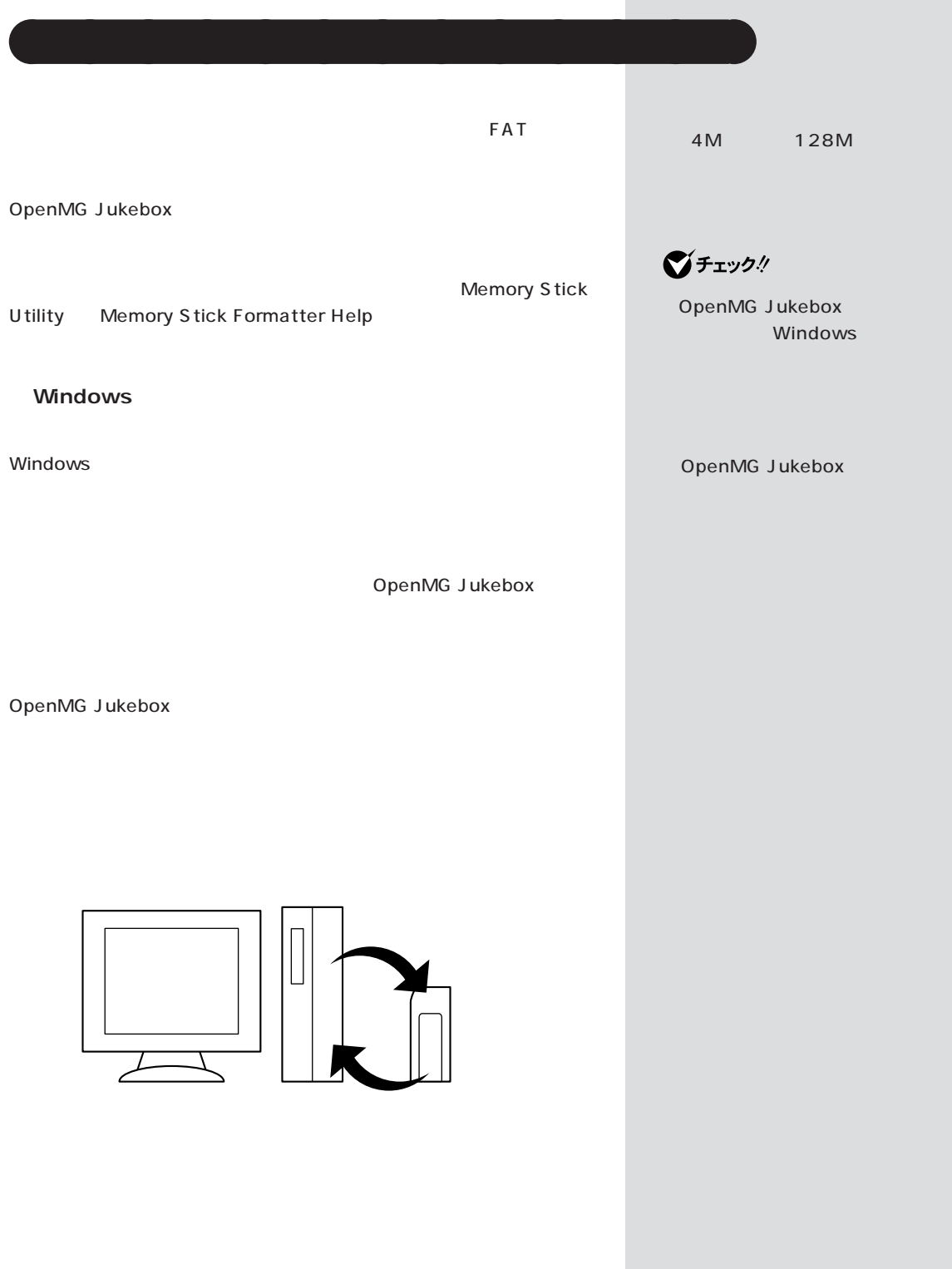

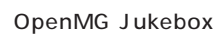

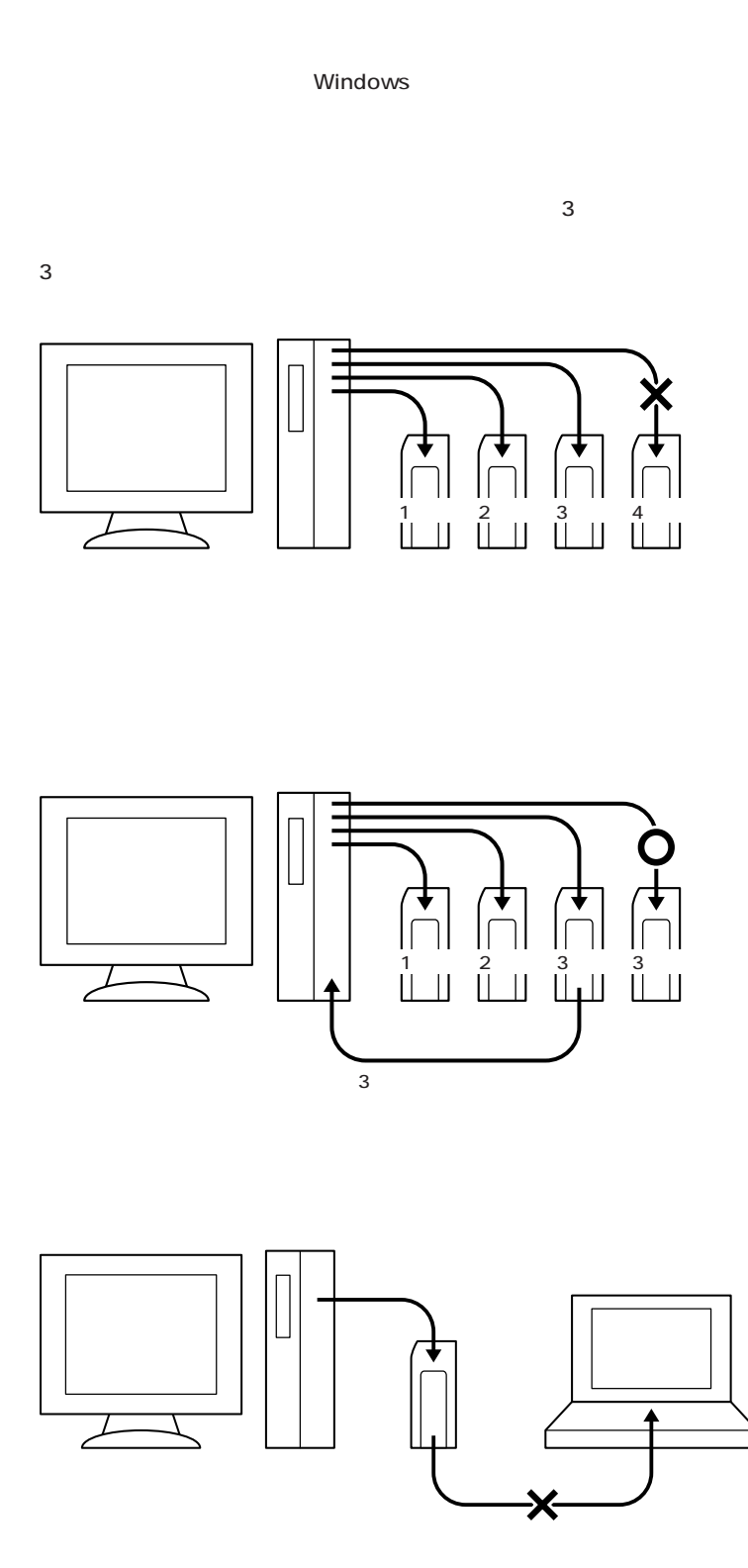

**Windows** 

## OpenMG Jukebox

OpenMG Jukebox OpenMG Jukebox Windows -NX

OpenMG Jukebox

OpenMG Jukebox

OpenMG Jukebox

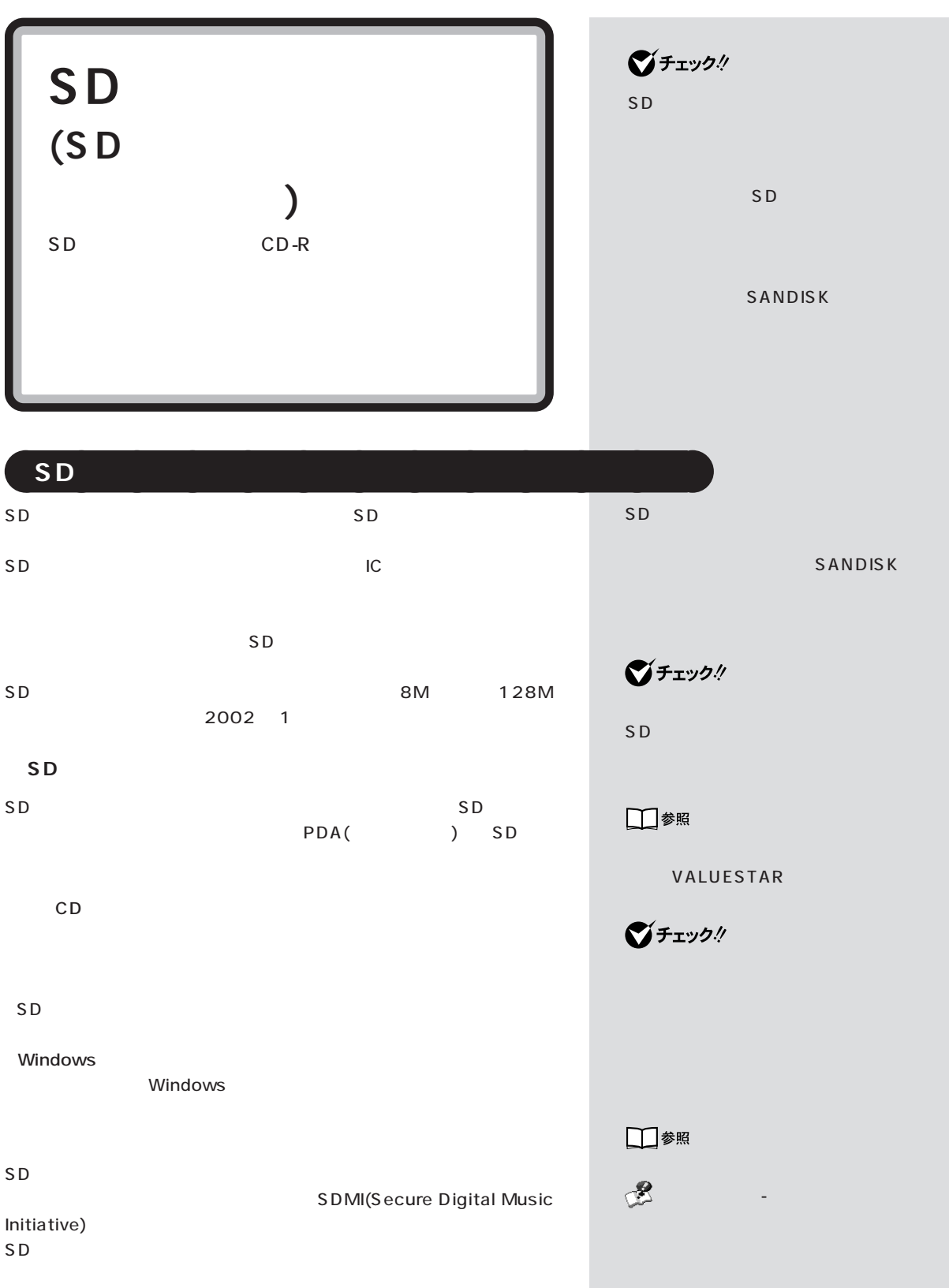

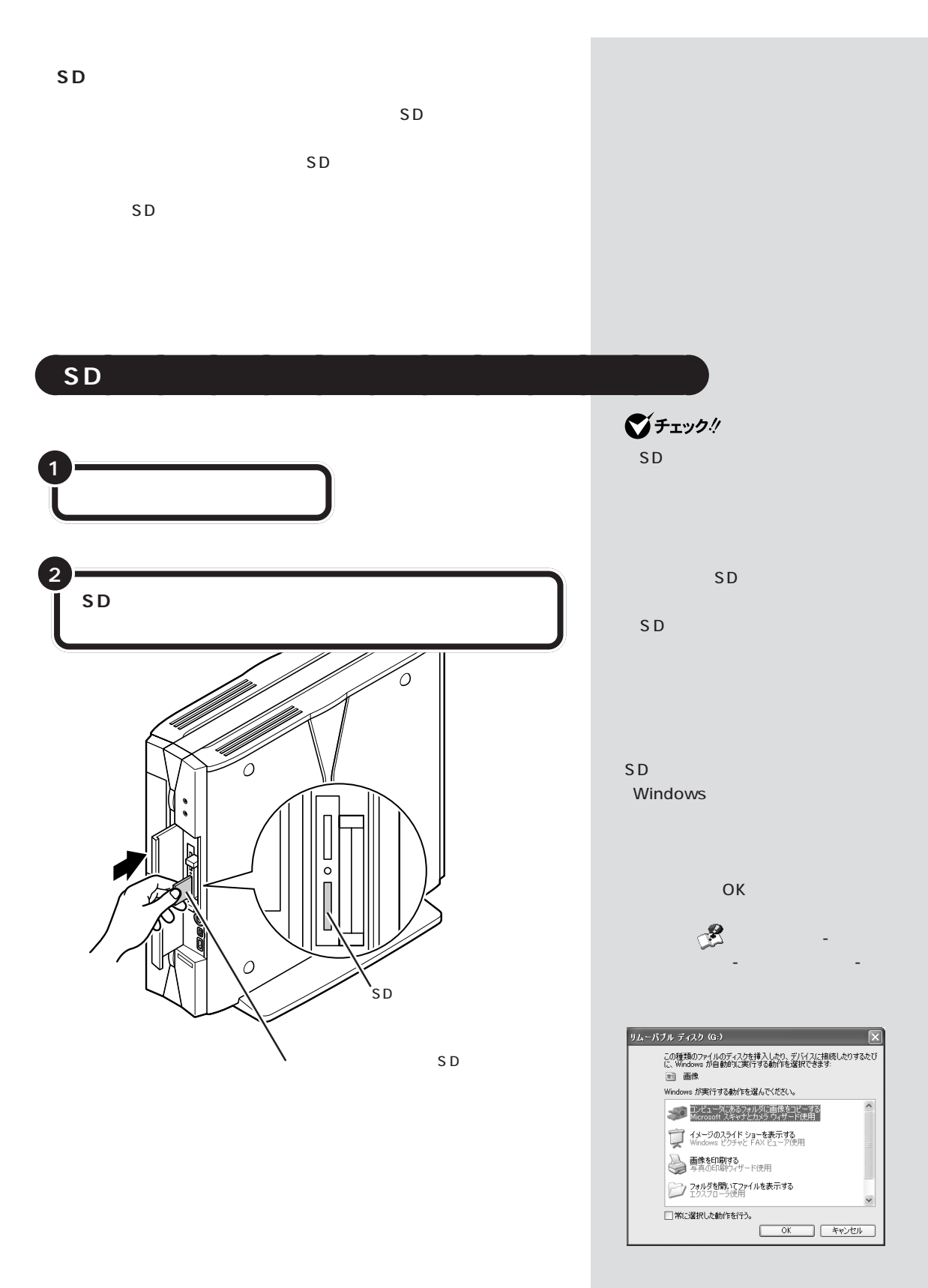

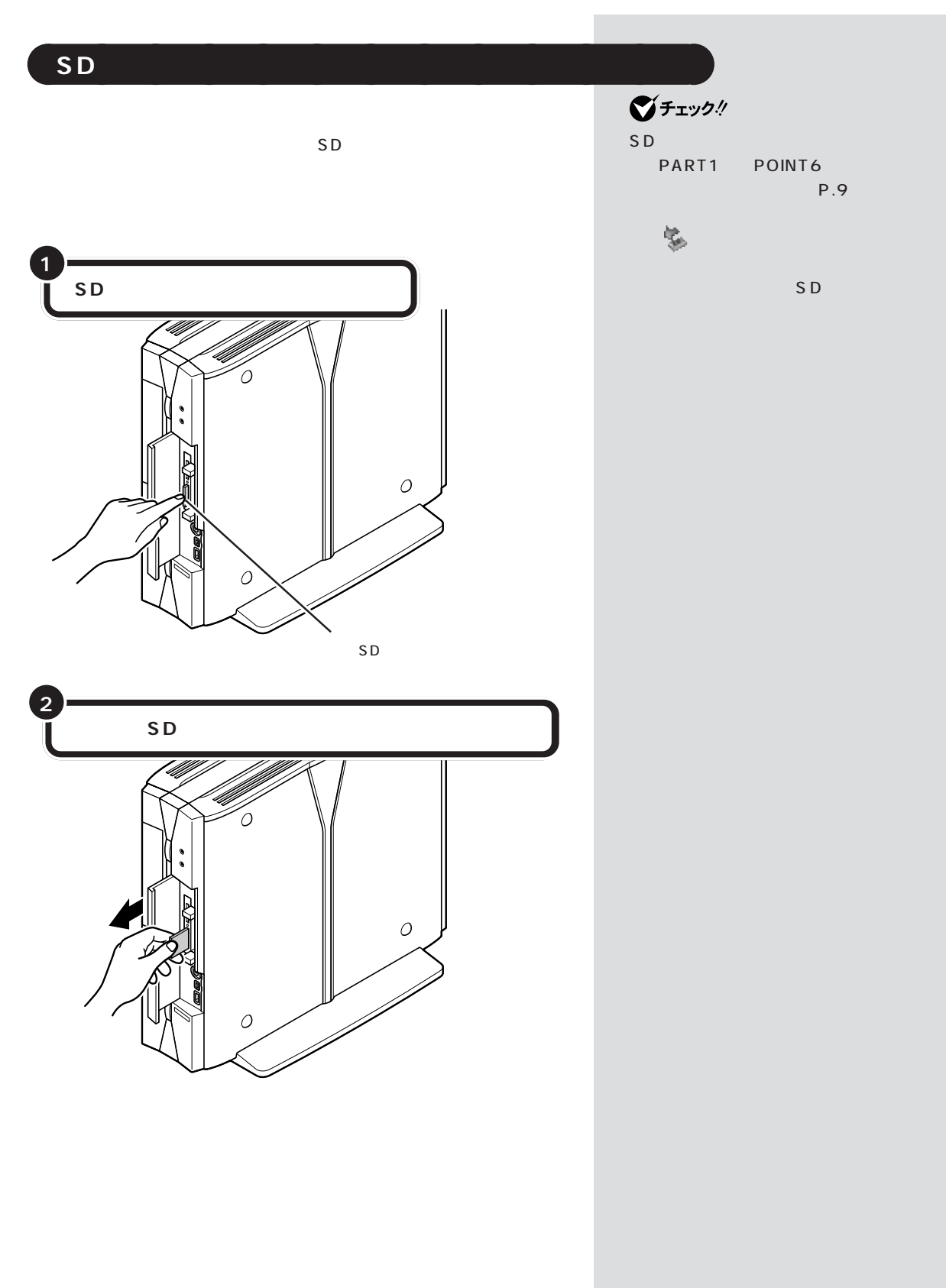

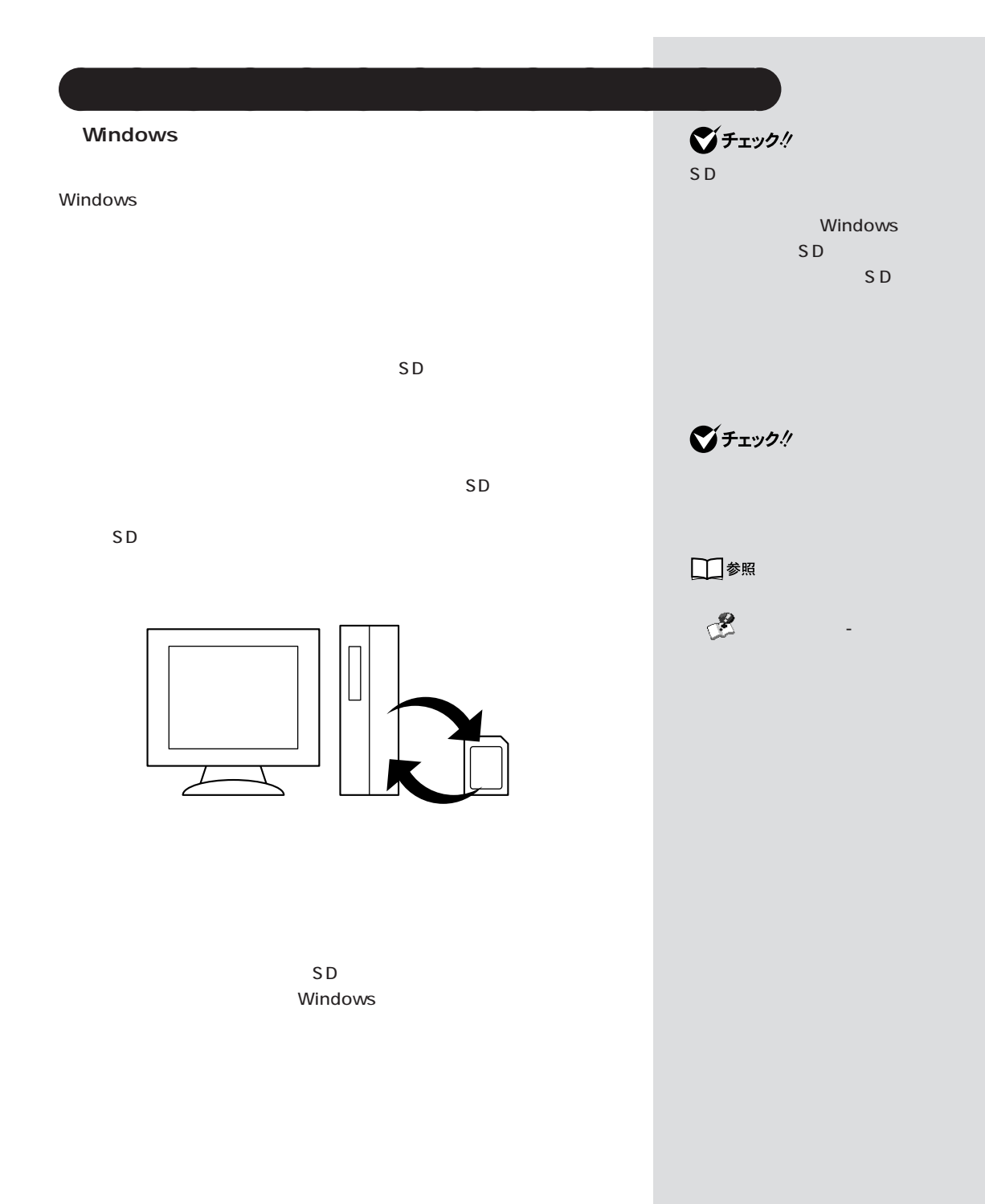

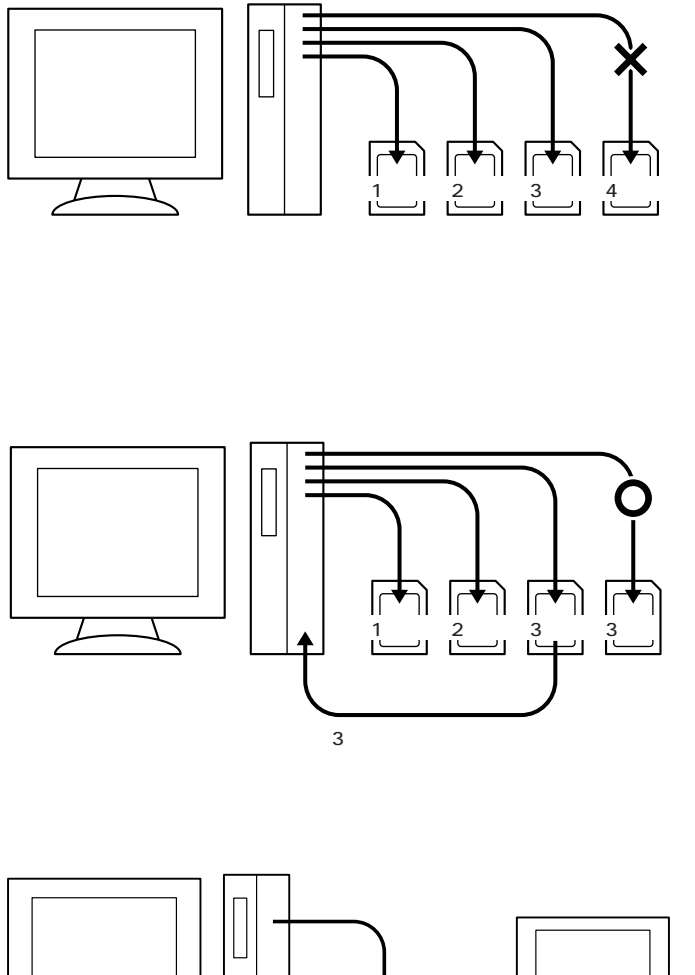

 $\sim$  3

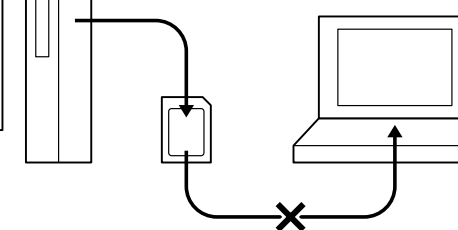

 $SD$ 

 $SD$ 

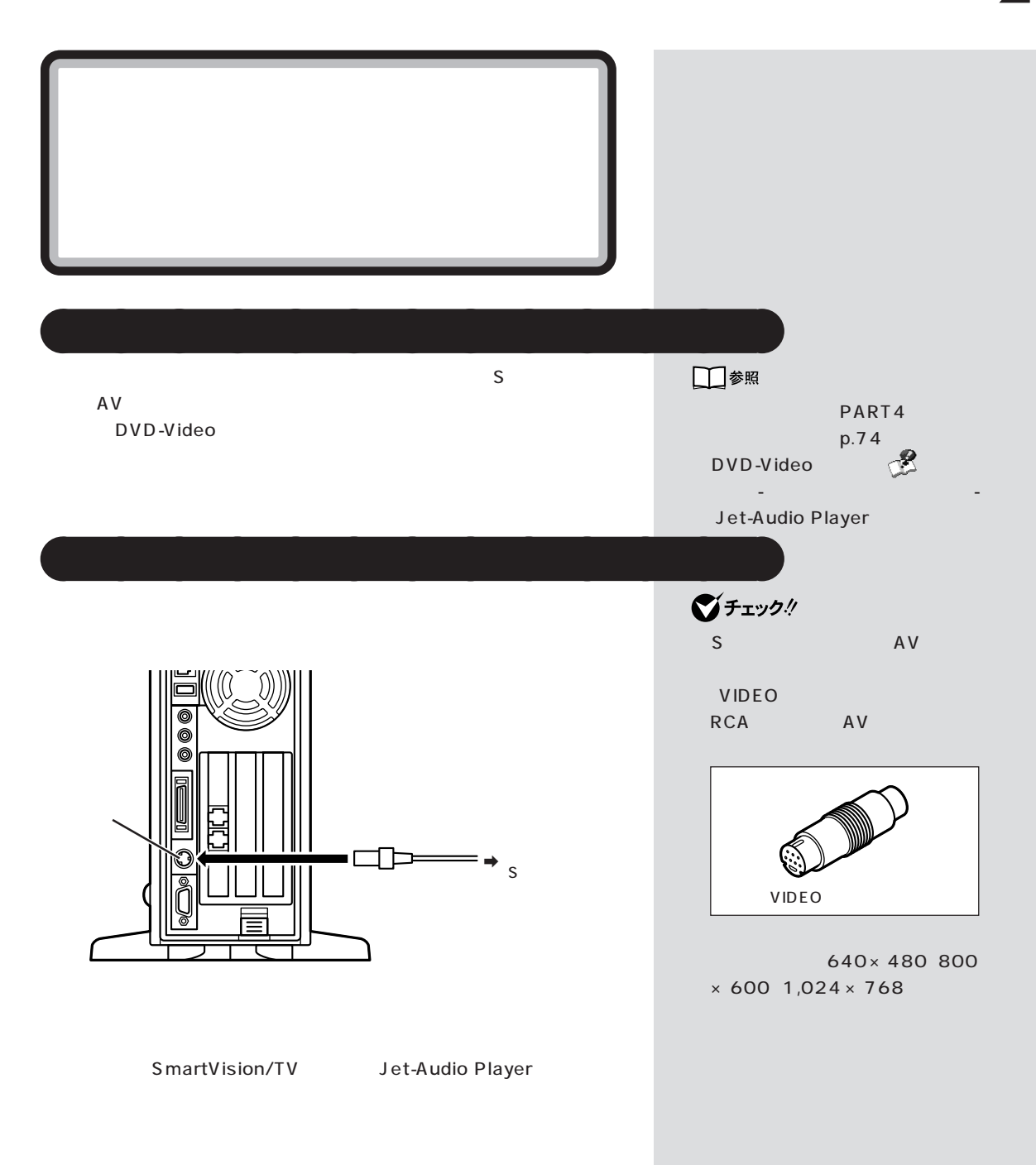

**TwinView** 

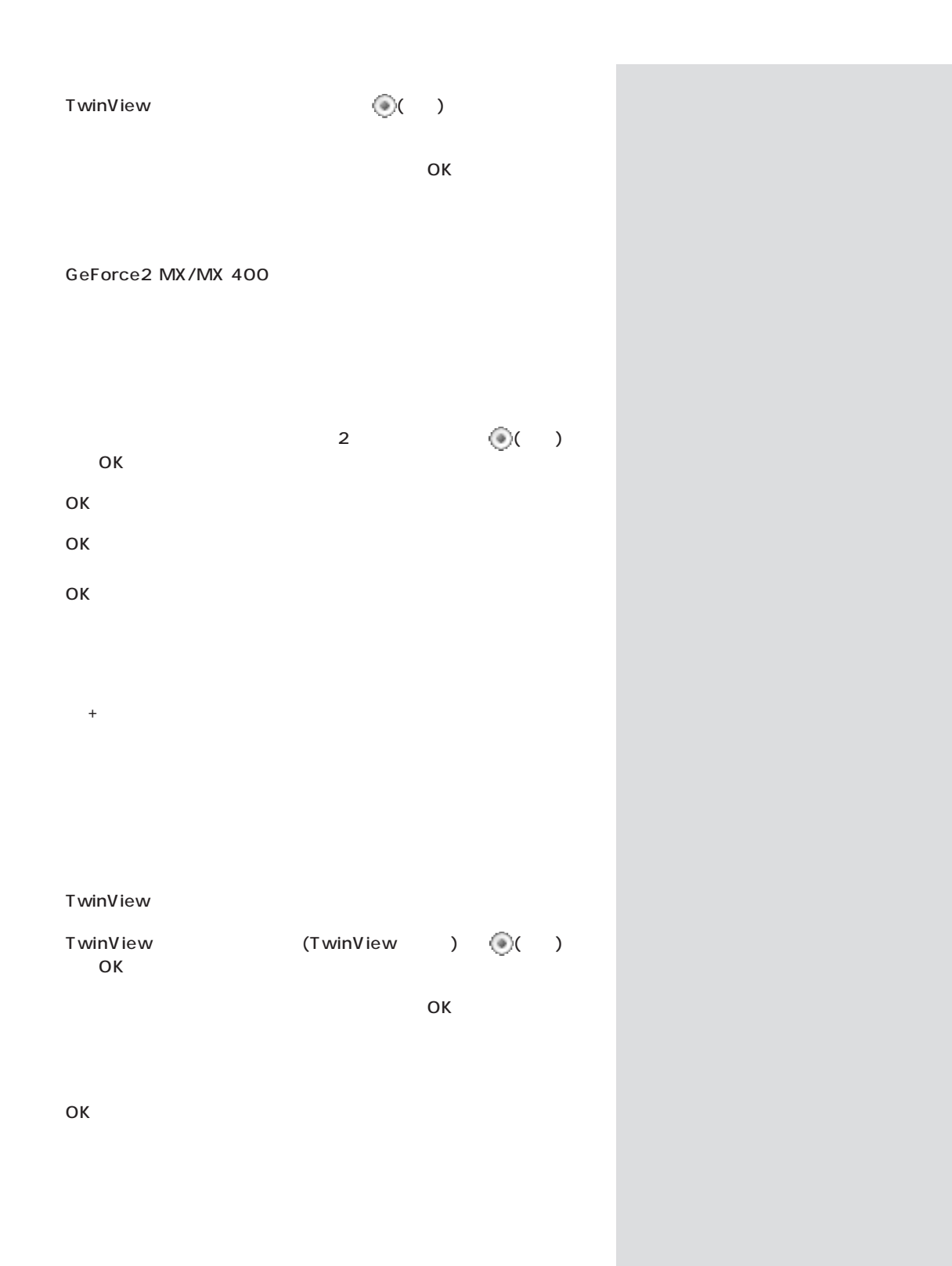

**44**

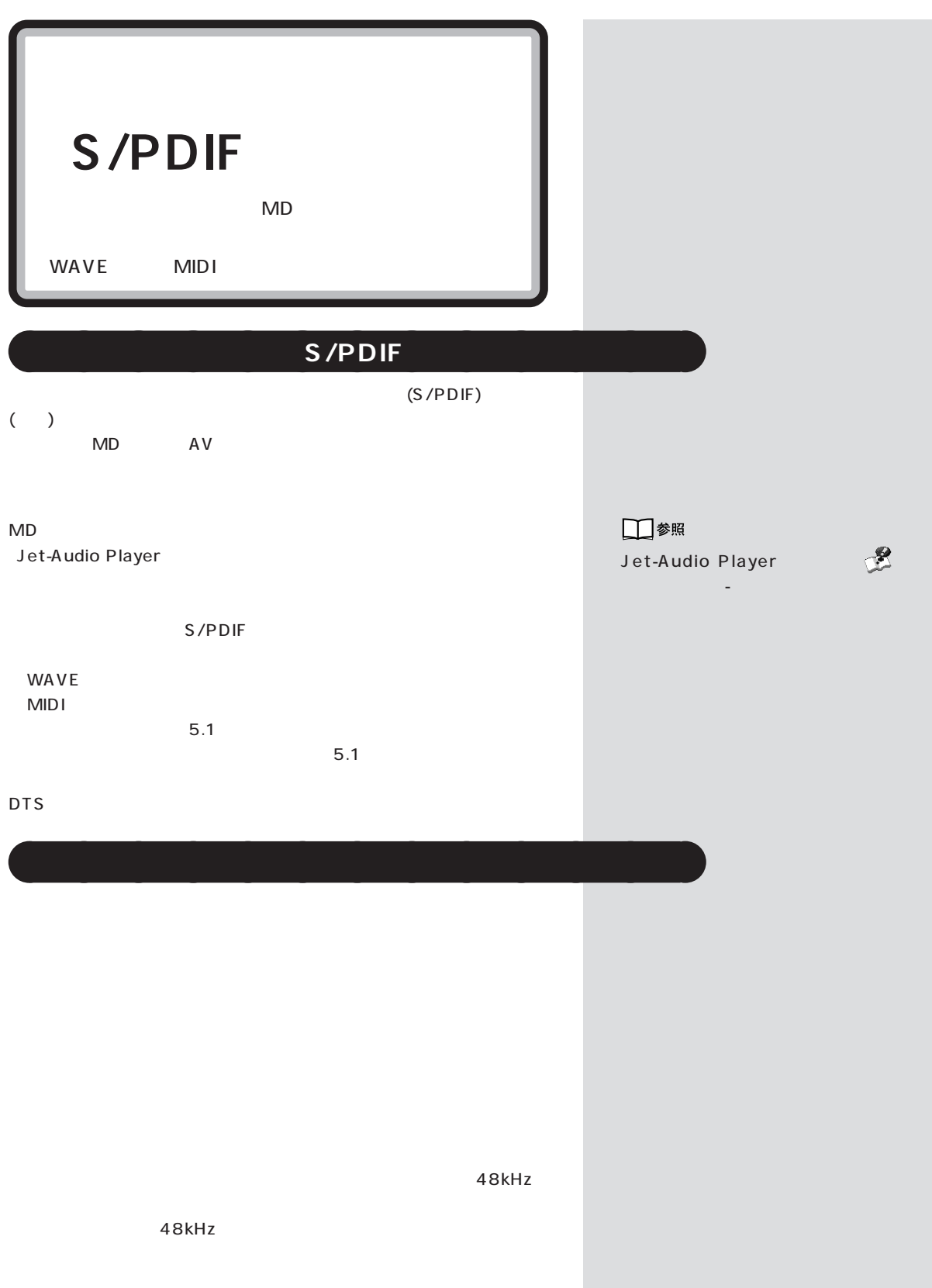

 $\bigotimes$ Frybl

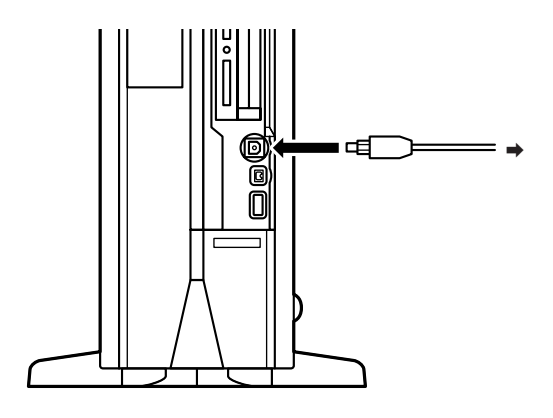

aaaaaaaaaaaaa **設定の変更**

## S/PDIF

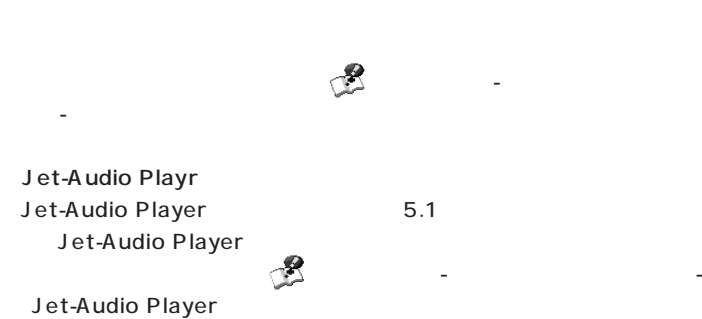

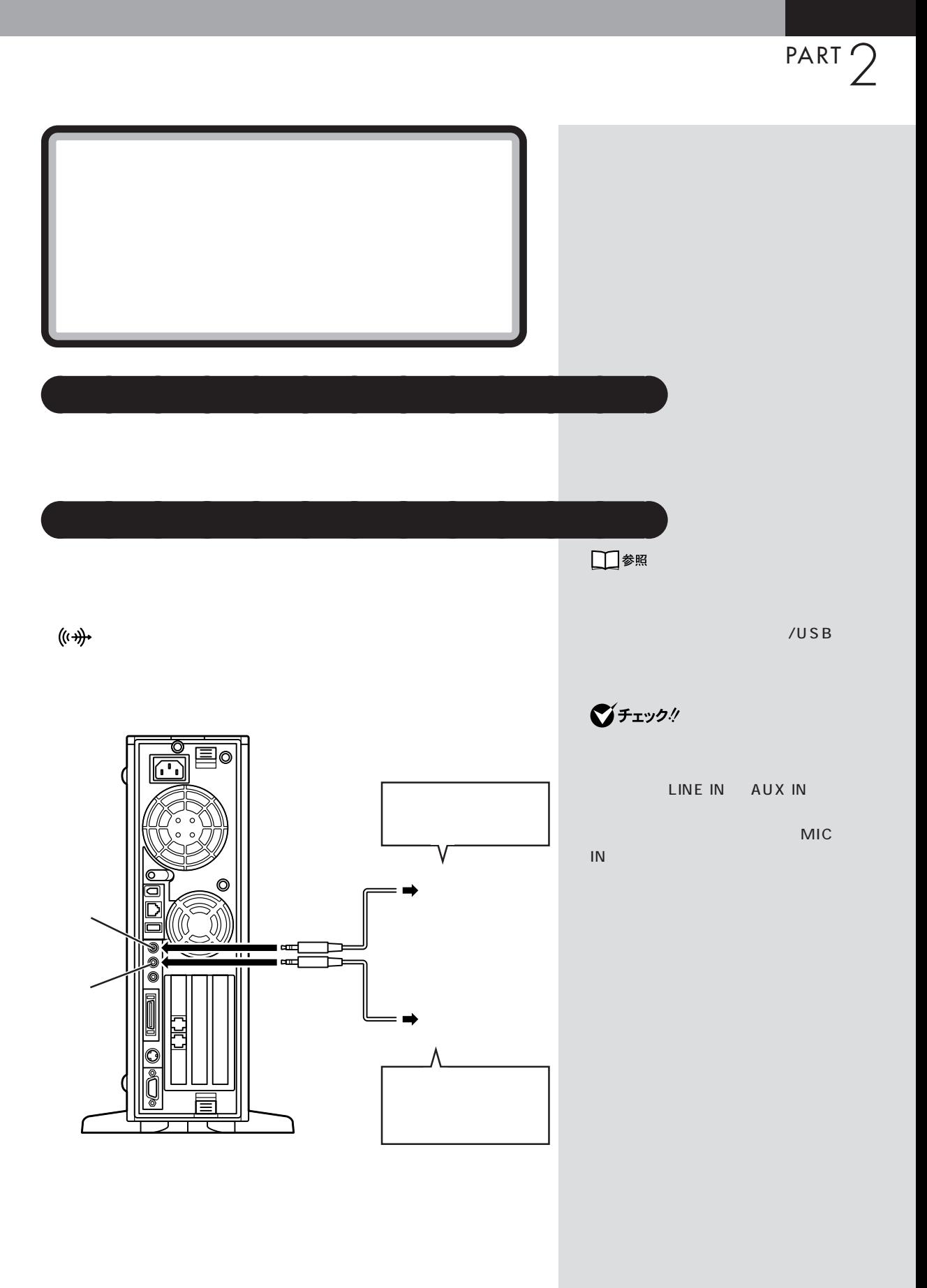

**47**

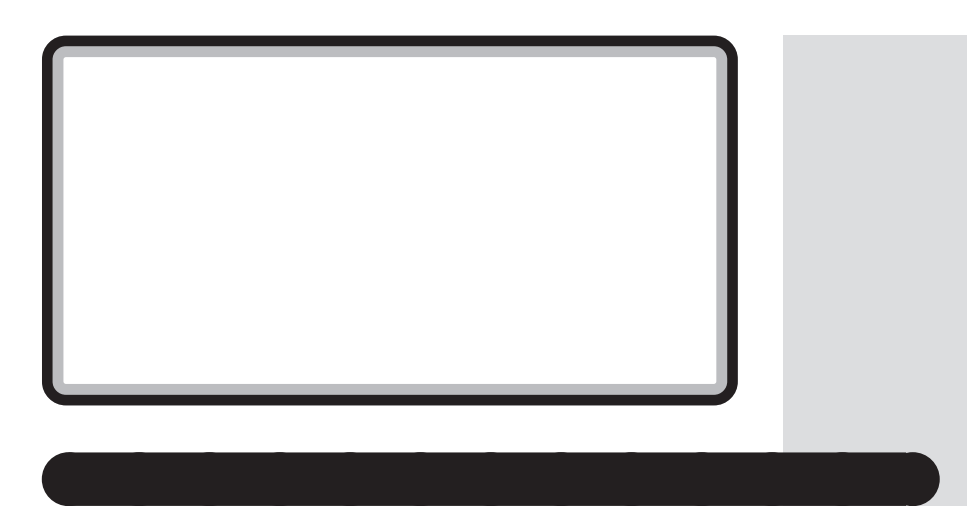

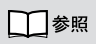

 $\bar{6}$  $\blacksquare$ 

Windows

 $/$ USB

BIGLOBE

**●ヘッドフォンマイクと USB カメラでテレビ電話をする**

USB USB Windows XP Windows Messenger

SmartVoice 4 XP

## ■チェック!

□参照

□参照 Windows Messenger 「ぱそガイド」-「パソコンででき

TV SmartVoice 4 XP が添付されています。TVモデル以外 SmartVoice 4 XP

タート」「すべてのプログラム」 - 「イ-

SmartVoice 4 XP

-NX

□参照 SmartVoice 4 XP

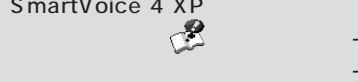

SmartVoice 4 XP

マイクロフォン端子 / ヘッドフォン端子

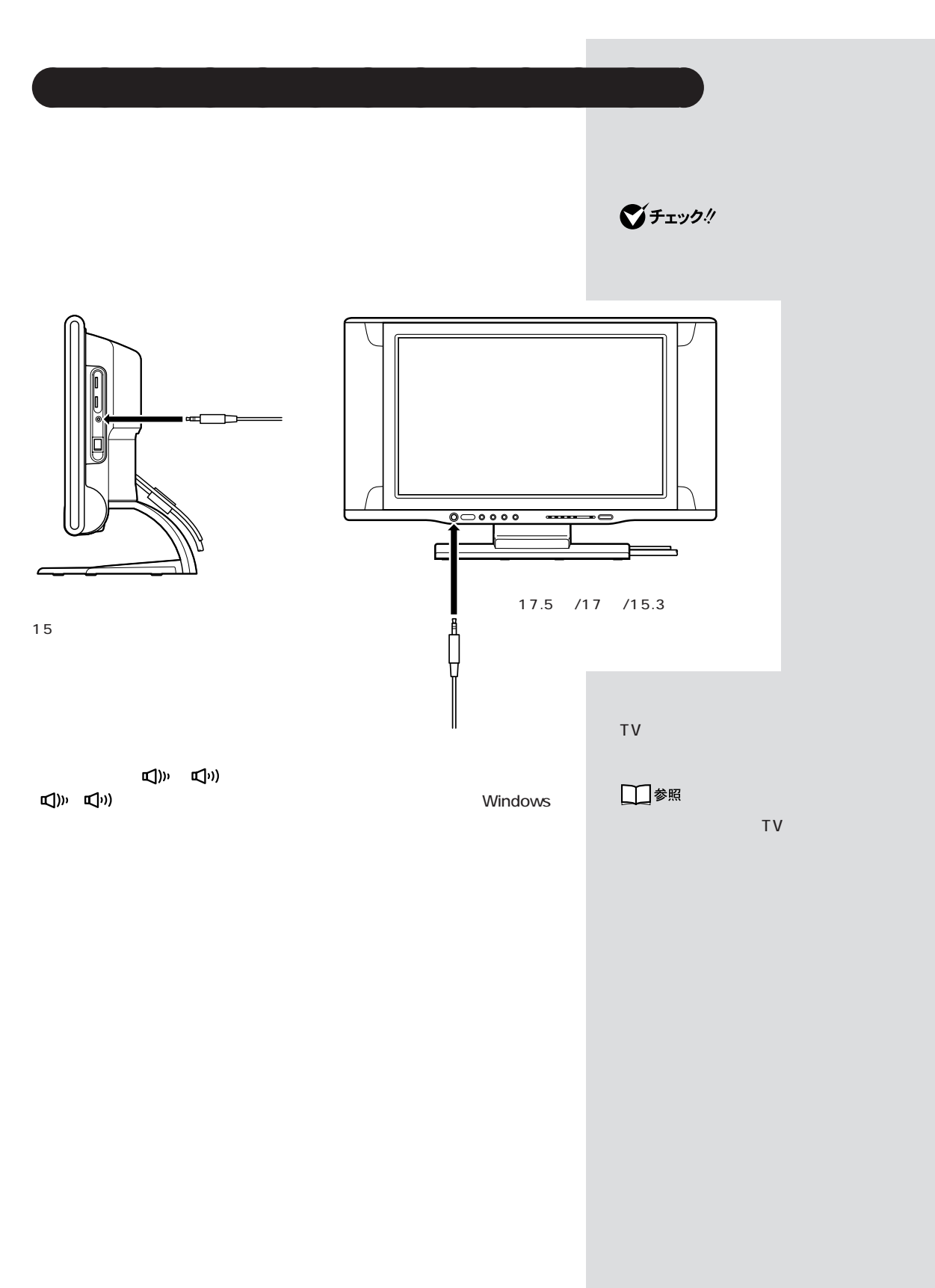

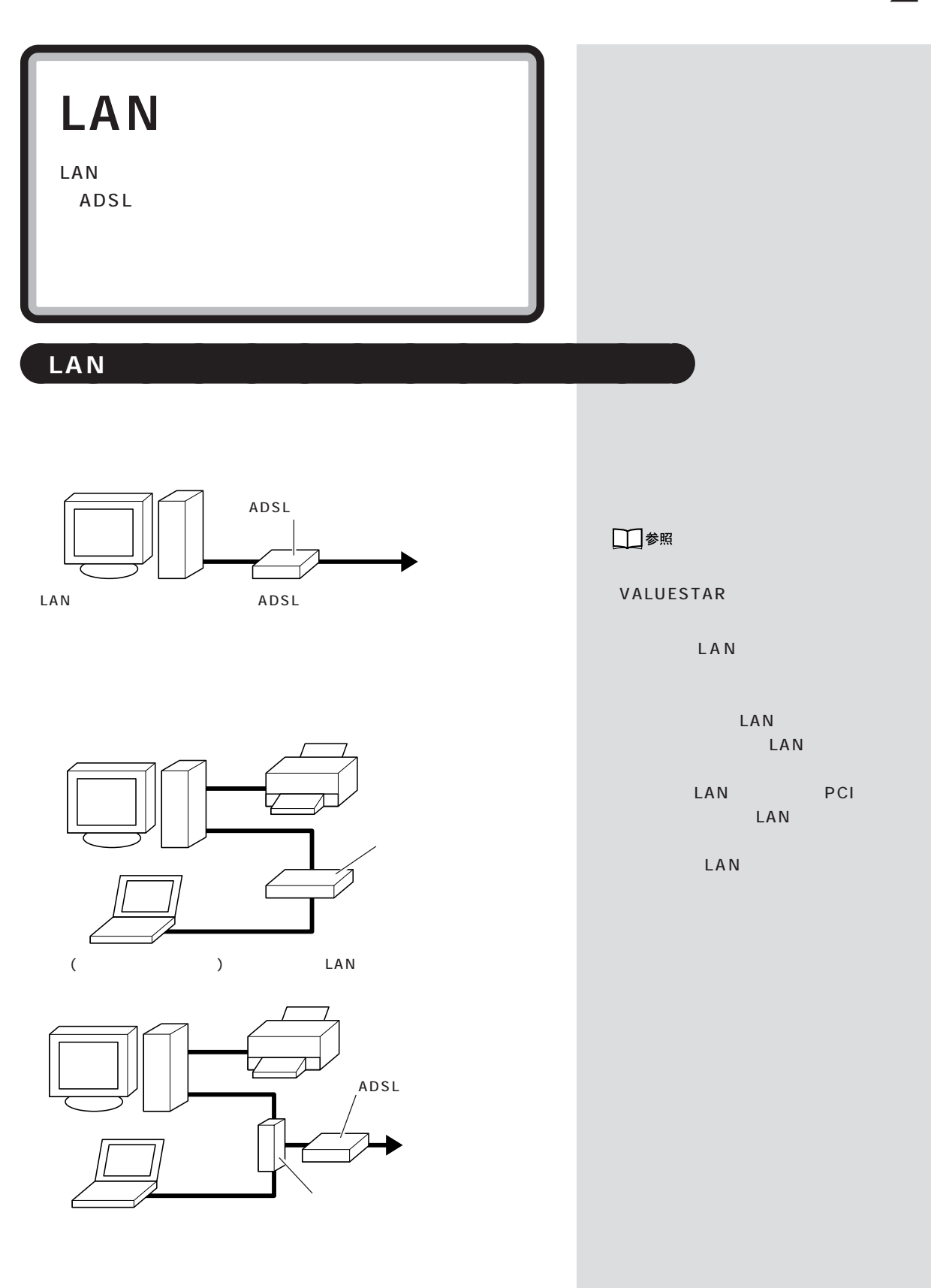

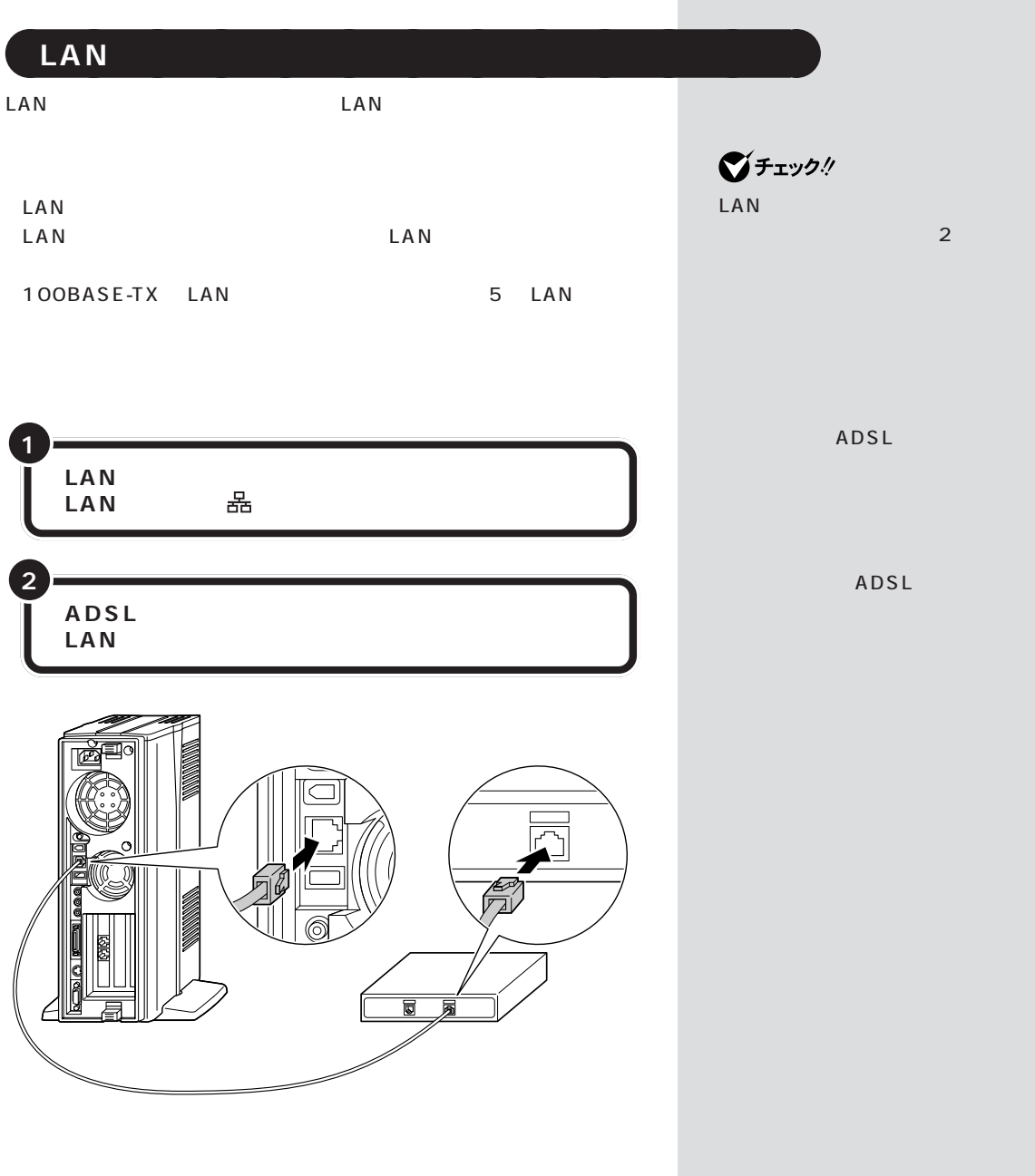

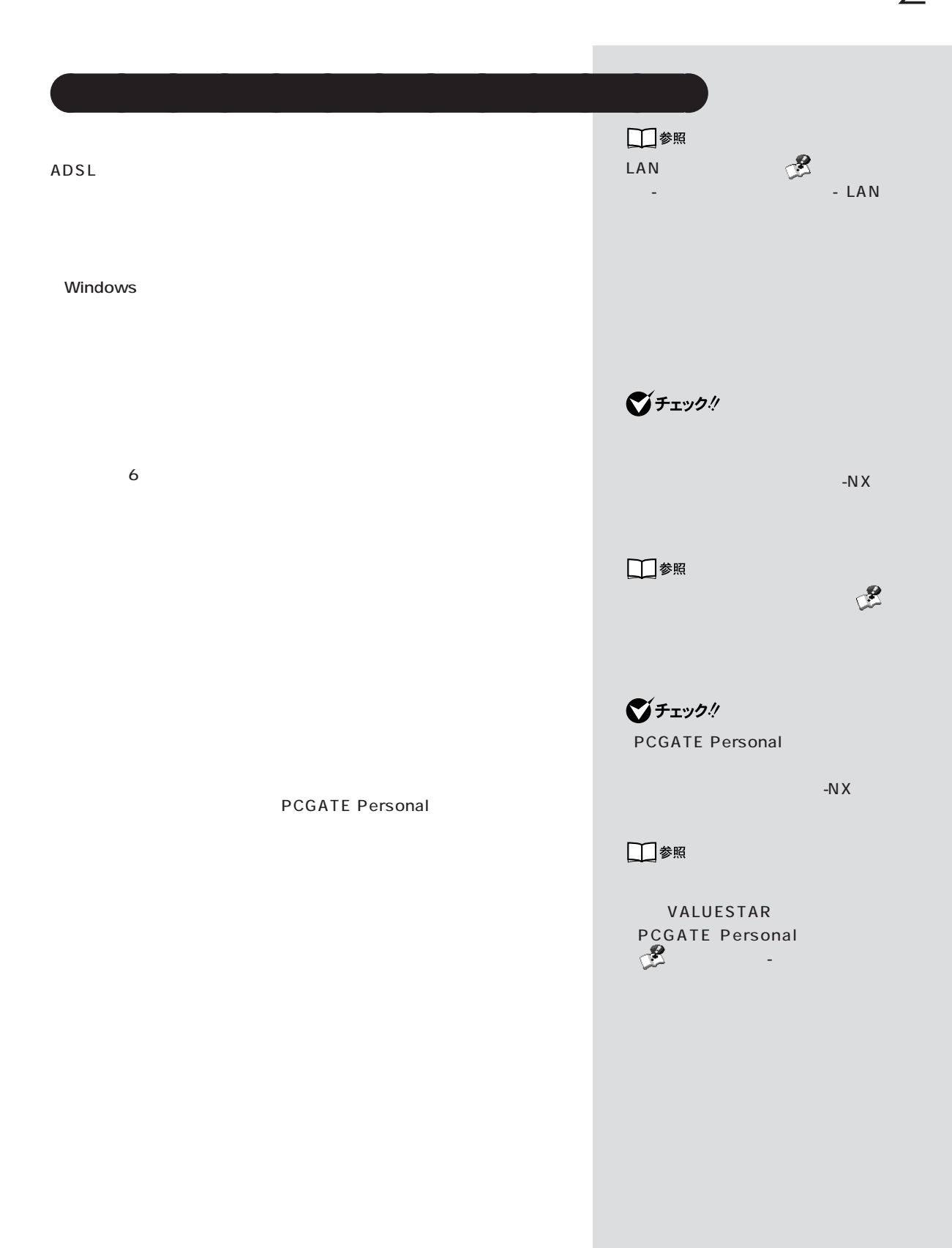

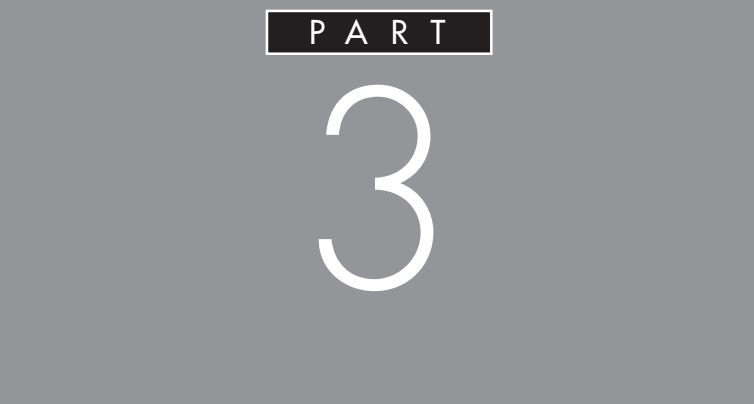

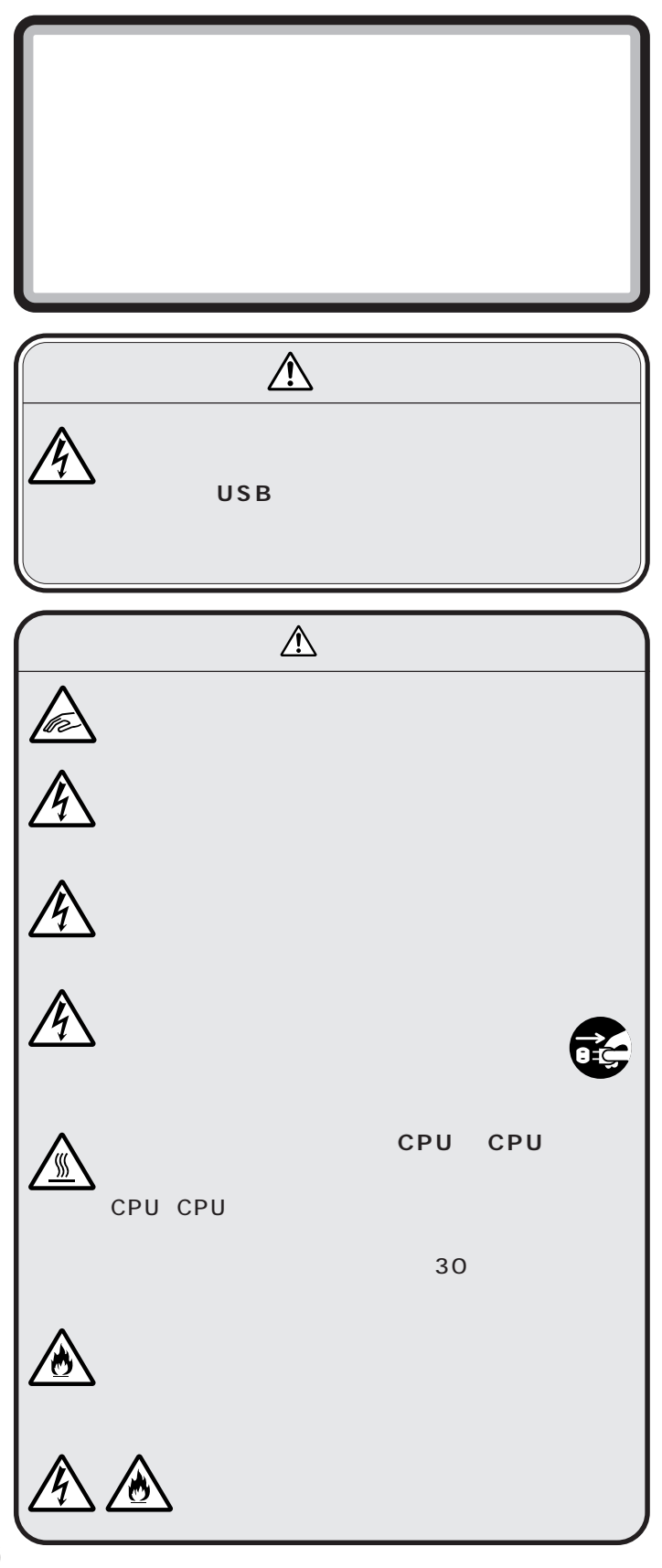

PART 3  $(+)$ aaaaaaaaaaaaa **ルーフカバーの外し方 1 2** グチェック! **3**

 $\mathcal{A}$  /  $\mathcal{A}$  /  $\mathcal{A}$  /  $\mathcal{A}$  /  $\mathcal{A}$  /  $\mathcal{A}$ 

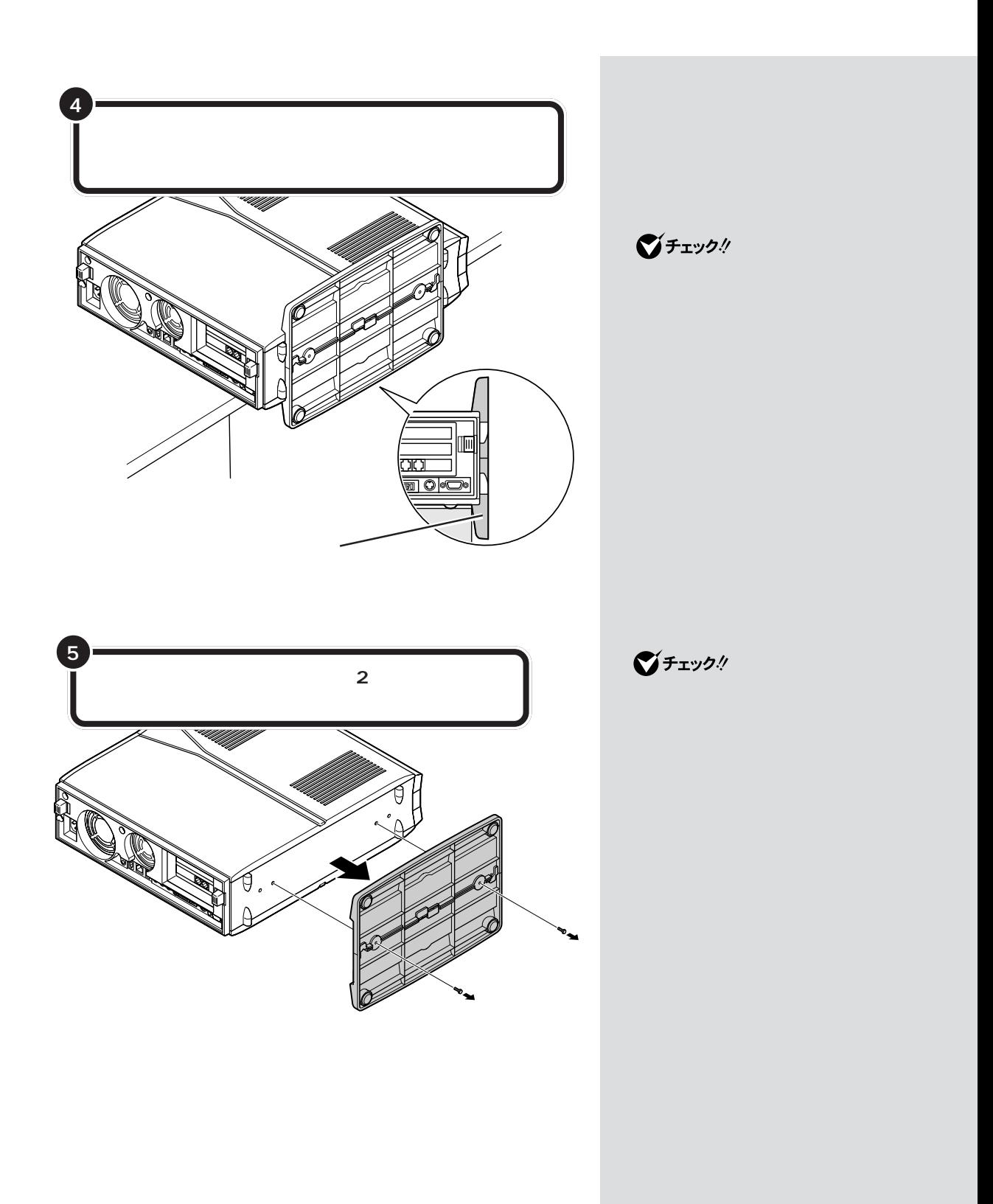

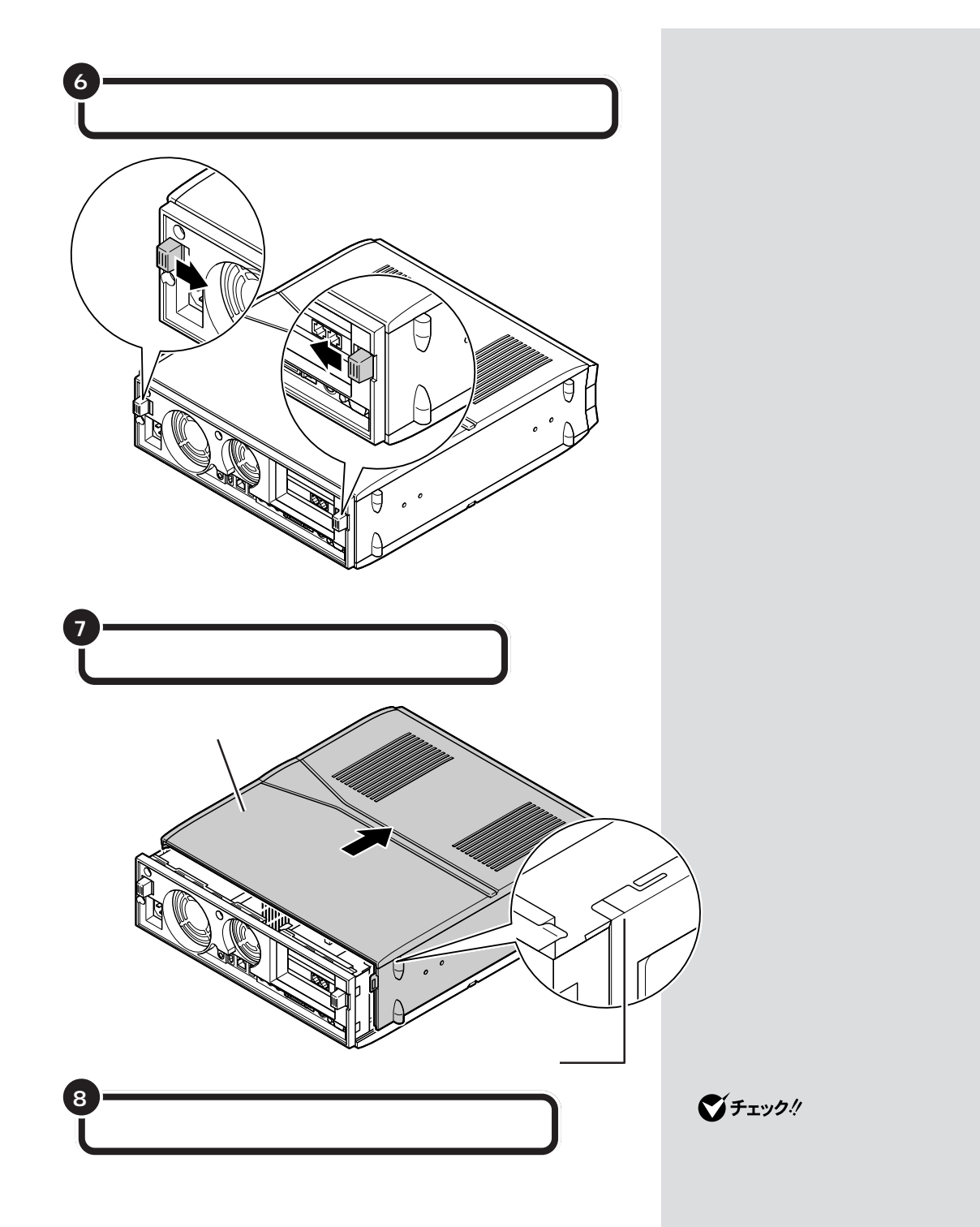
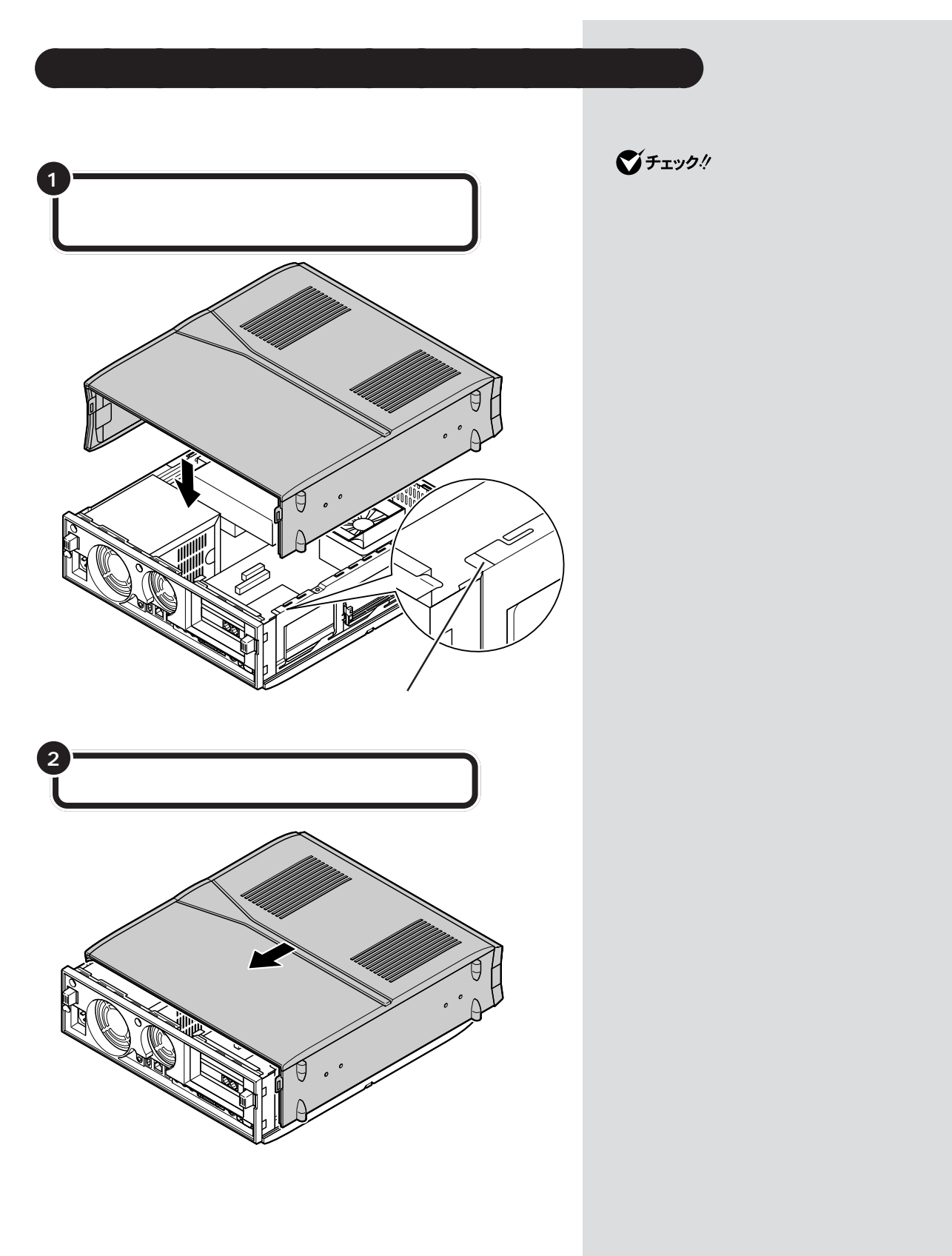

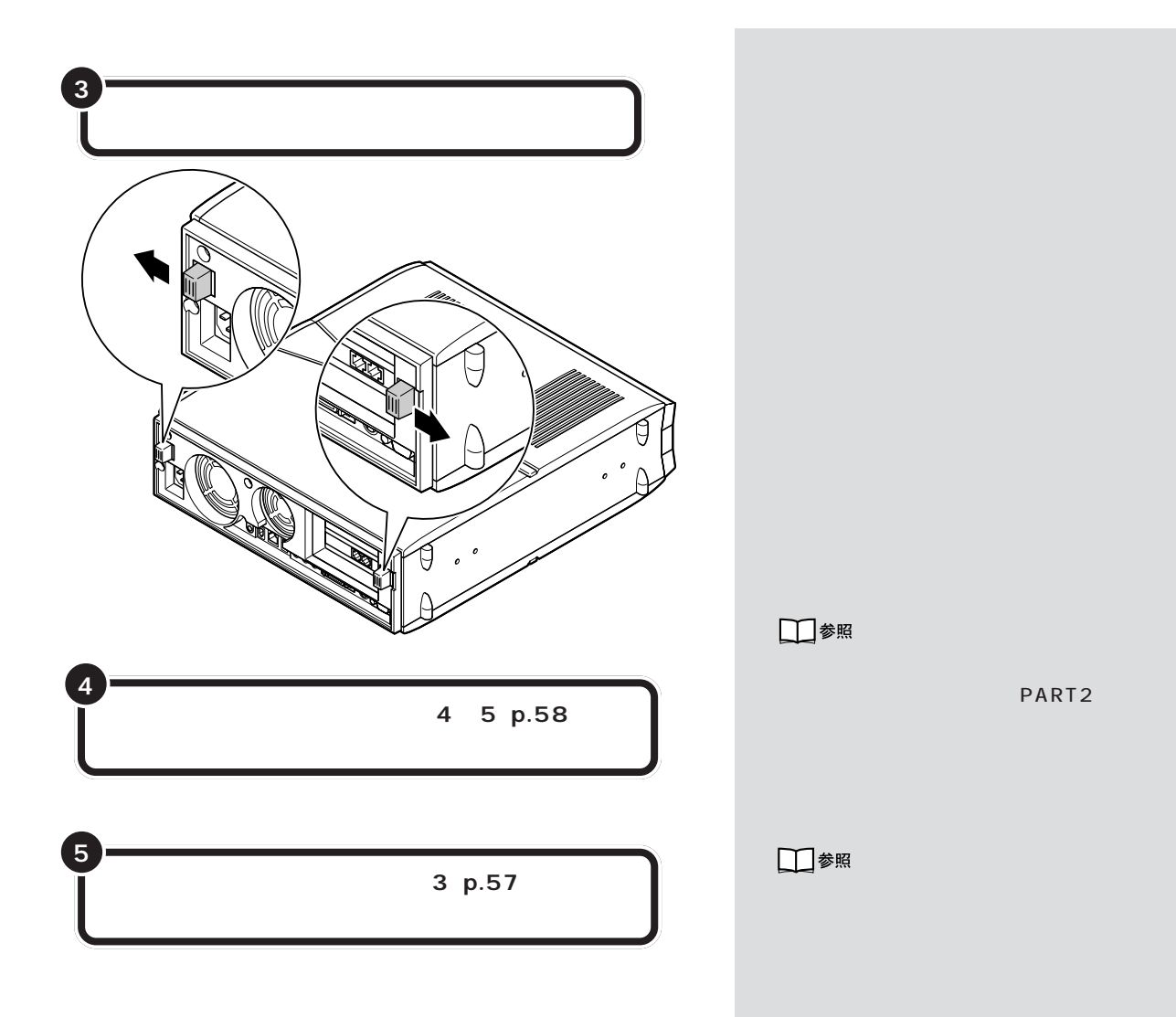

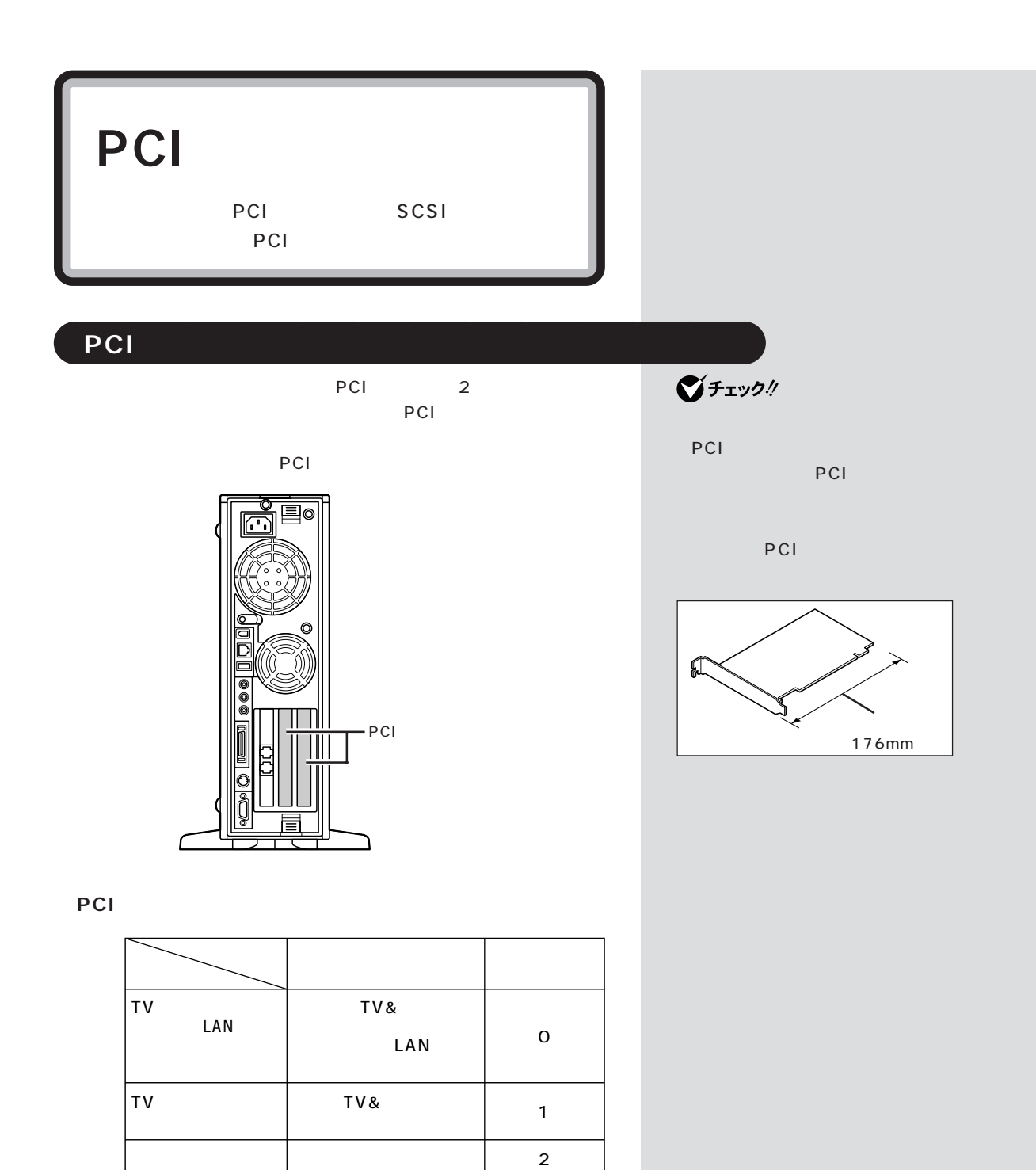

**62**

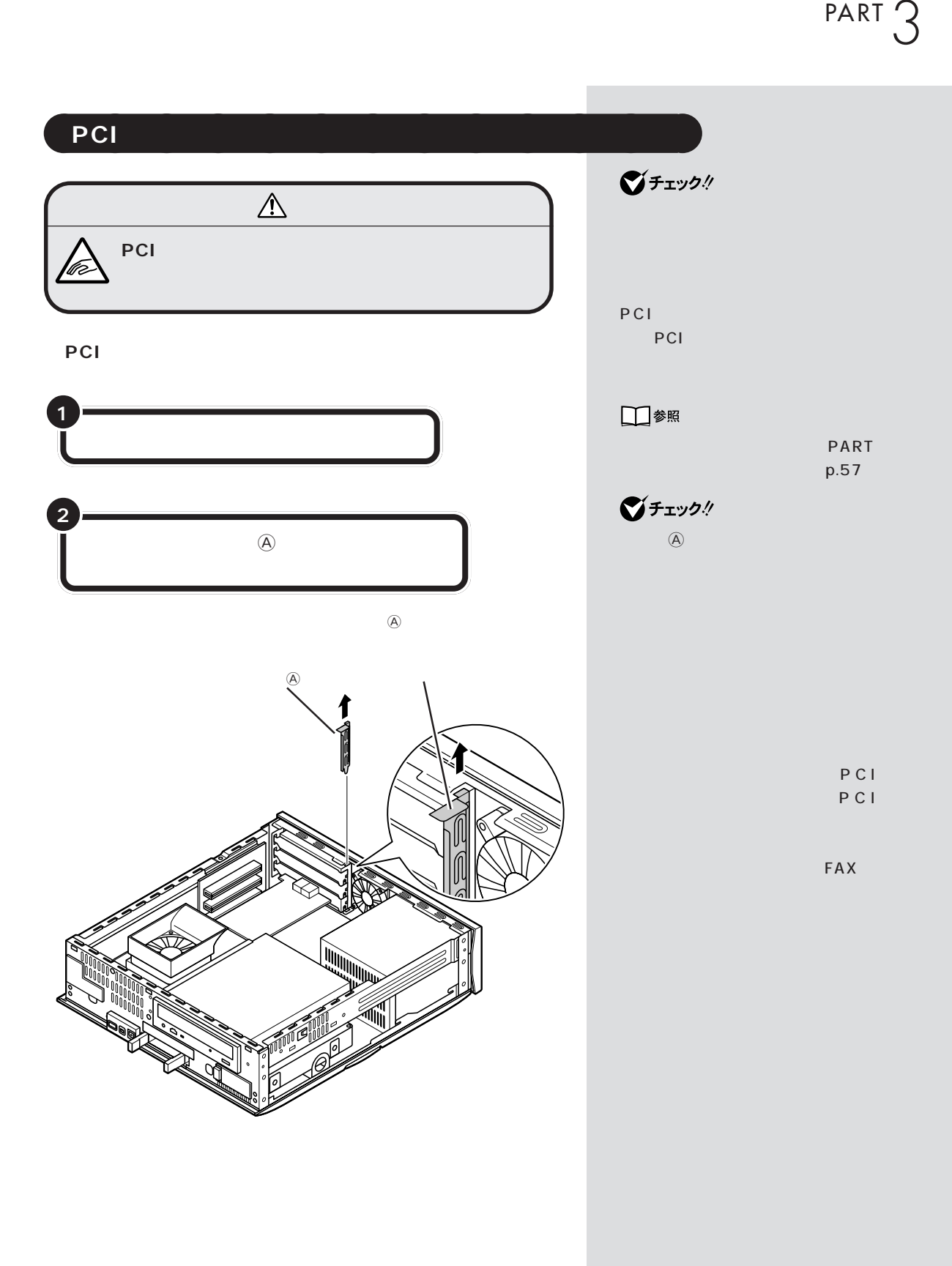

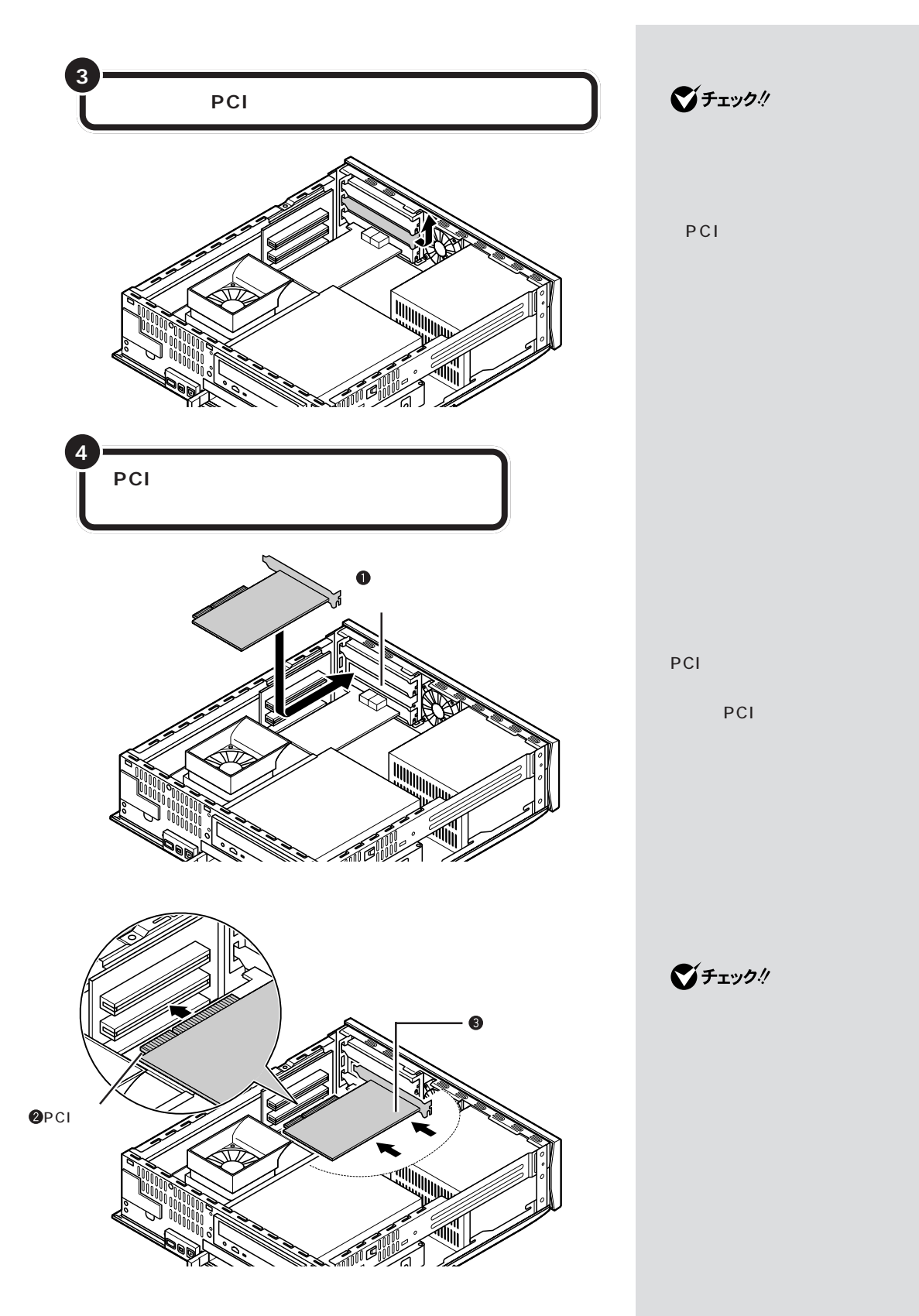

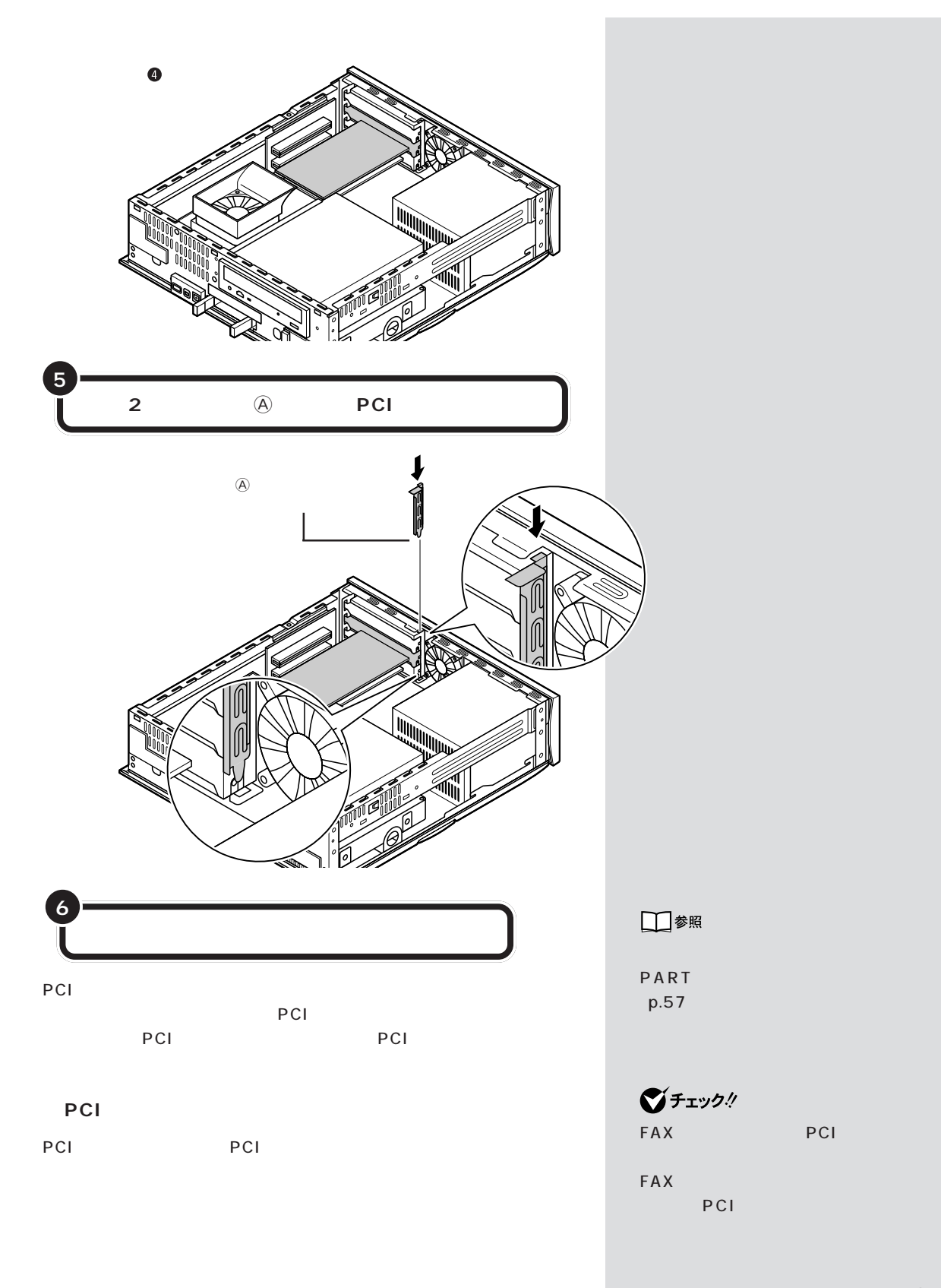

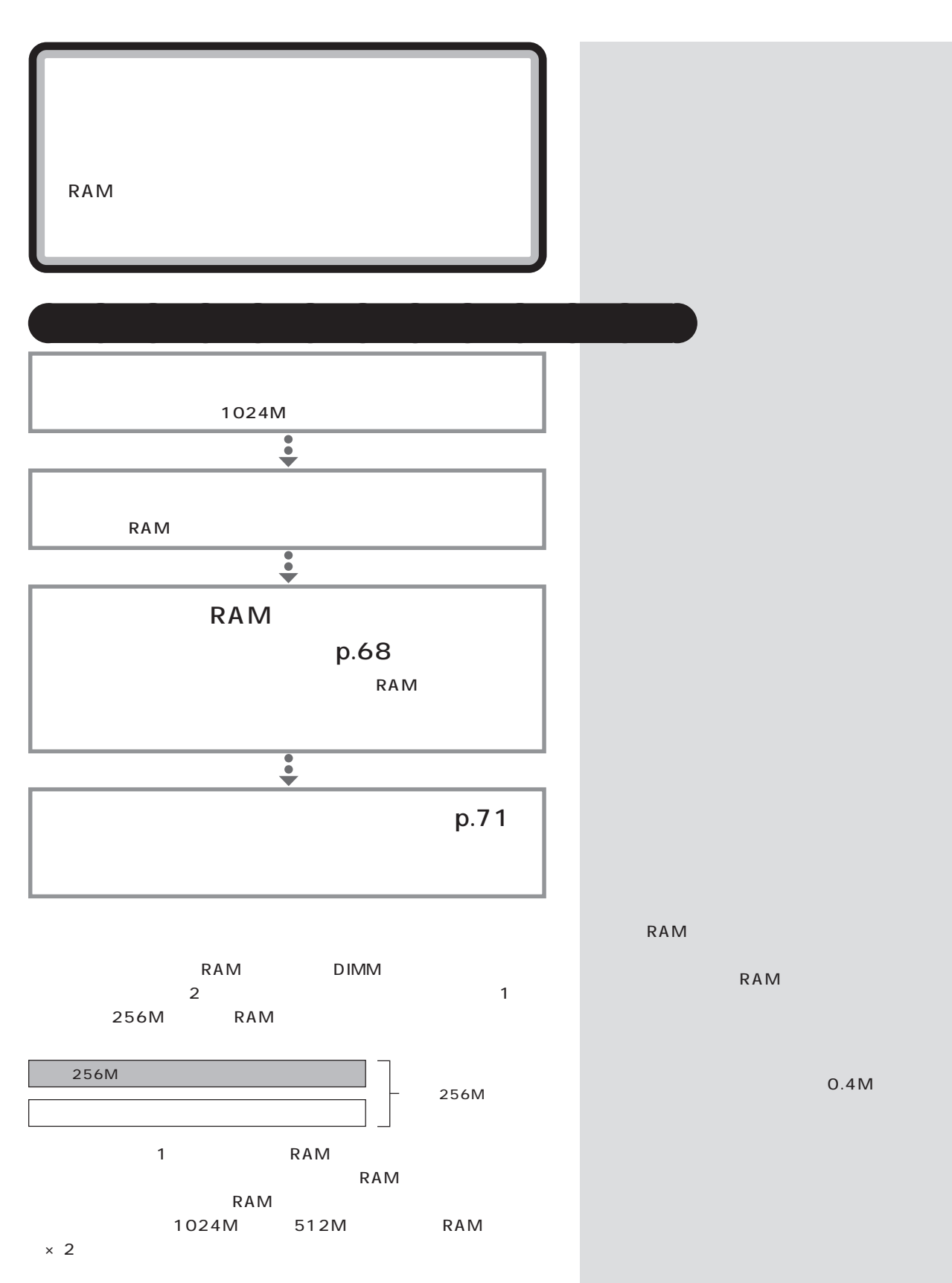

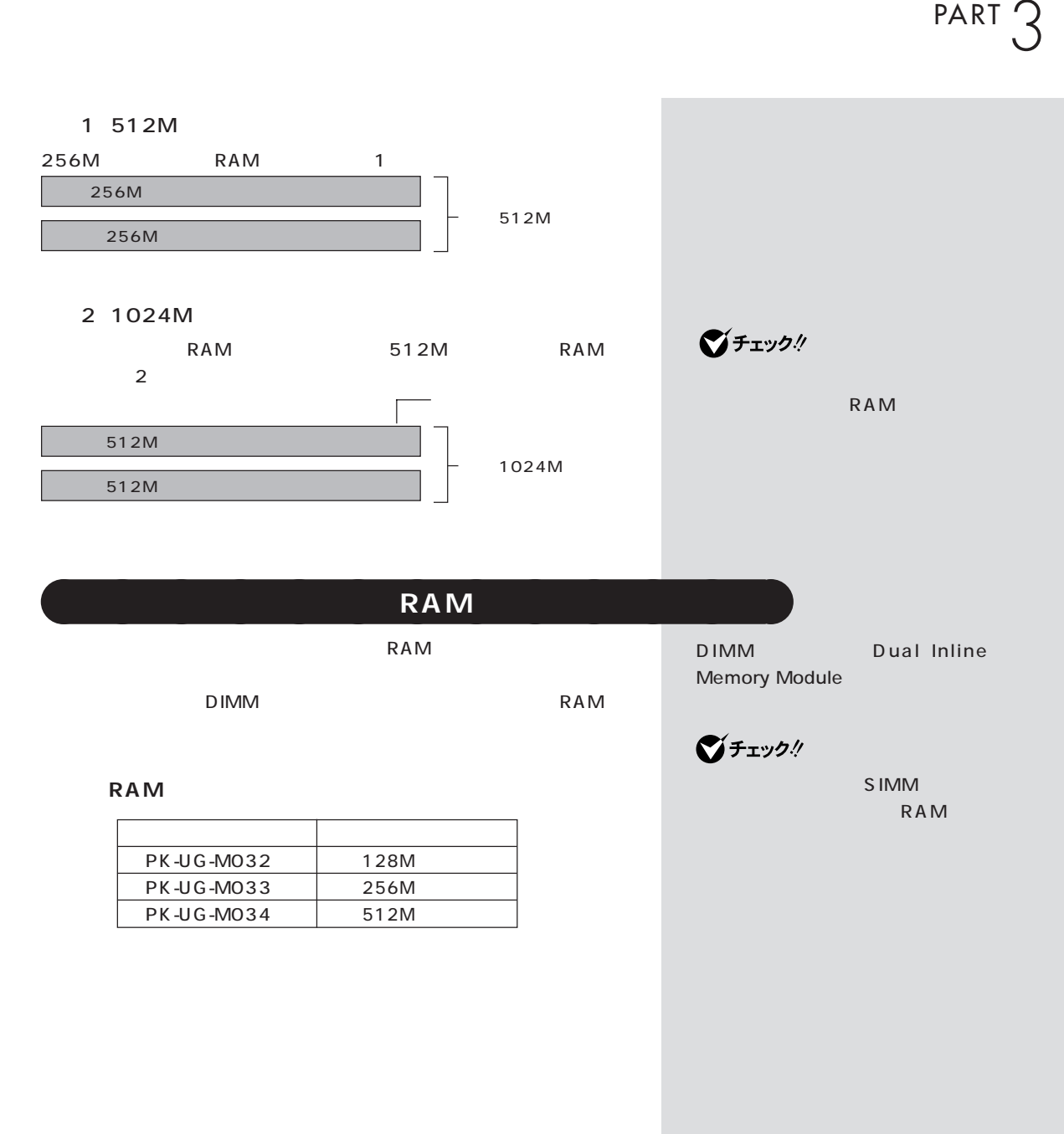

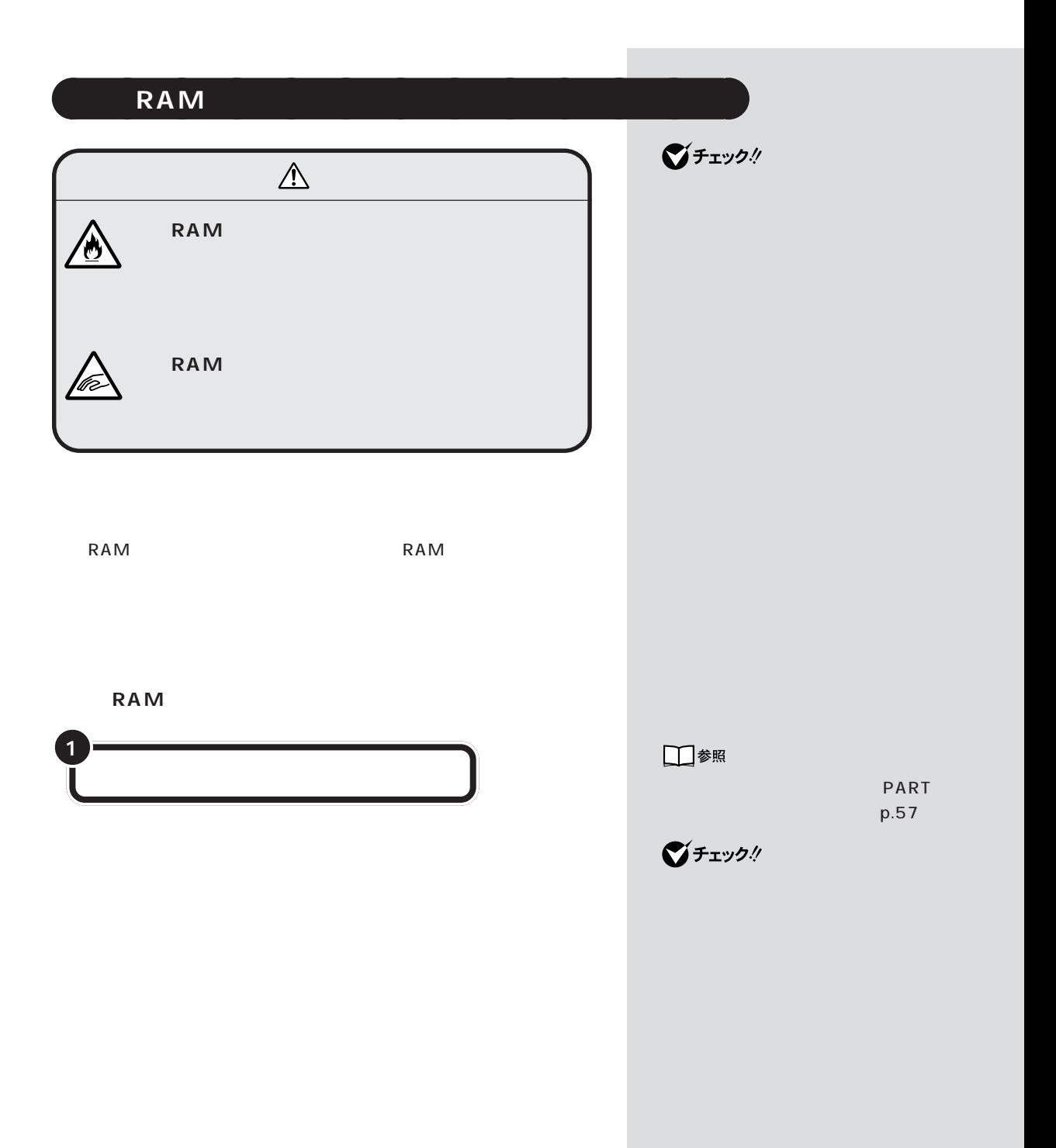

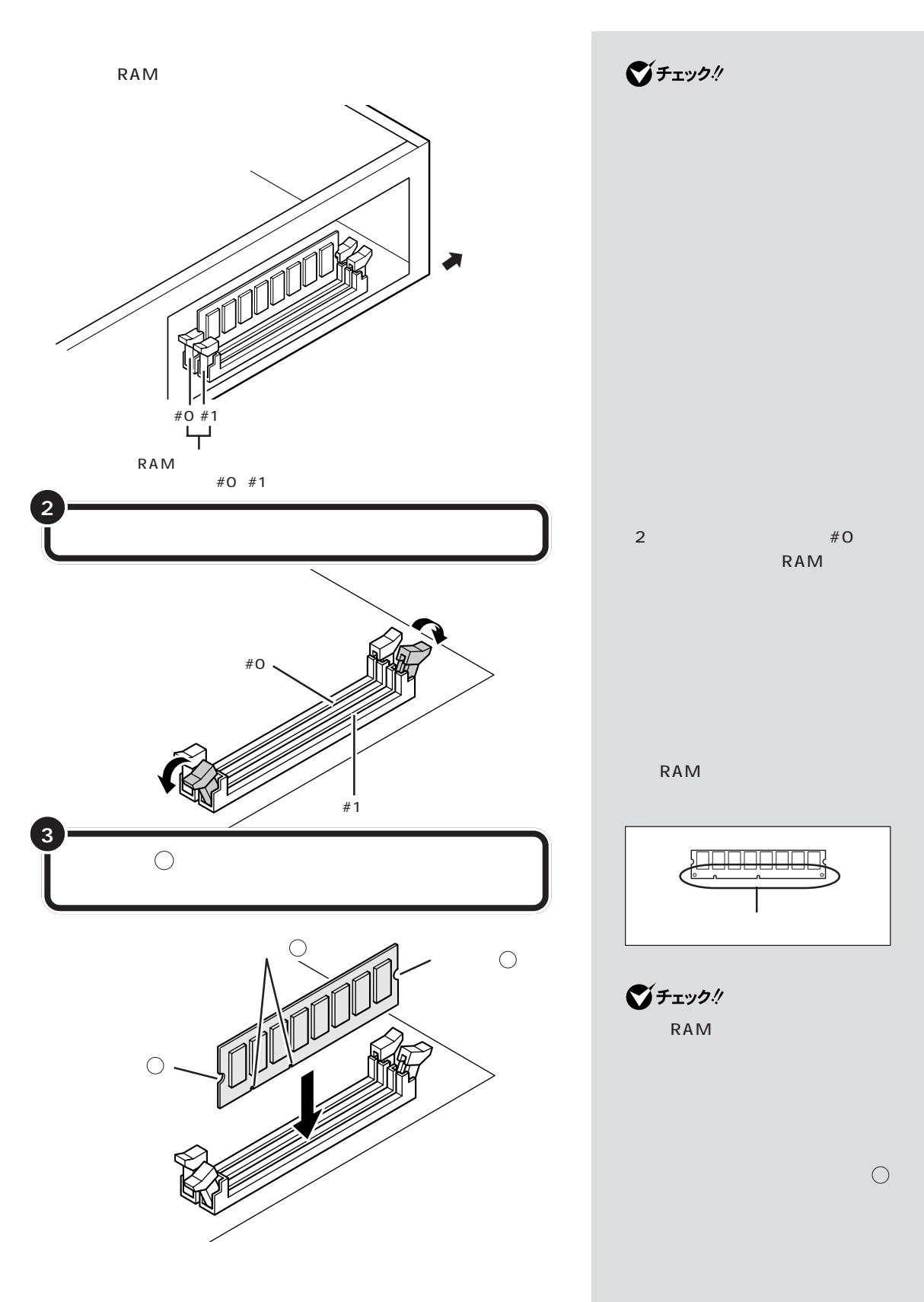

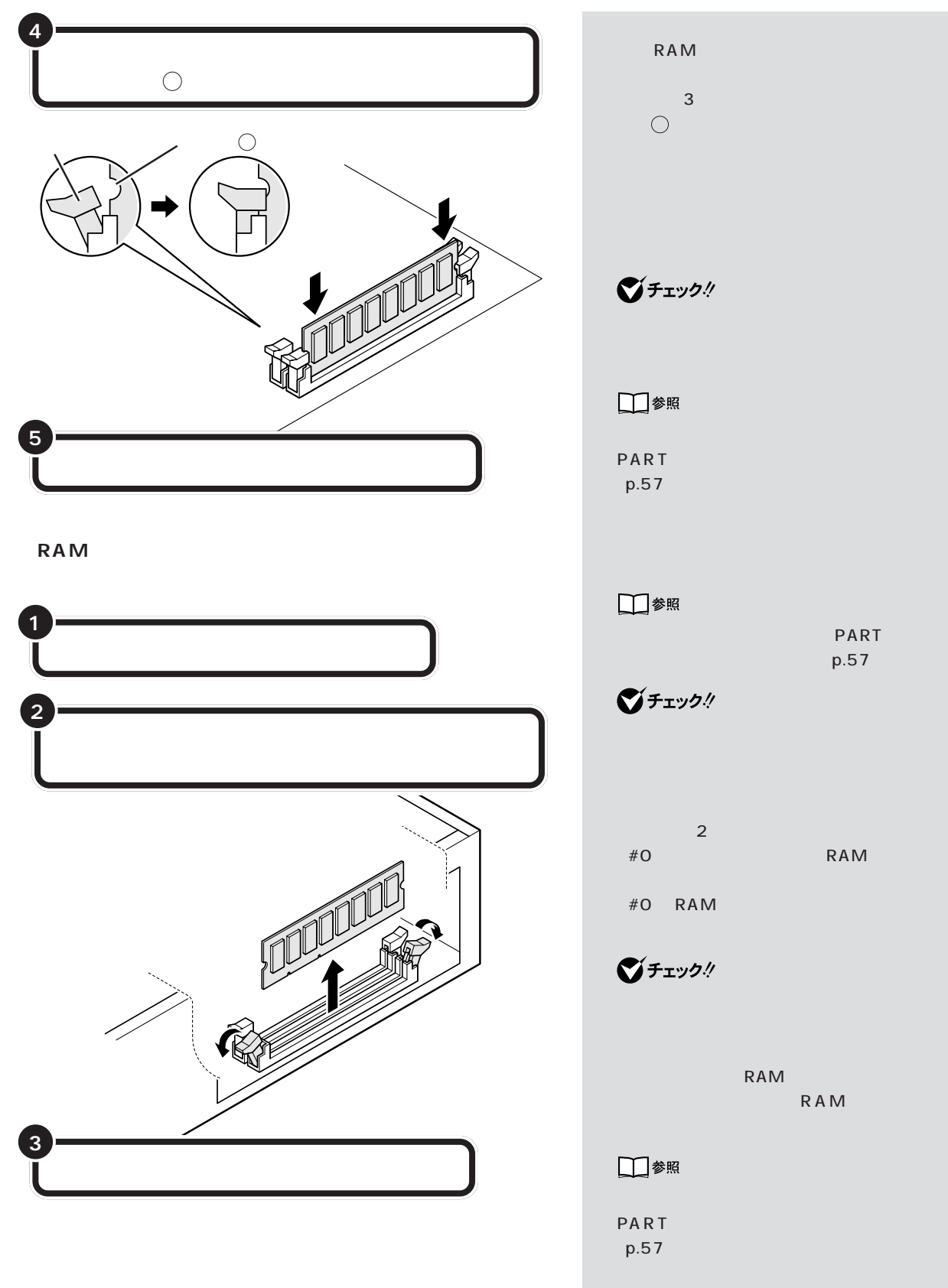

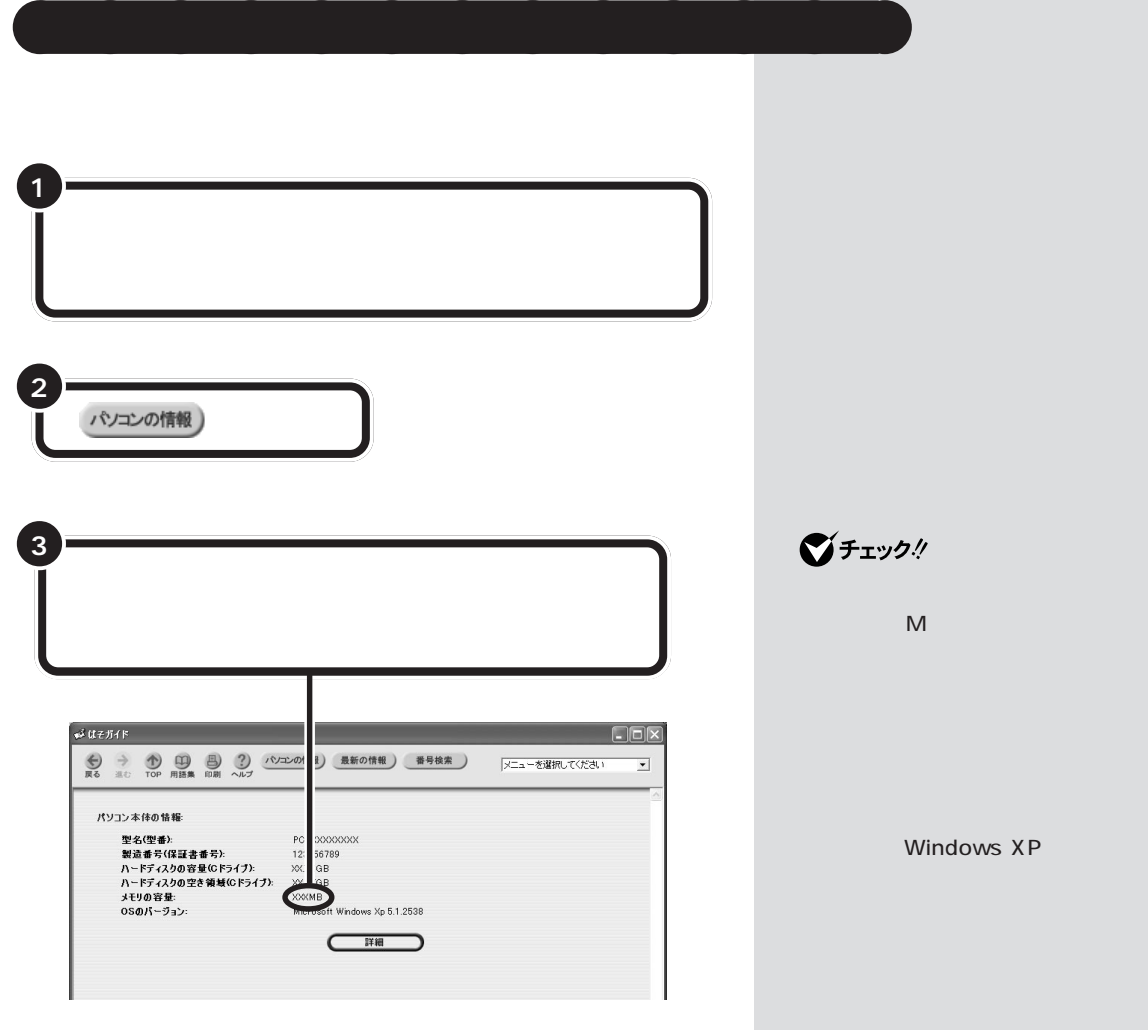

ws XP

red RAM **that we report that the RAM** 

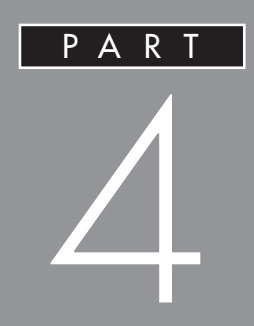

□参照

ーンスタンの名称→『TVマデルガイド』(TVモデル) ⑩ CD/DVD ドライブ cd/ のつ ③ PC カードイジェクトボタン  $/SD -$ PC 団 ③ PC カードイジェクトボタン S/PDIF <del>神</del> SD SD ă IEEE1394 4  $T = 1394$ USB <del>C</del> ⑧ 電源スイッチ(  $\overline{\mathscr{O}}$ PC <u>向</u>  $\overline{\phantom{a}}$ PC 2 2  $\sim$  $S$ /PDIF  $\Rightarrow$  $MD$  AV  $CD/$   $CD/$ CD/DVD びチェック!  $\overline{C}$  IEEE 1394  $\overline{C}$  4  $\overline{C}$   $\overline{C}$   $\$ IEEE1394 4 CD-ROM USB <del>- C</del> USB USB PC PC PC

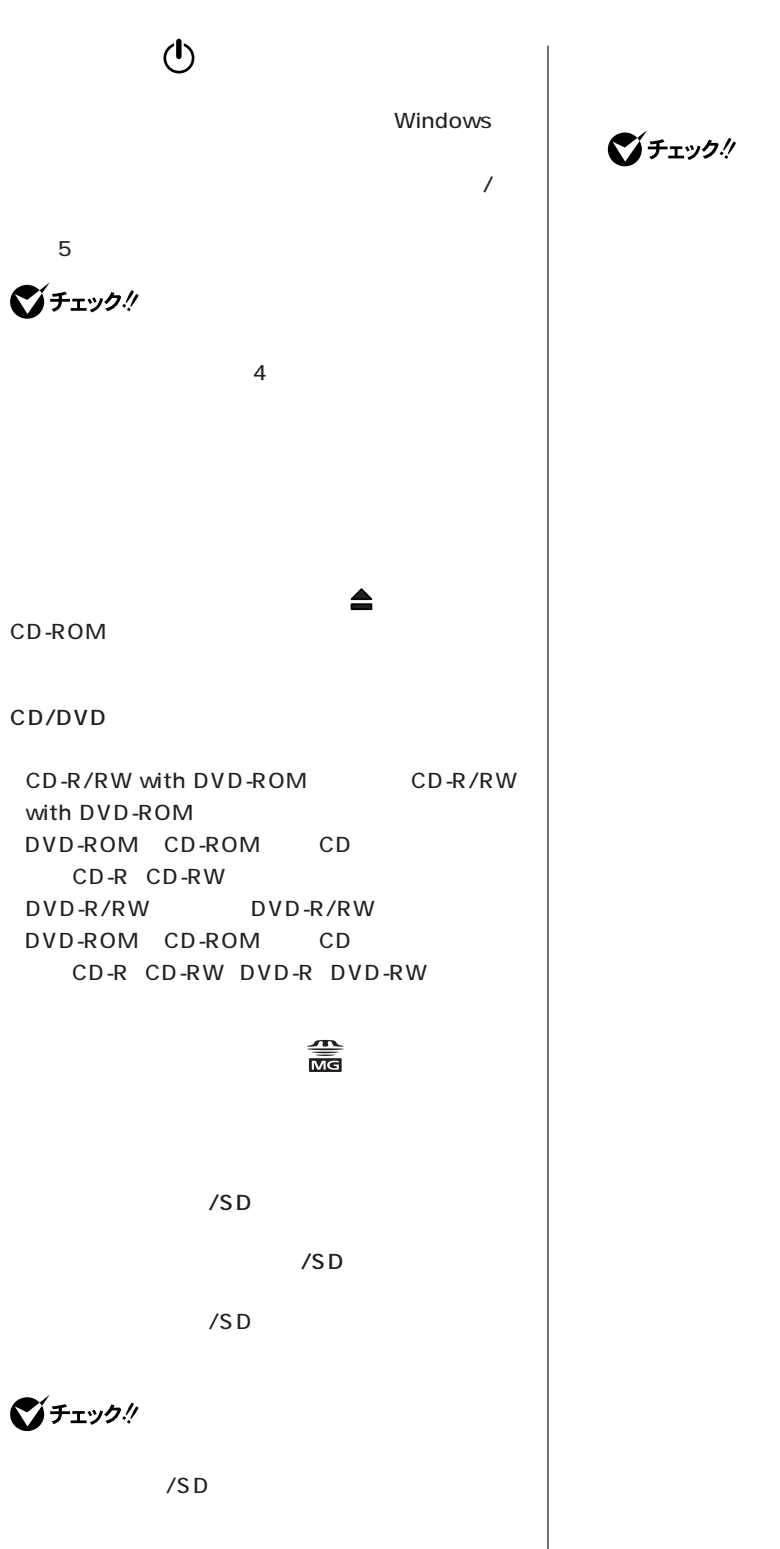

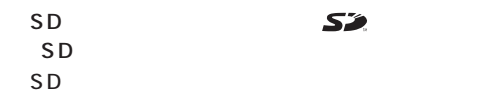

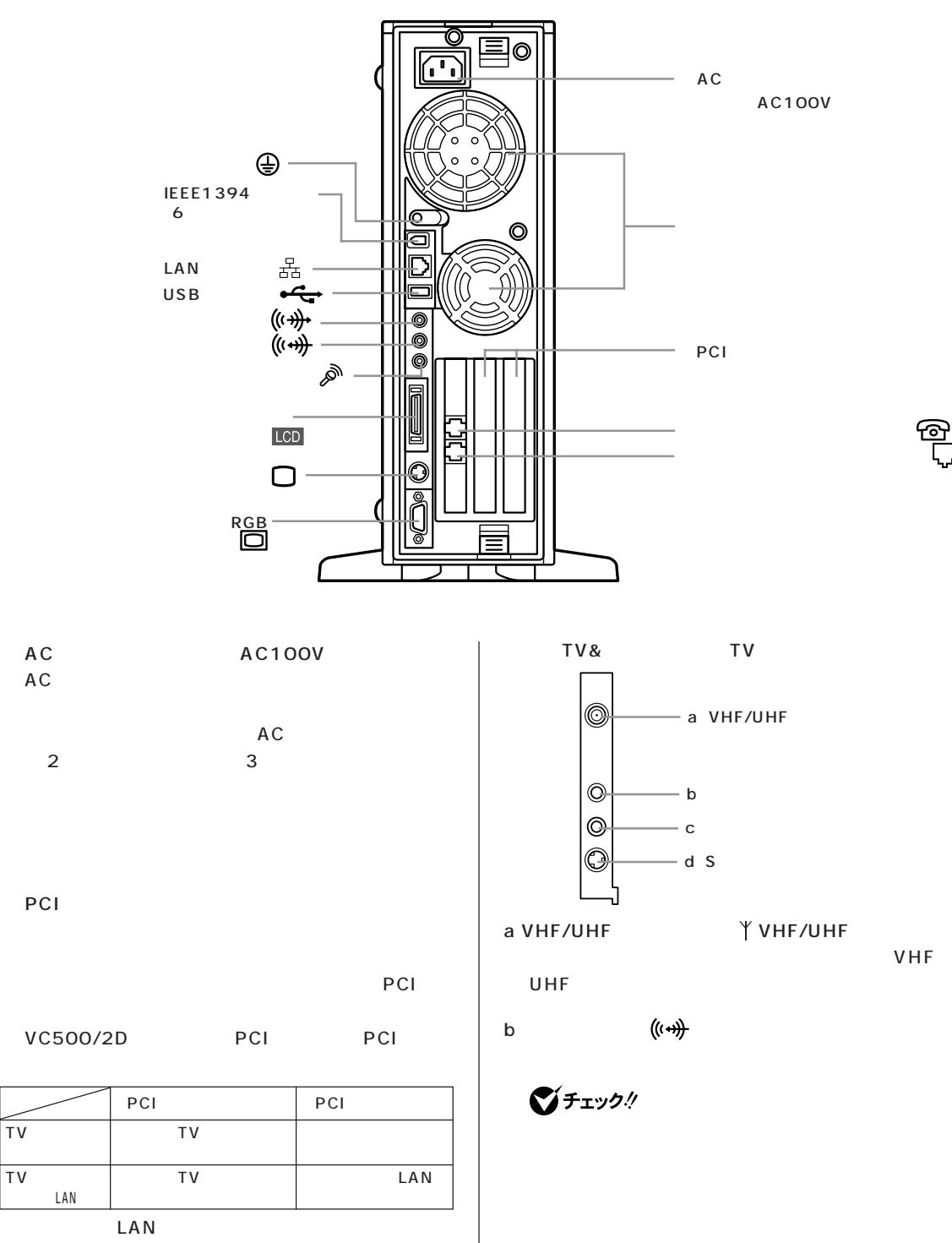

LAN

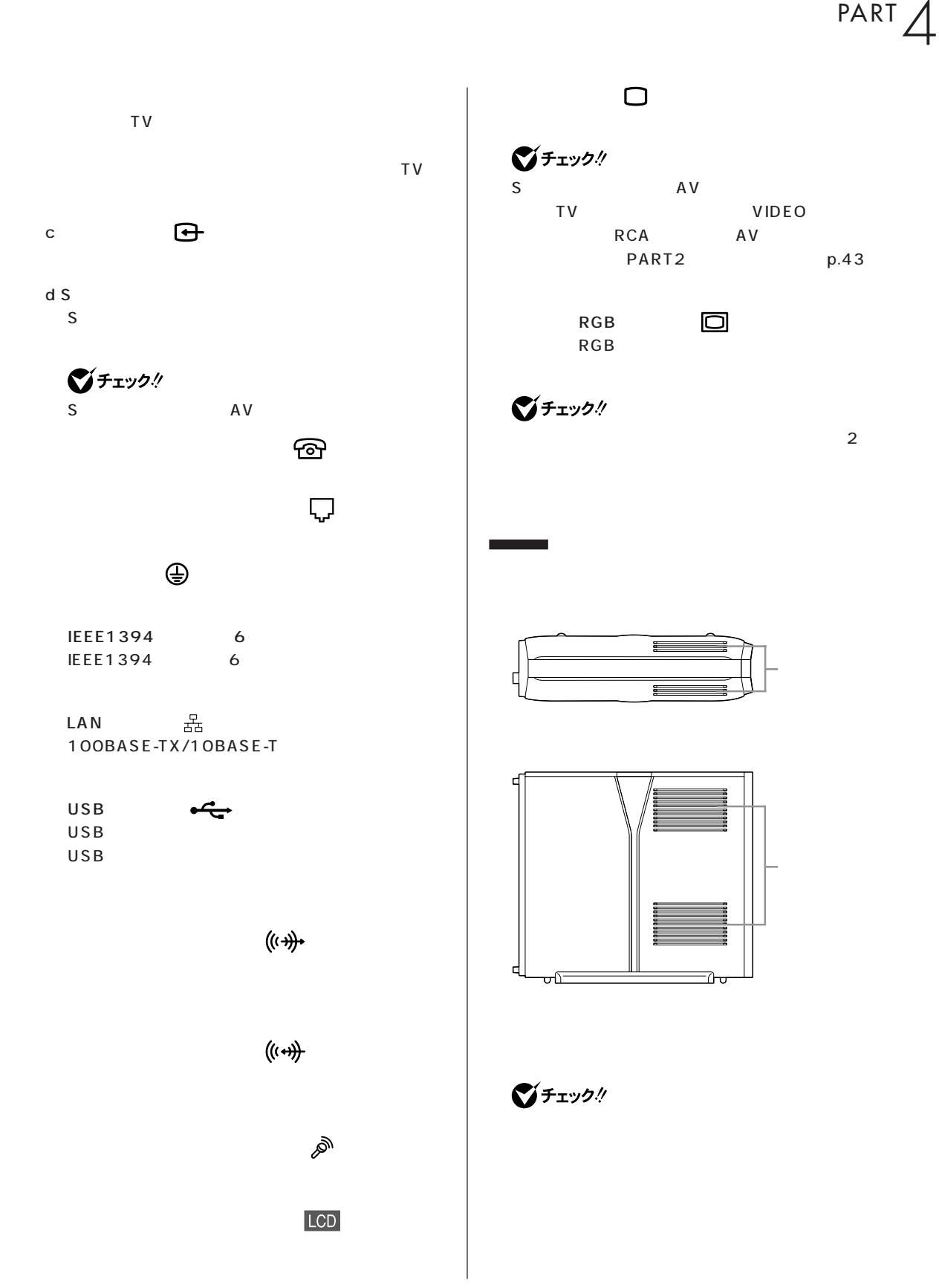

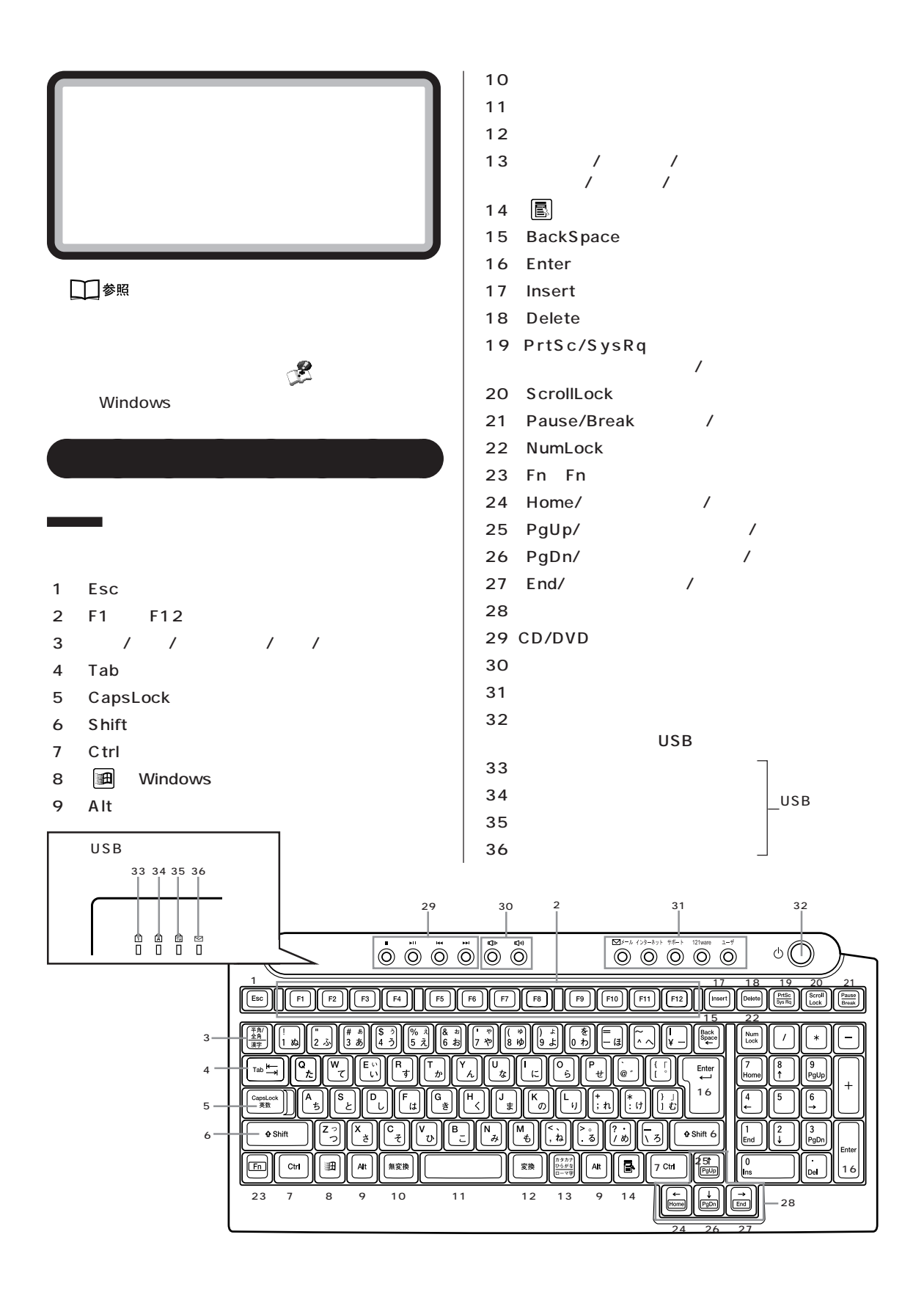

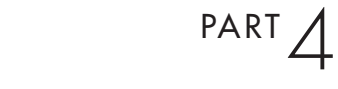

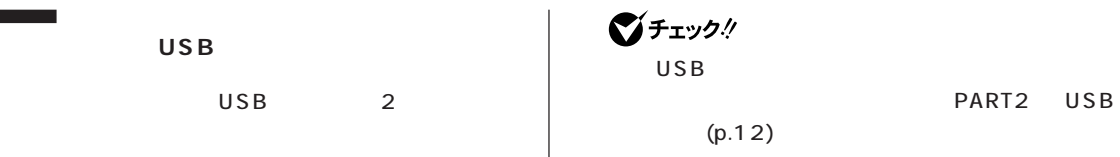

 $USB$ 

 $\overline{\phantom{0}}$ 

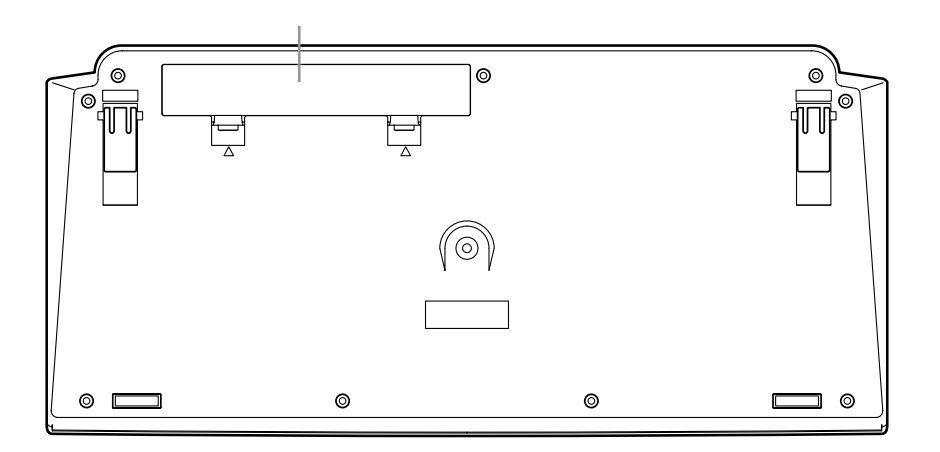

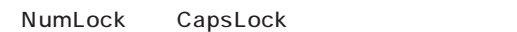

NumLock CapsLock Shift

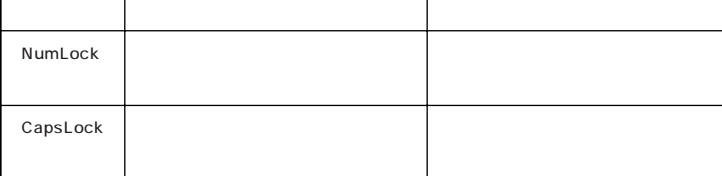

 $USB$ 

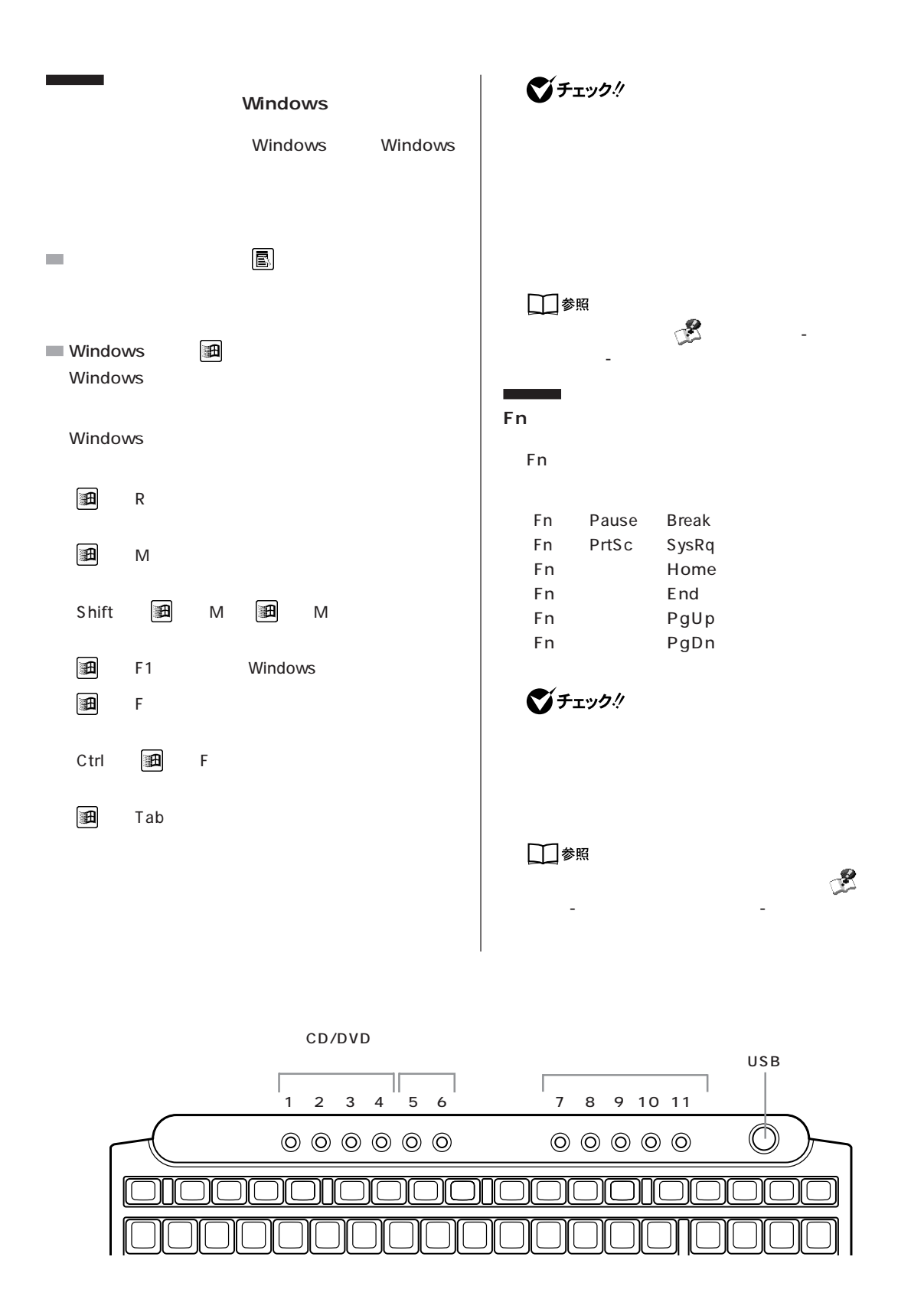

■チェック! CD CD CD CD DVD BIGLOBE BIGLOBE **BIGLOBE** □参照 フンタ

Jet-Audio Player **National State OD/DVD** 

CD CD

5 icl) 6 <

**Contract Contract** 

CD/DVD

and the control

-Video

 $1 \cdot \bullet$ 

 $2 \cdot \mathbb{H}$  / 3 **\*\*** / 4 ▶▶ / <sub>/</sub>

■チェック!

 $7$ **Outlook Express** 

8  $\blacksquare$ 

9  $\longrightarrow$ 

10 121 ware  $NEC$ 121 ware.com

11

「パソコンでできること」-「ワンタッチスタートボタ

Windows

 $\lambda$  $\overline{5}$  $\bigotimes$ Frybl

 $4$ 

USB

■チェック!

Windows Windows **Windows** CD/DVD

PART 1

**81**

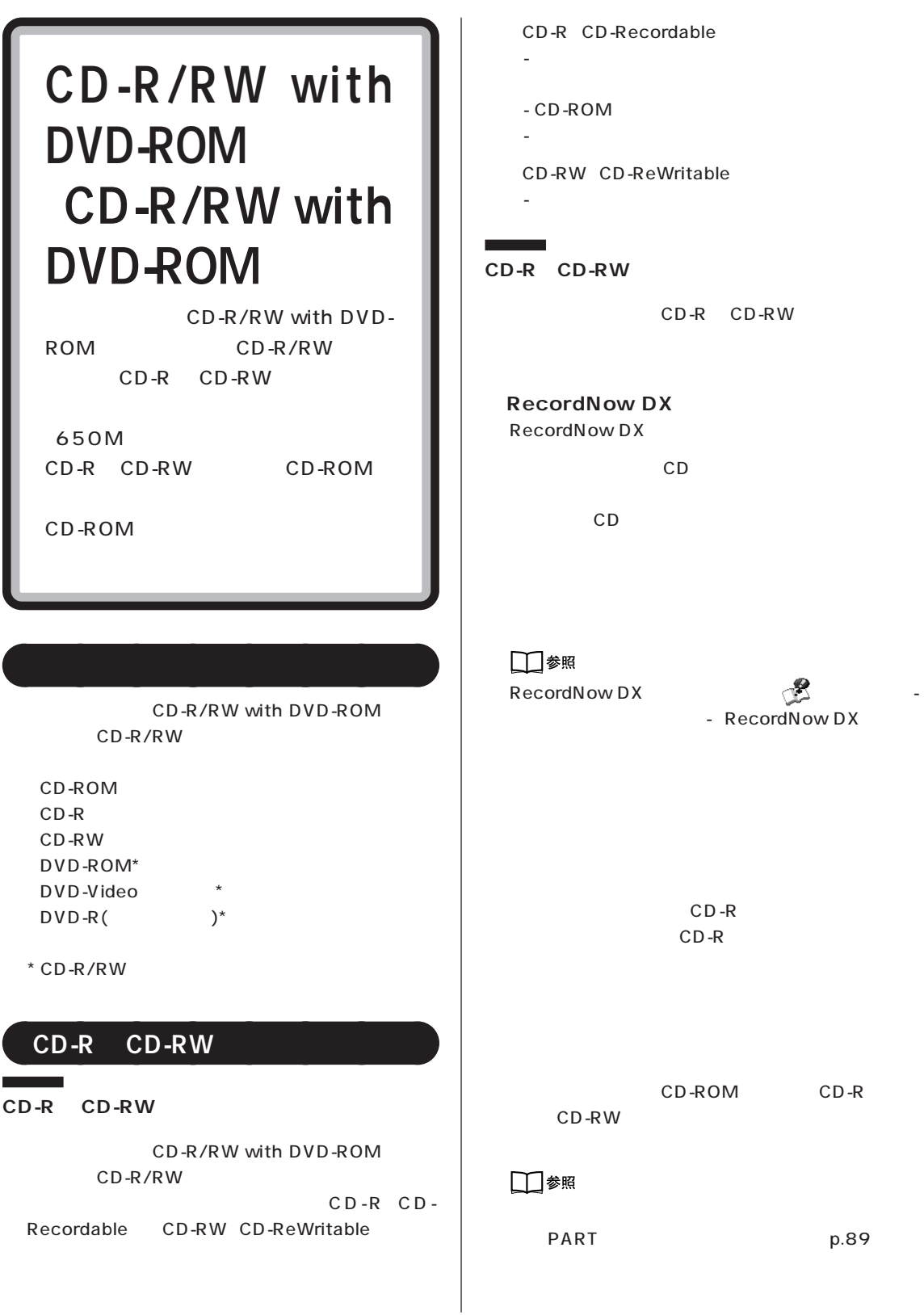

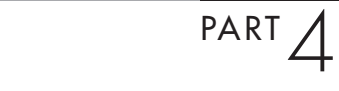

**83**

# インタイズ CD-ROM トライブ<br>トライブでは、トライブでは、トライブでは、トライブでは、トライブでは、トライブでは、トライブでは、トライブでは、トライブでは、トライブでは、トライブでは、トライブでは、トライブでは、トライブでは、トライブでは、

CD-R/RW with DVD-ROM CD-R/RW CD-ROM

CD-R/RW CD-ROM

CD-ROM

CD-ROM

■チェック!

CD-ROM CD CD などの複製や改変を行う場合、オリジナルの CD

CD-ROM

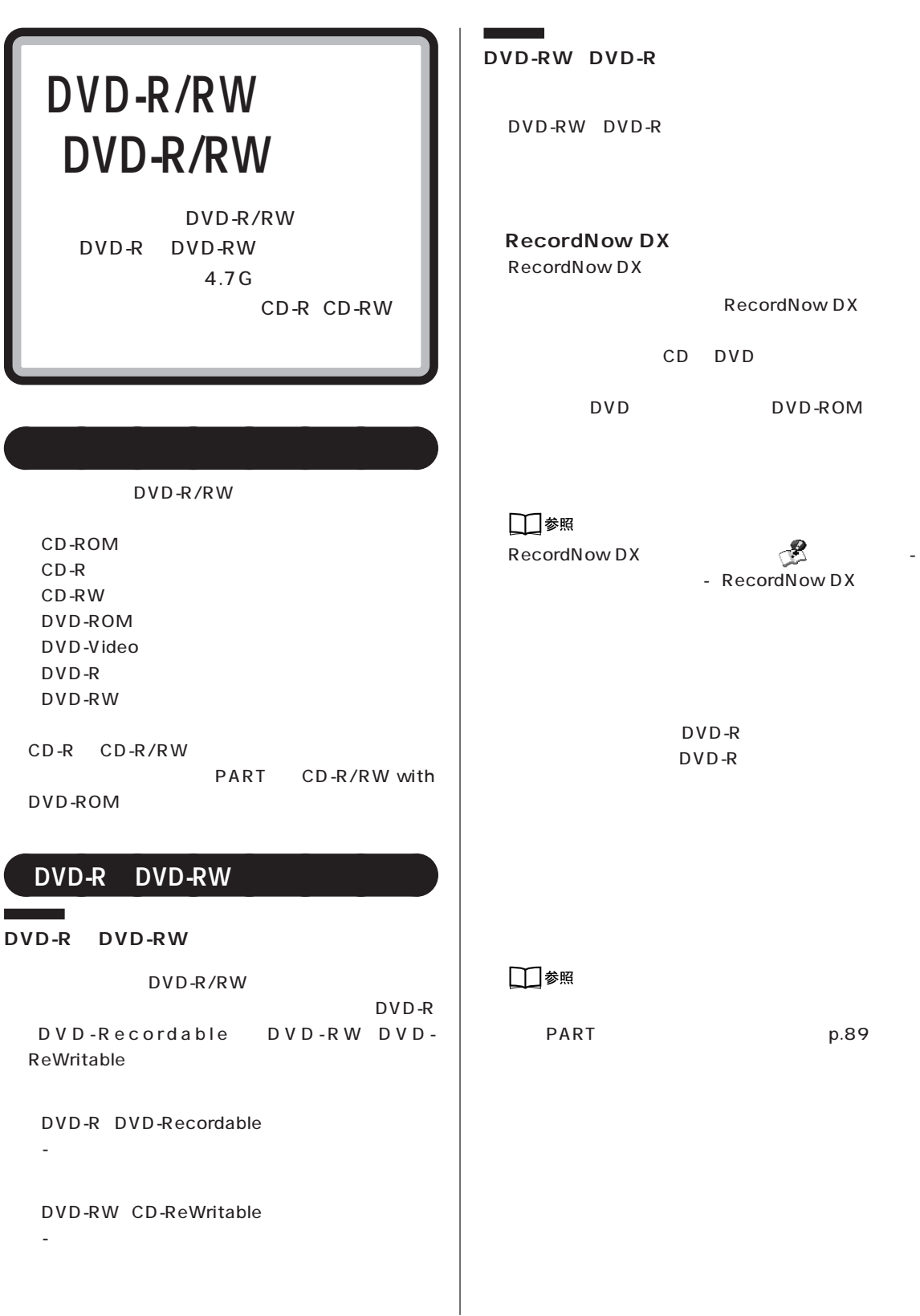

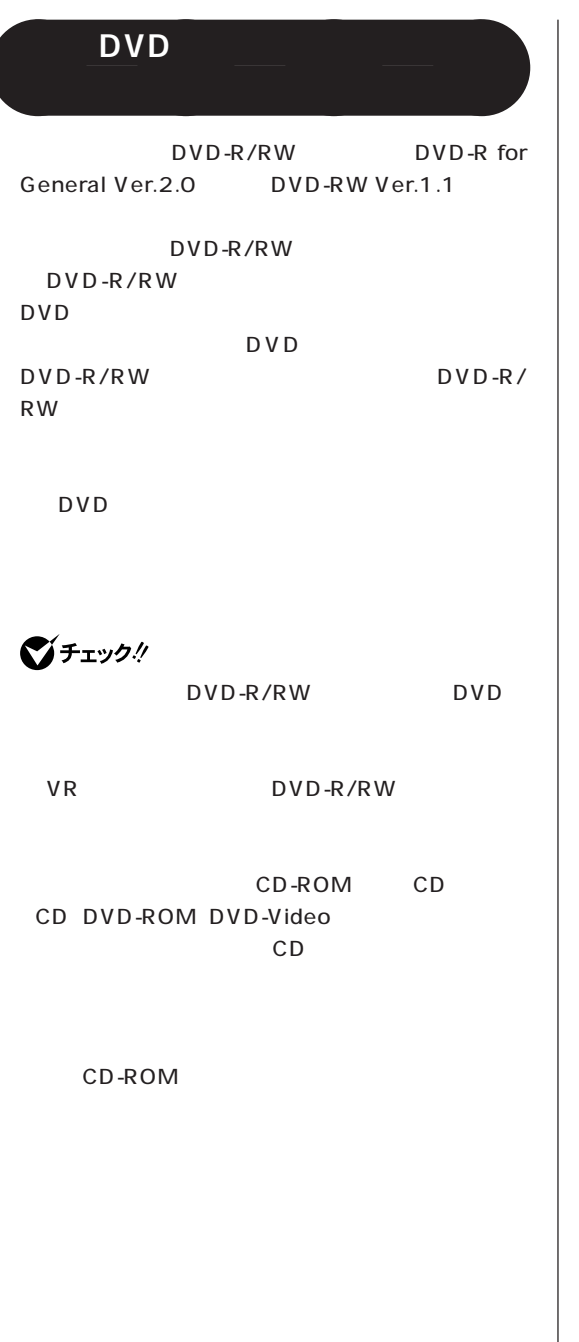

 $\overline{\phantom{a}}$ 

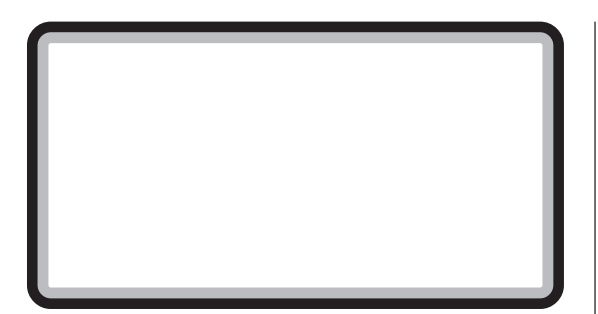

aaaaaaaa **省電力機能について**

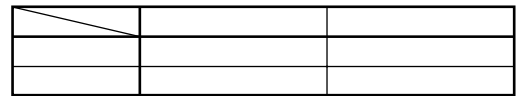

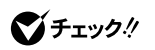

Windows

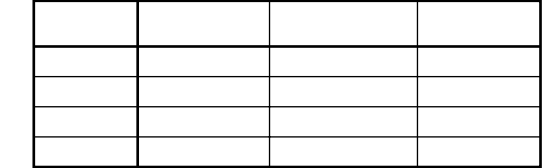

Windows

 $\overline{a}$ 

Windows

**Contract** 

Windows

Windows

Windows

Windows

 $\sim$  20

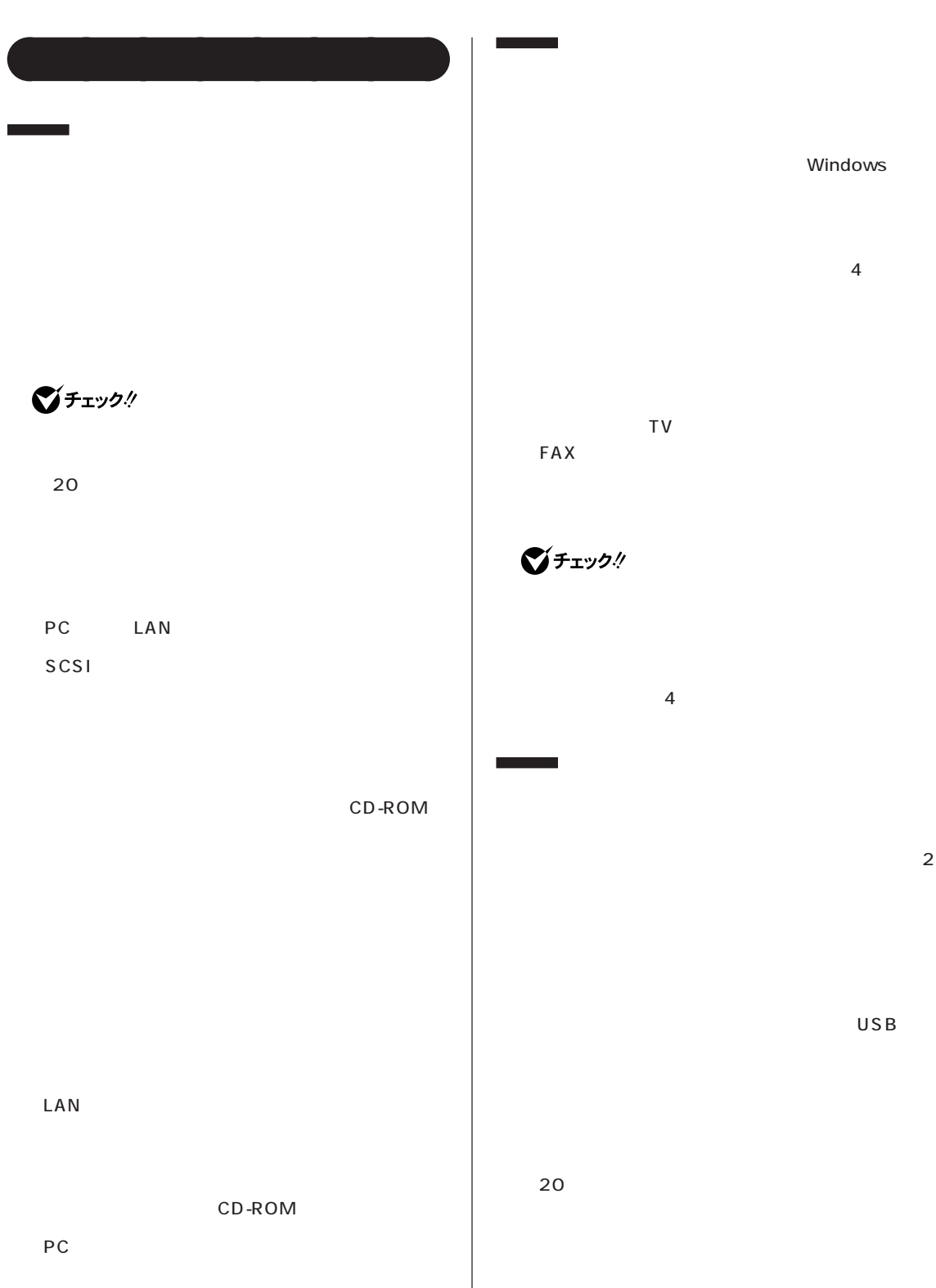

 $\overline{A}$ 

 $TV$ FAX **EX** 

## $\bigotimes$ Fryb $\psi$

 $4$ 

CD CD CD

c<sub>D</sub> CD/DVD CD - 電源ケーブルが本体や ACコンセントから外れた - 停電が起きた  $4$ 

## Windows has a series and windows with the series of the series of the series of the series of the series of the

 $TV$ 

#### Q&A PART1

 $4$ **BIOS** 

Alt Tab

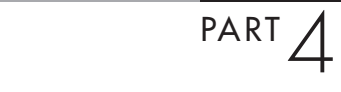

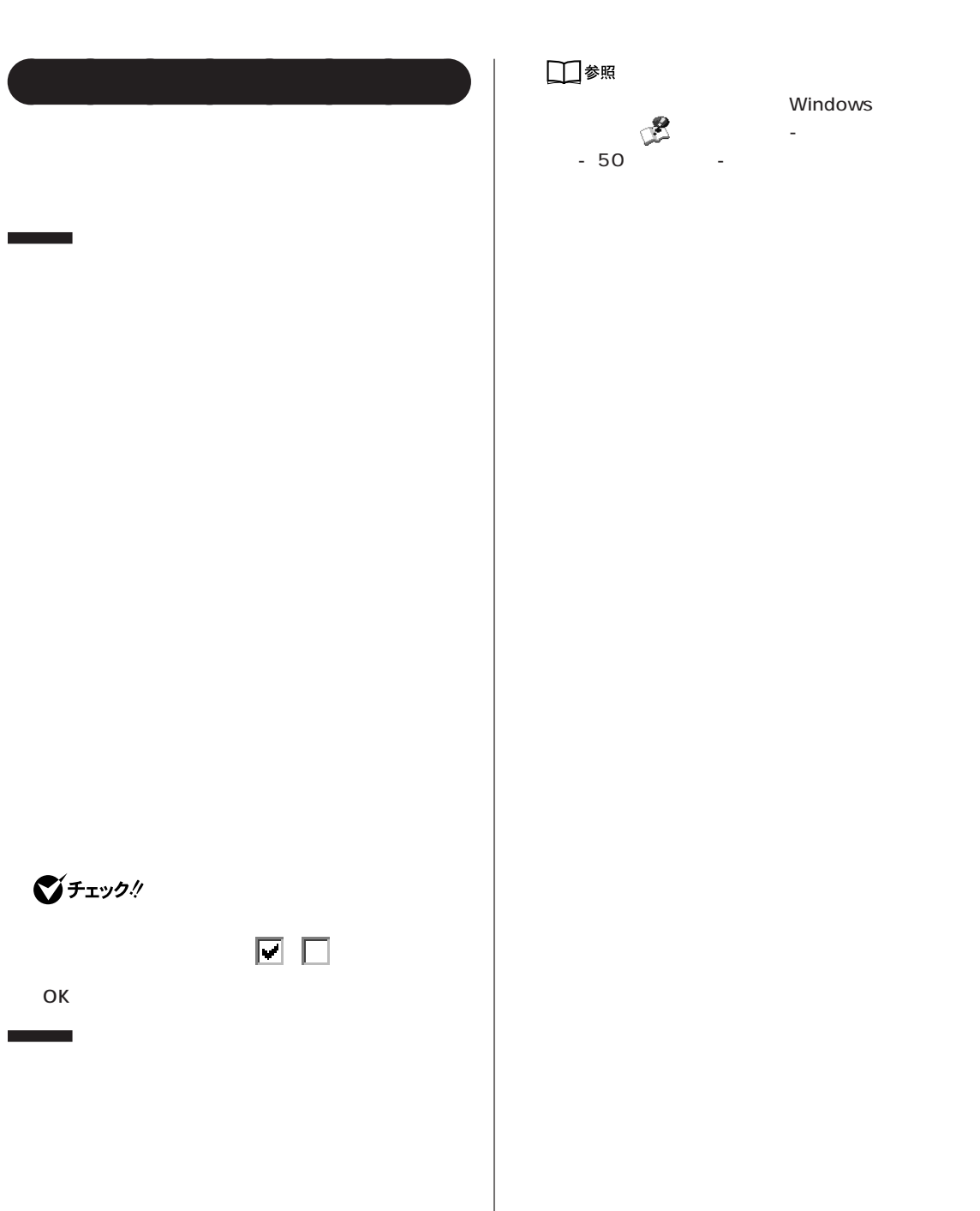

#### Windows

 $-50$   $-1$ 

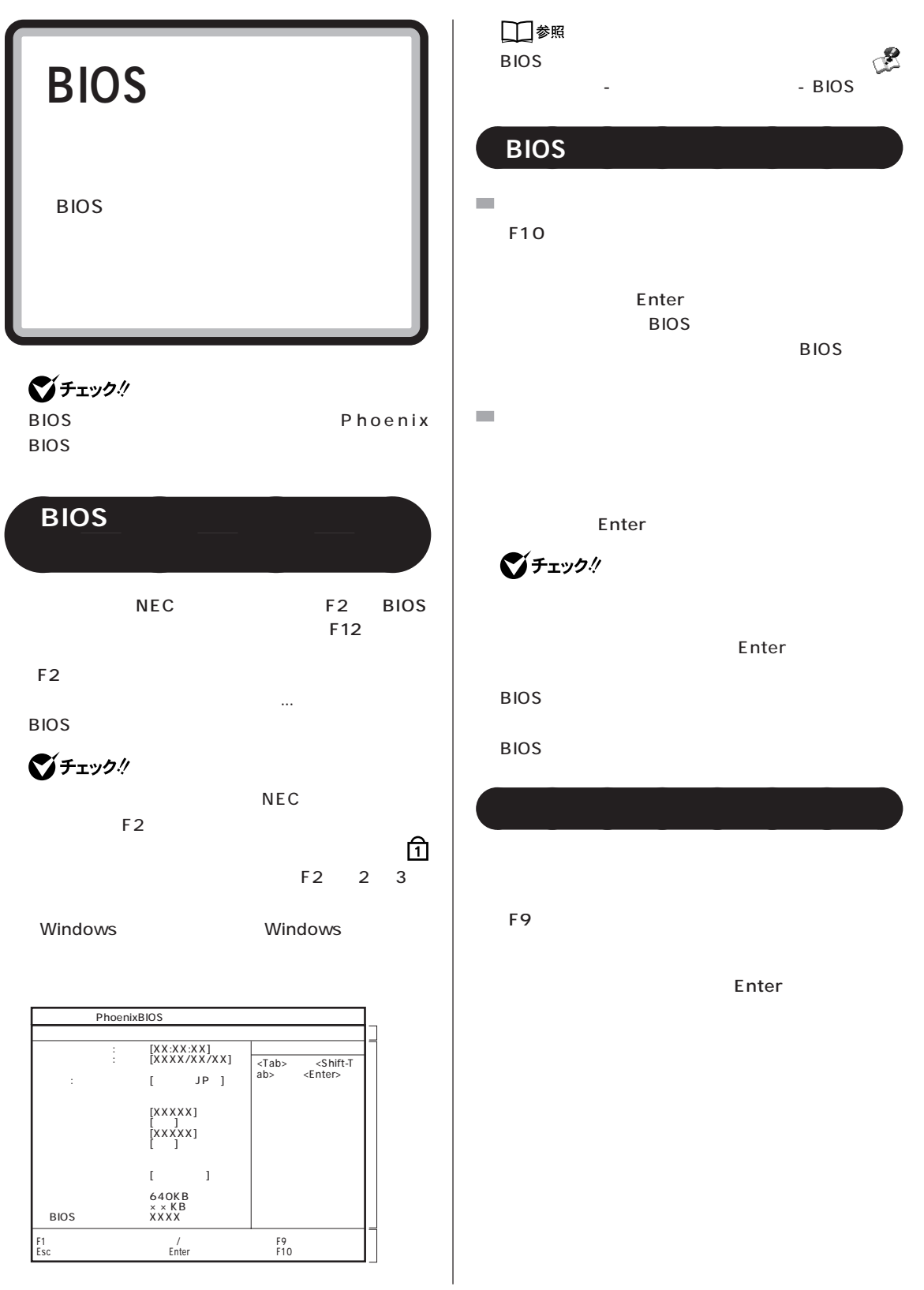

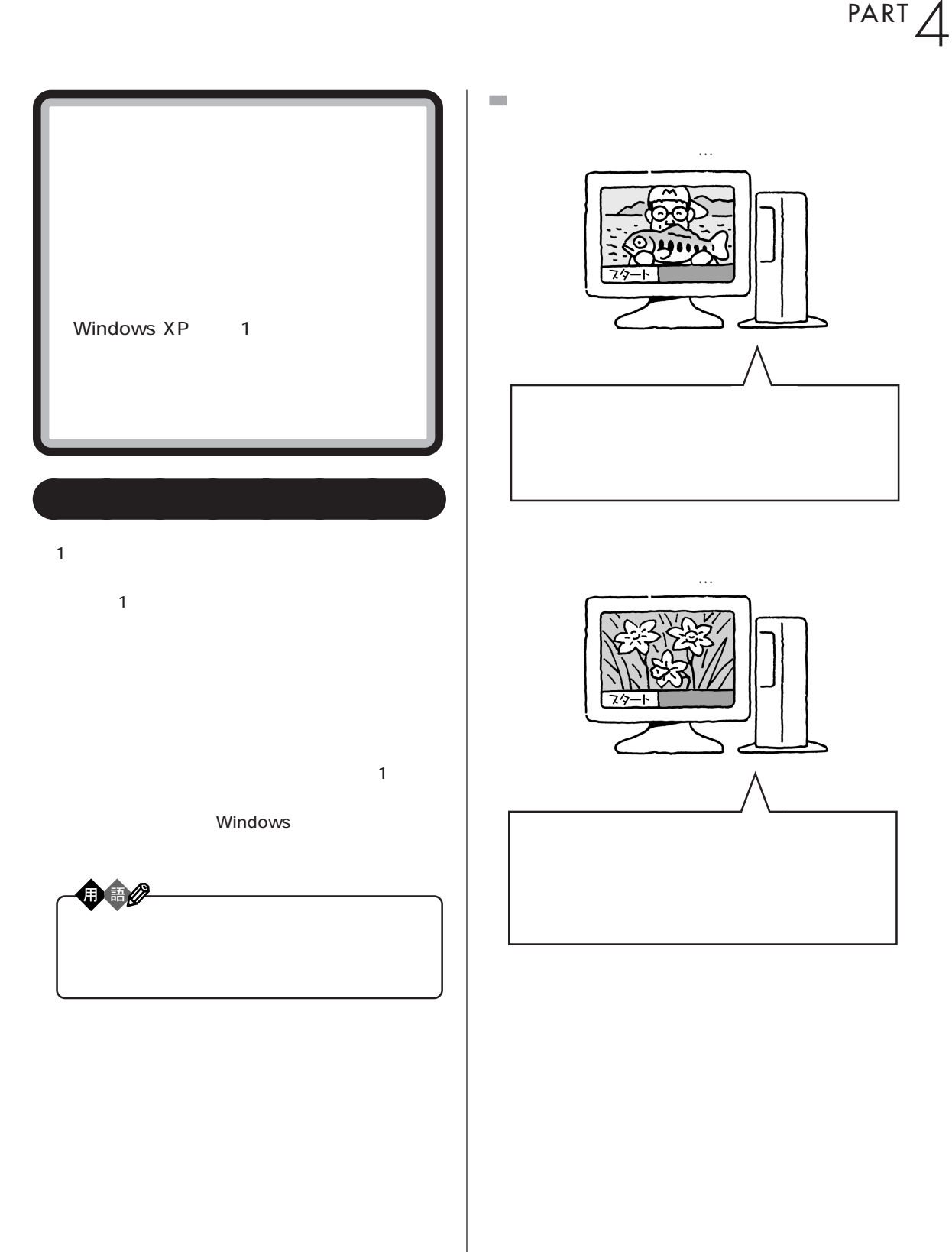

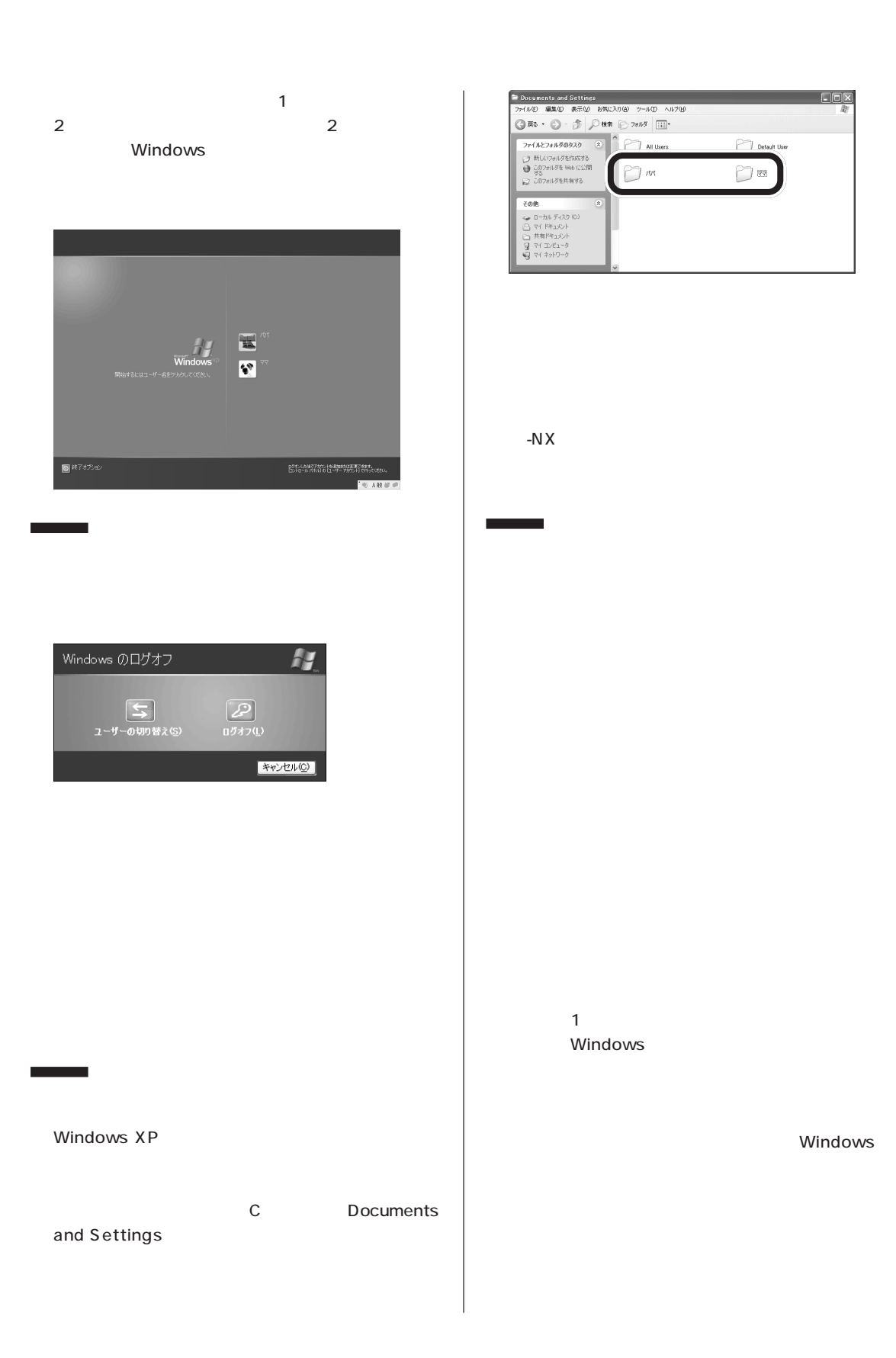

Windows

 $\Box$ 

 $-NX$ 

 $-N \times$ 

Windows

Windows

 $-N \times$ 

でできること」-「省電力の設定」をご覧ください。

ï

í

aaaaaaaa **マルチユーザー機能を使うときの注意**
## <span id="page-108-0"></span>**VC500/2D**

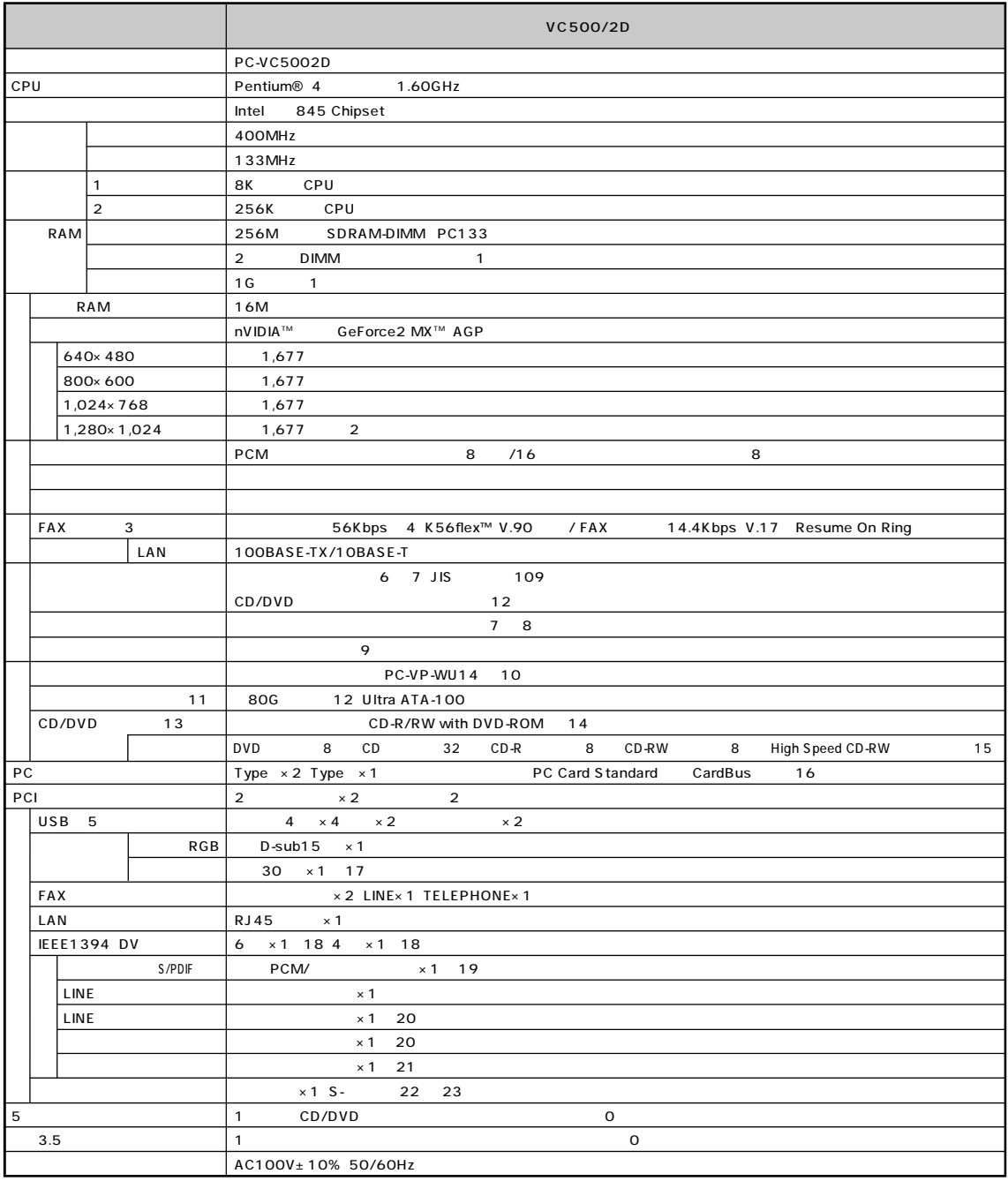

### **VC500/2D**

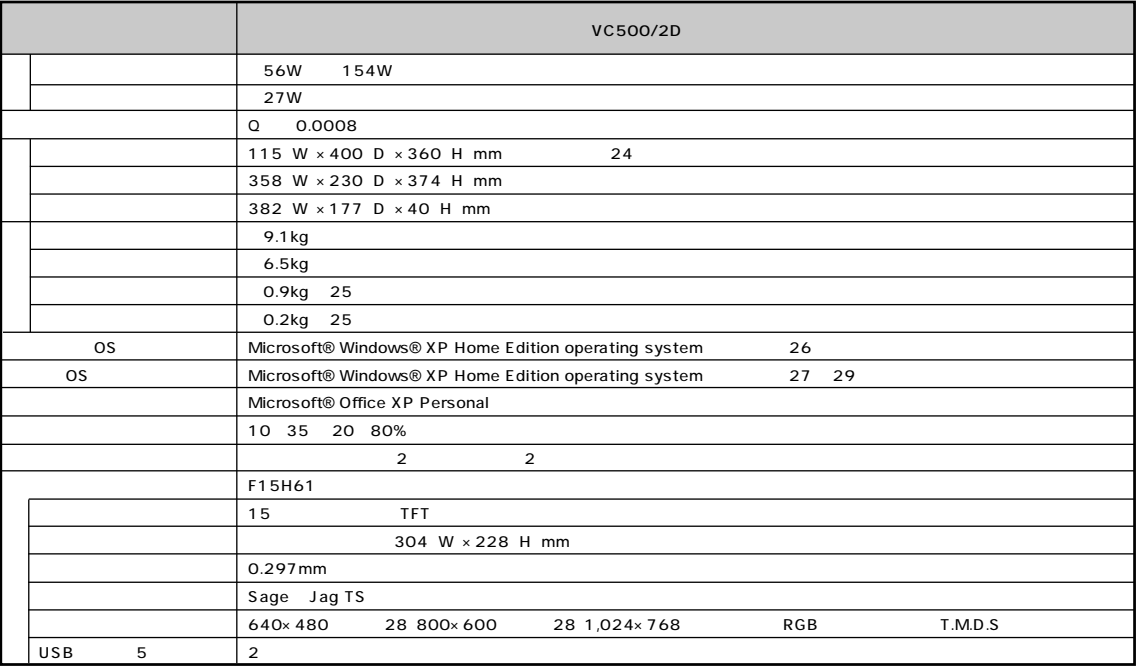

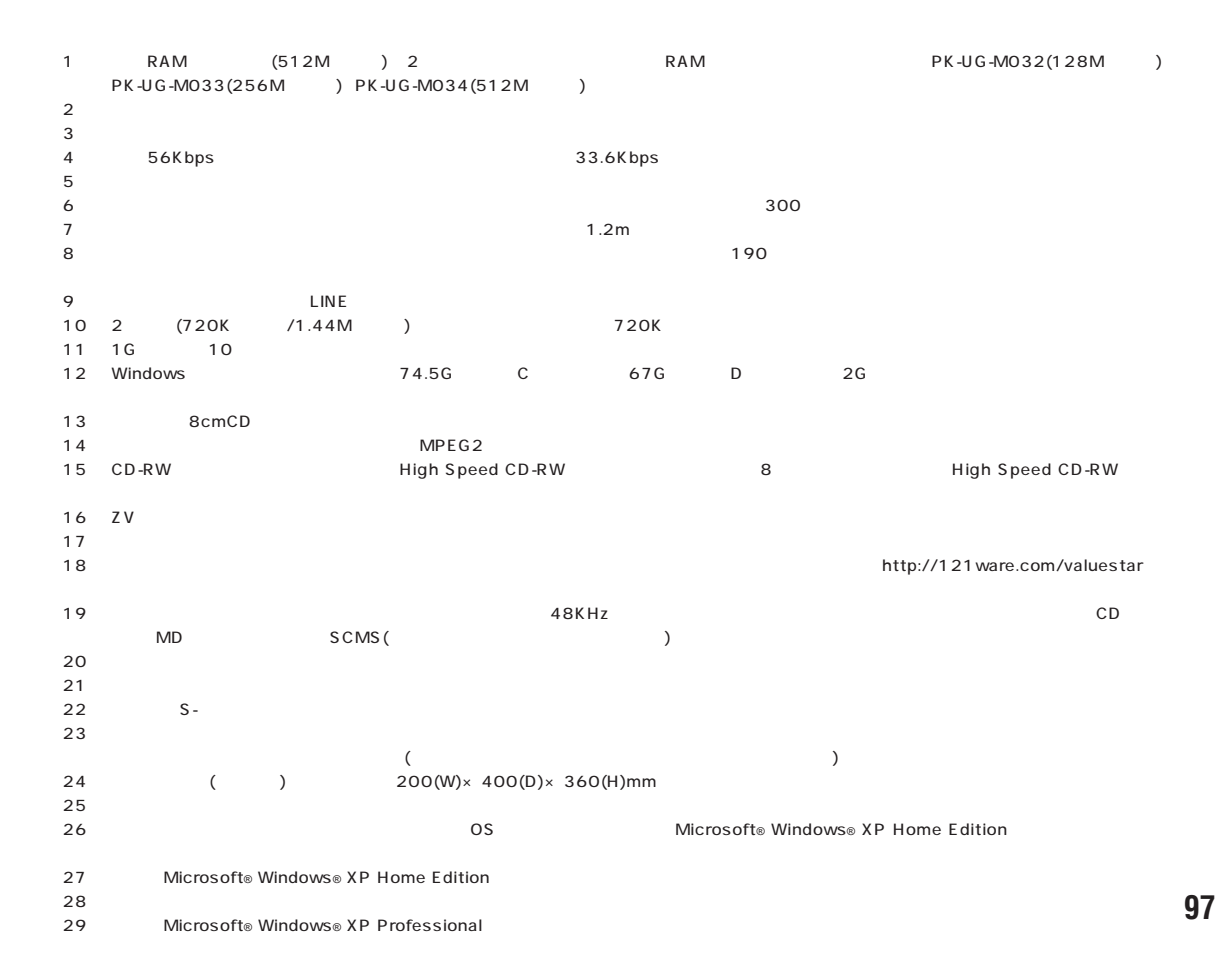

# **VT100/2A、VT700/2A、VT900/2D、VT950/2D**

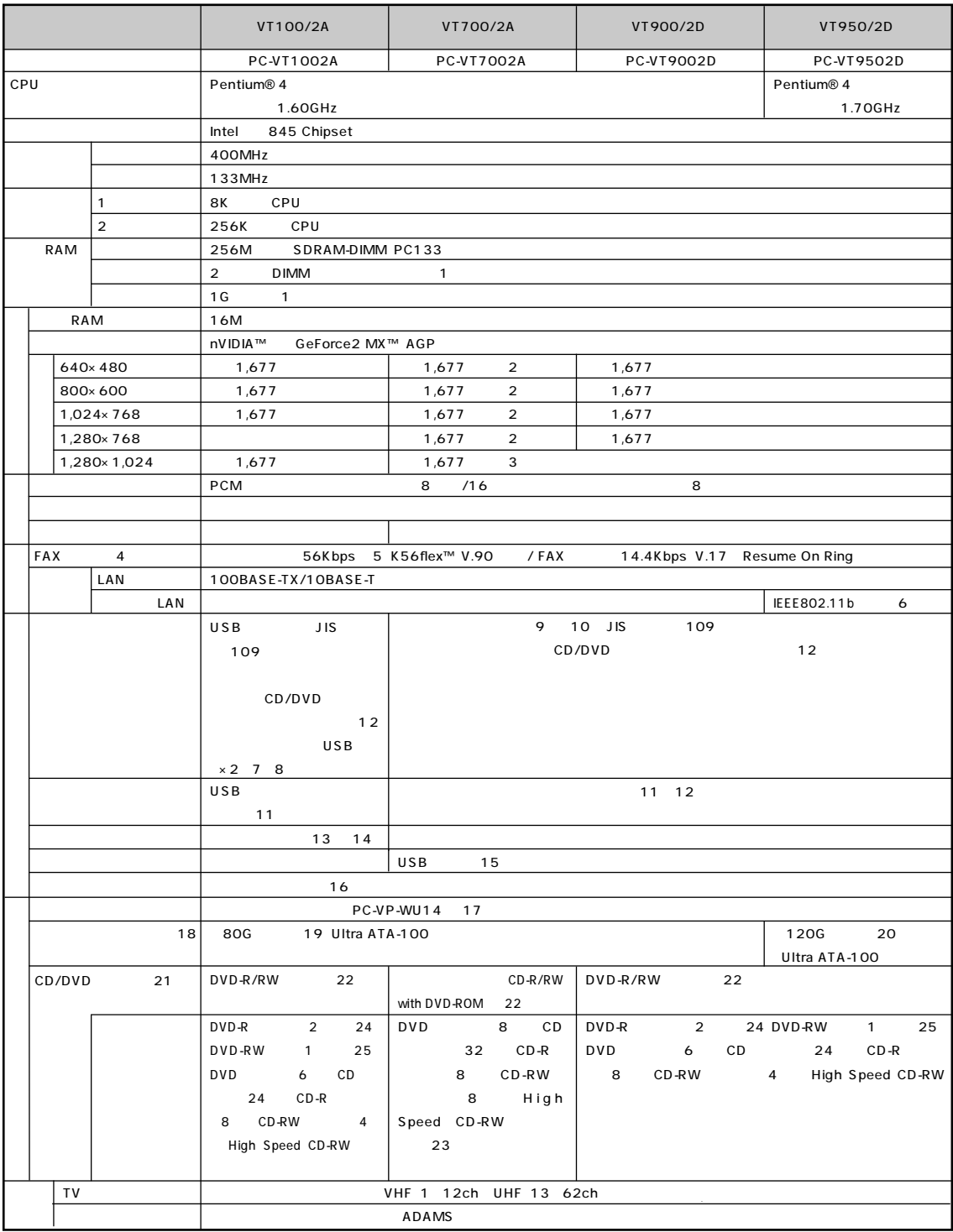

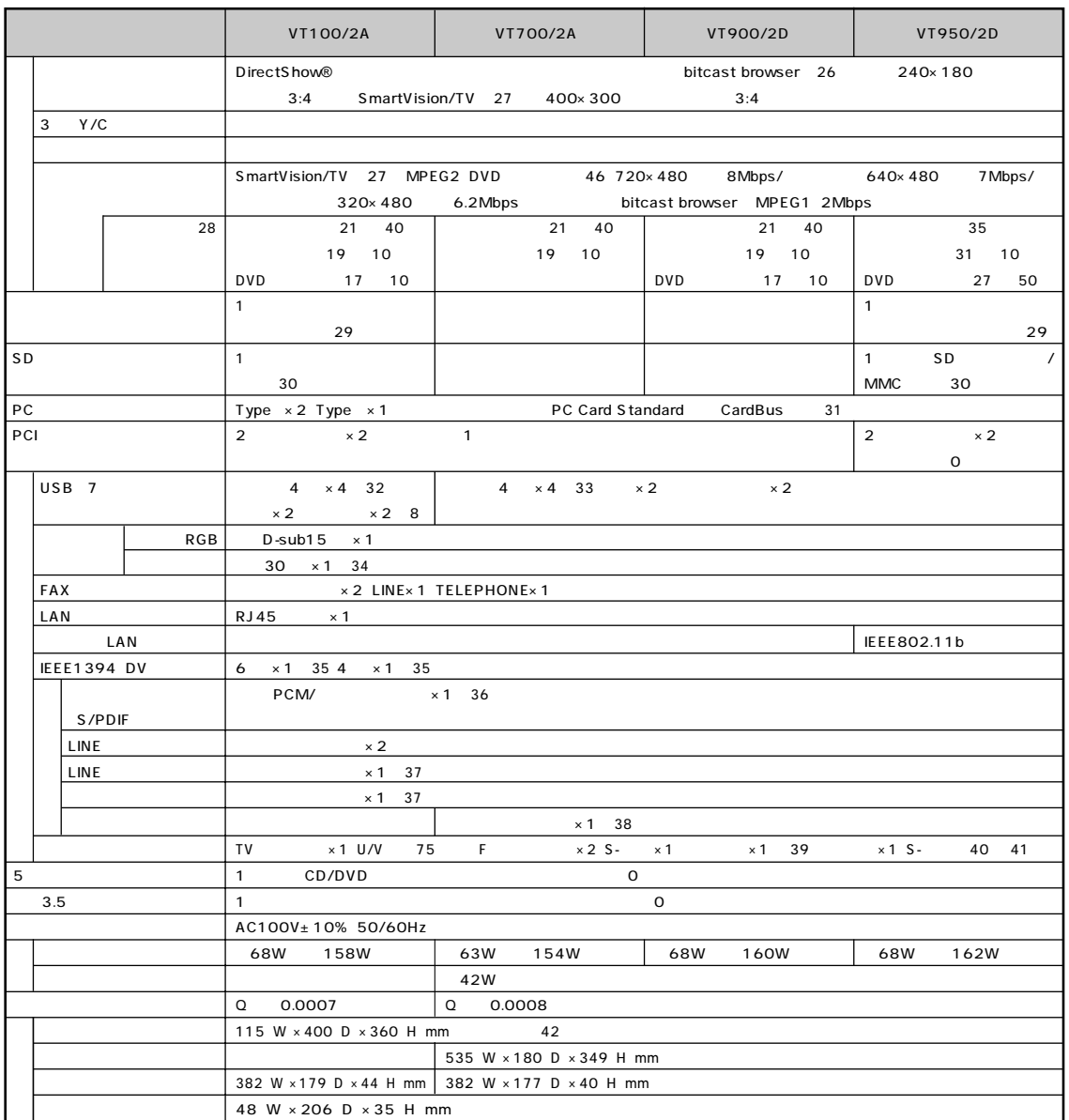

# **VT100/2A、VT700/2A、VT900/2D、VT950/2D**

## **VT100/2A、VT700/2A、VT900/2D、VT950/2D**

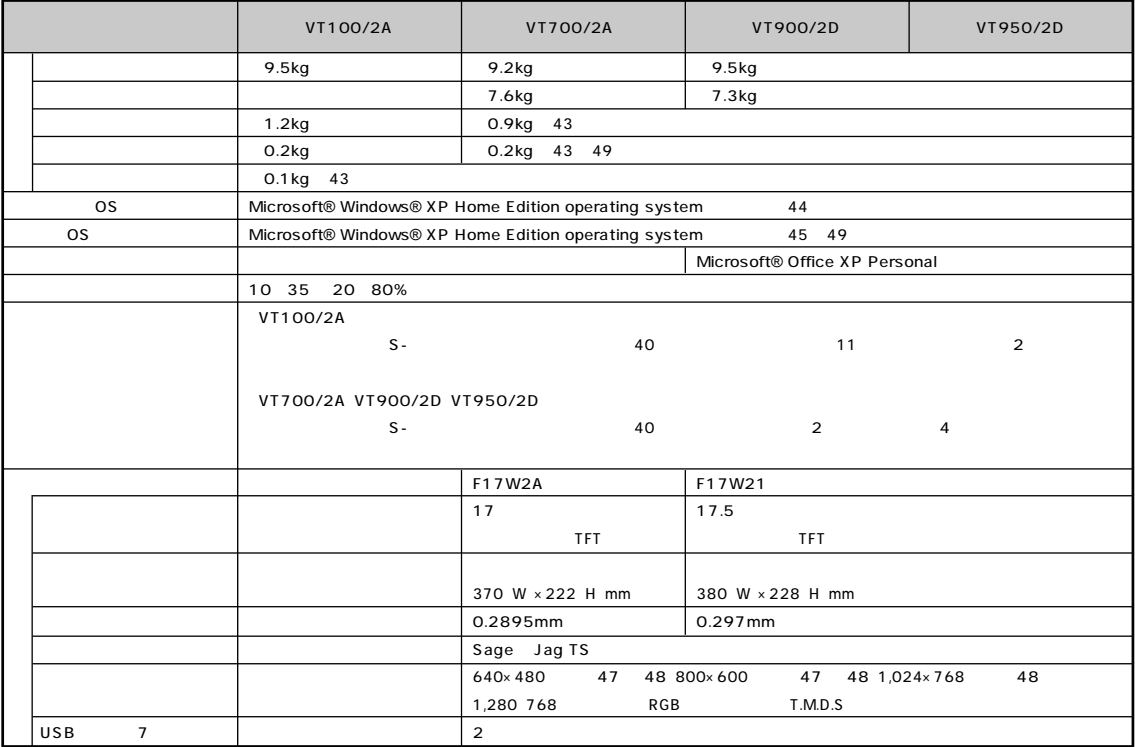

※ 1 : 増設 RAM サブボード(512M バイト)を 2 枚実装する必要があります。増設 RAM サブボードを増設する場合は、PK-UG-M032(128M バイト)、 PK-UG-M033(256M ) PK-UG-M034(512M )  $\sim$  2  $\sim$   $\sim$   $\sim$  7.619  $\sim$  7.619  $\sim$  7.75  $\sim$  7.75  $\sim$  7.75  $\sim$  7.75  $\sim$  7.75  $\sim$  7.75  $\sim$  7.75  $\sim$  7.75  $\sim$  7.75  $\sim$  7.75  $\sim$  7.75  $\sim$  7.75  $\sim$  7.75  $\sim$  7.75  $\sim$  7.75  $\sim$  7.75  $\sim$  7.75  $\sim$  7.75  $\$  $\sim$  3 4<br>5 : 56Kbps<br>6 : ※ 5 : 最大 56Kbps はデータ受信時の速度です。データ送信時は最大 33.6Kbps になります。 % 11MbpslEEE802.11b ( ) 70m LAN  $\overline{7}$ ※ 8 : USB ポートから消費する電流が 100mA 以下の機器に限ります。 ※ 9 : キーボードの電池寿命はご使用の環境条件や方法により異なりますがアルカリ電池で最大 300 時間です。  $10$   $1.2m$ <br> $11$   $10$   $1.2m$ USB ※ 12 : マウスの電池寿命はご使用の環境条件や方法により異なりますがアルカリ電池で最大 190 時間です(マウスを持ちつづけていると動作状態とな  $\sim$  13  $\sim$  190  $\sim$  $14$   $3m$  $15 \text{ } \text{USB}$ <br>16 :  $10 \text{ } \text{S}$  $16$   $LINE$ 17 2 (720K /1.44M ) 720K 18 1G 10 10 \* 19 : Windows 3 : Windows 74.5G C 67G D 2G ※ 20 : Windowsのシステムからは、容量が約111.7Gバイト(Cドライブ:約104Gバイト、D ドライブ:約2G バイト、残り:再セットアップ用として

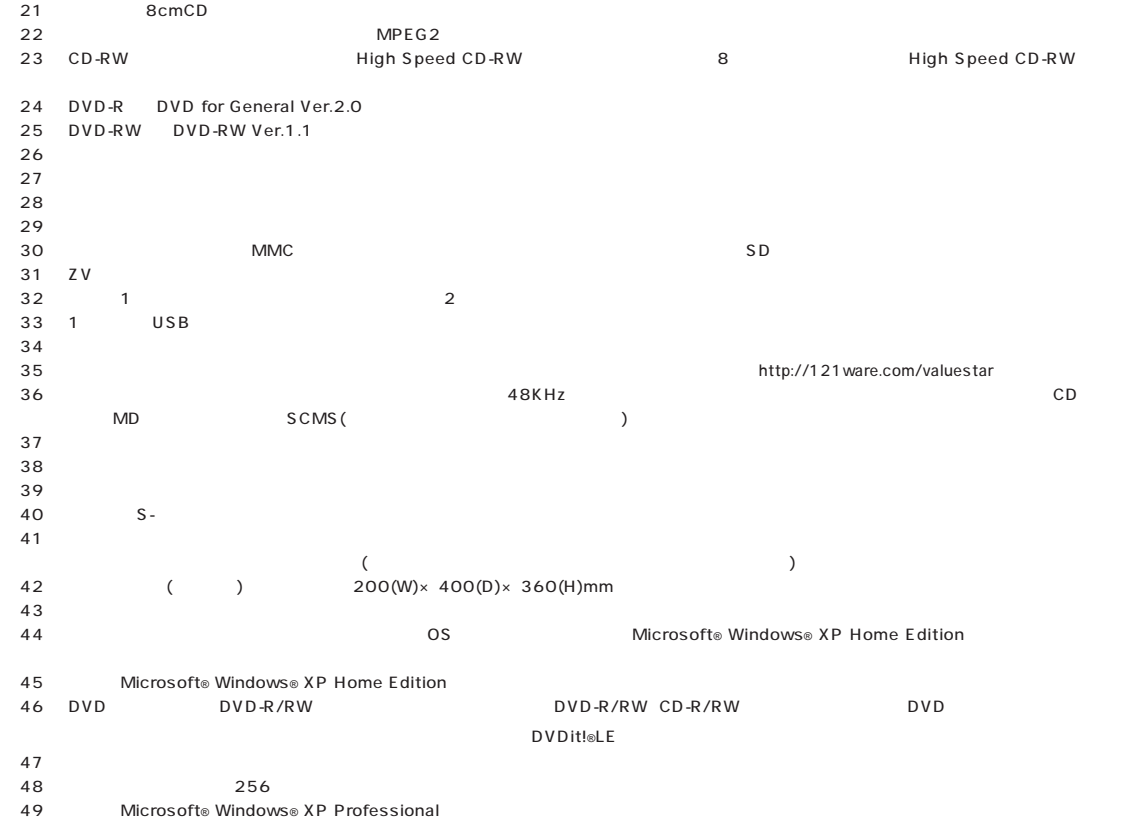

<span id="page-114-0"></span>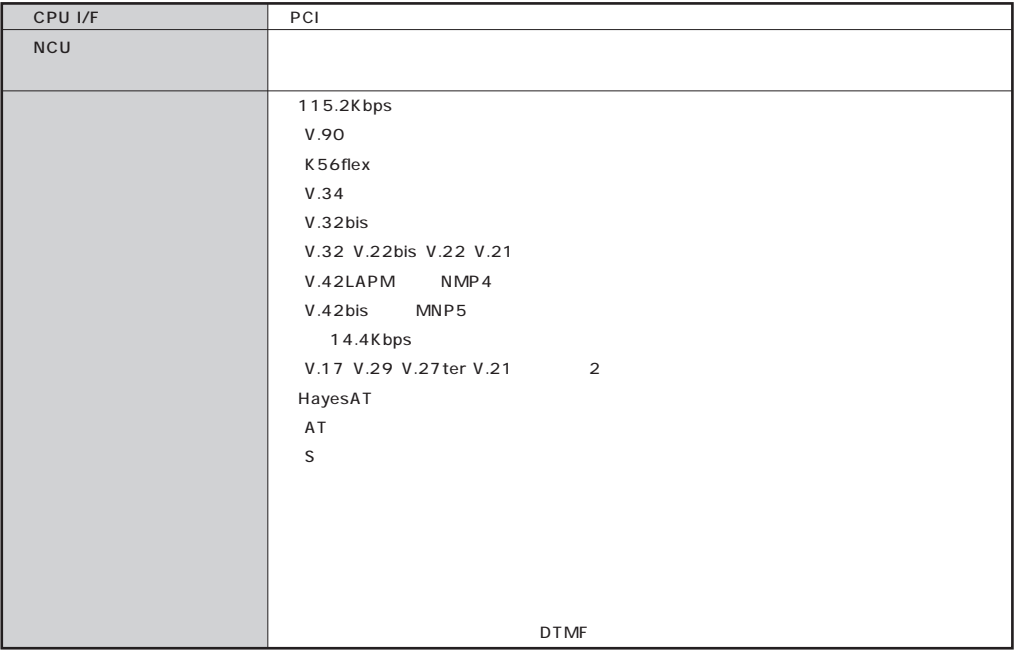

## **FAX**

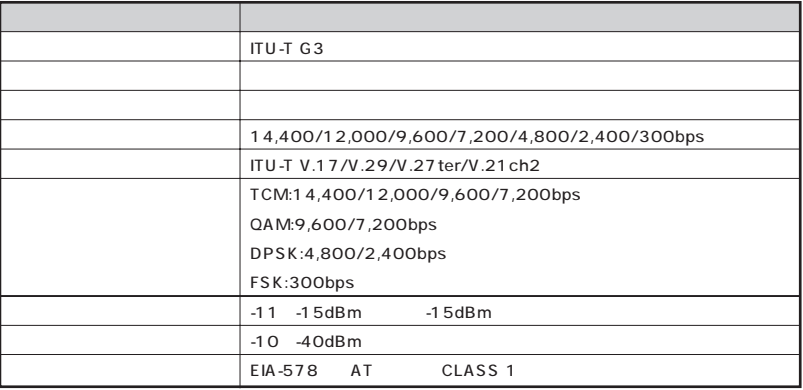

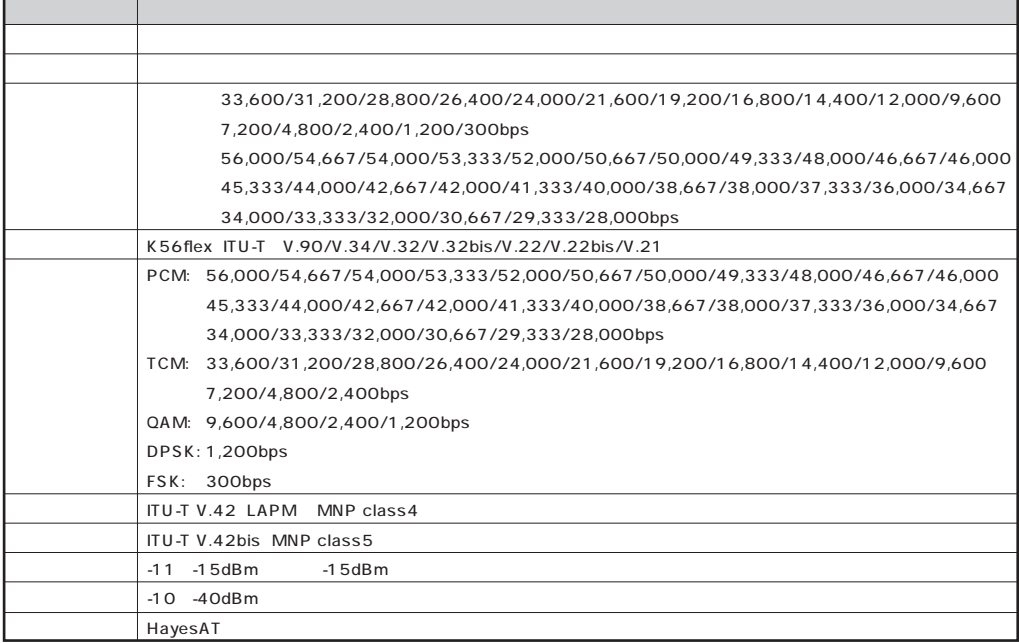

 $\mathcal{L}^{\pm}$ 

**NCU** 

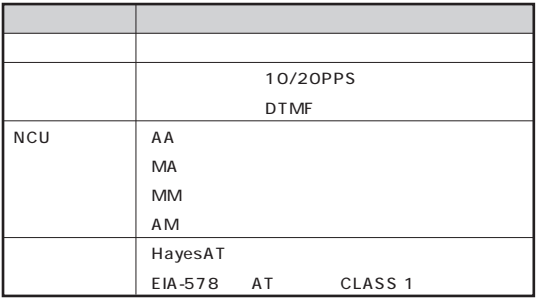

 $AT$ 

DTE

# <span id="page-116-0"></span>LAN

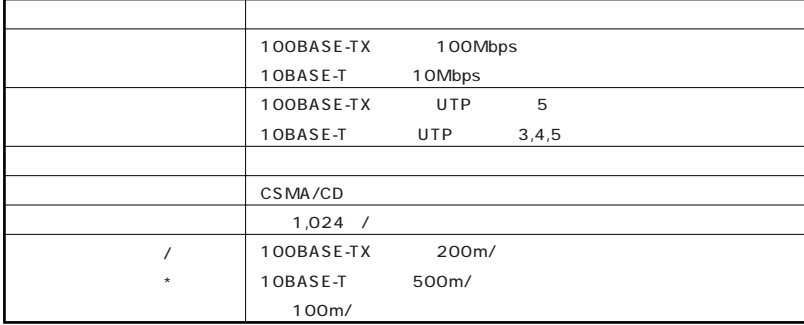

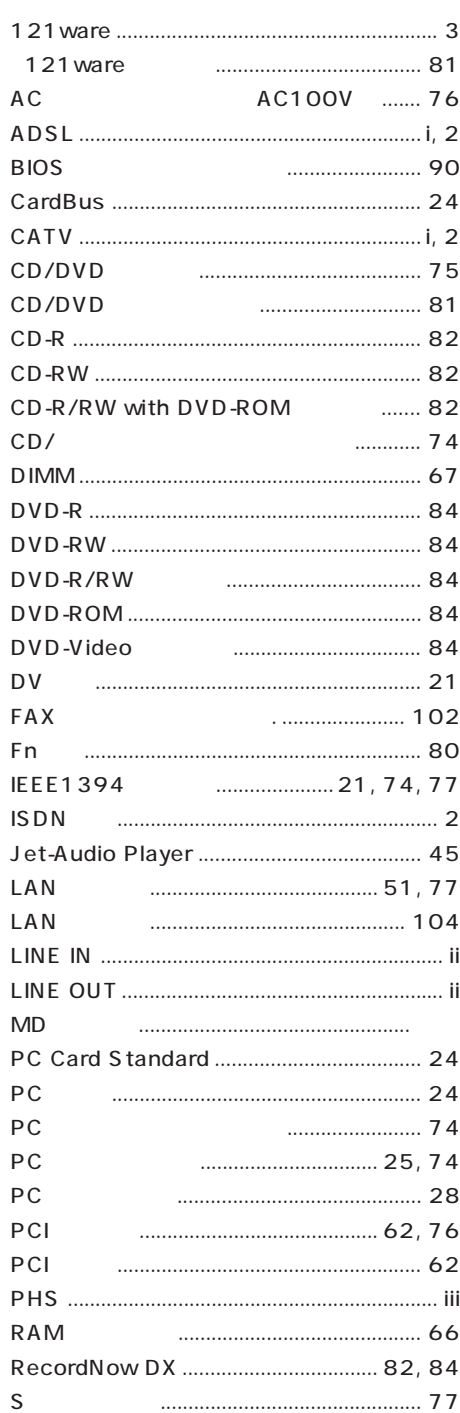

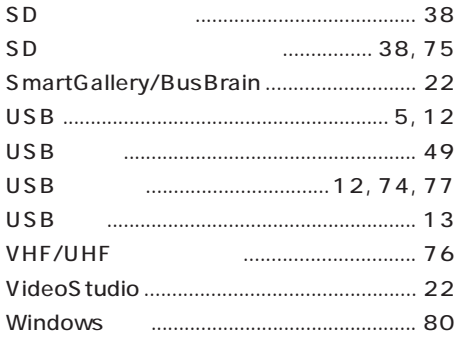

#### **RGB**

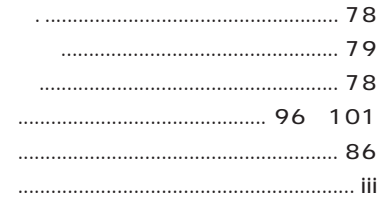

#### **RAM**

#### ................ 31, 75

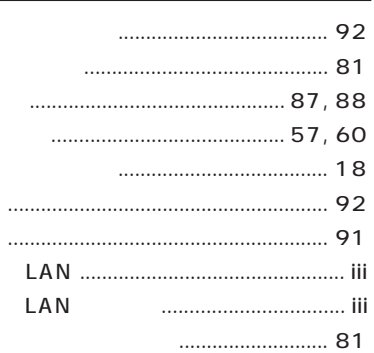

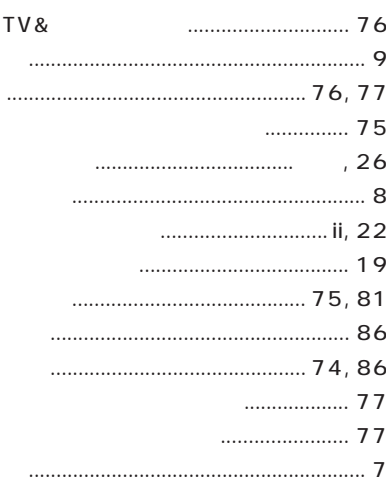

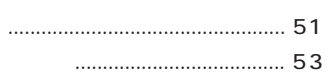

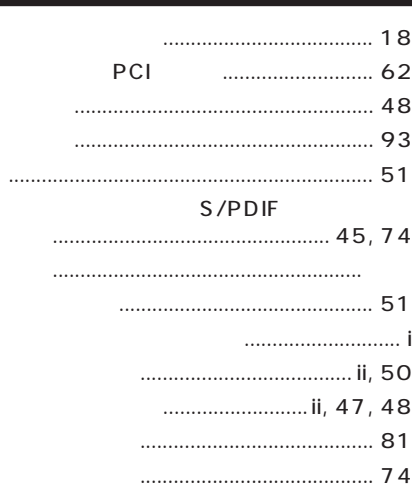

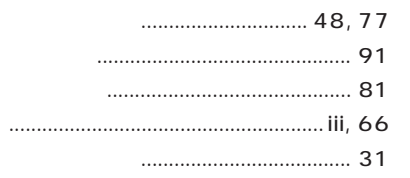

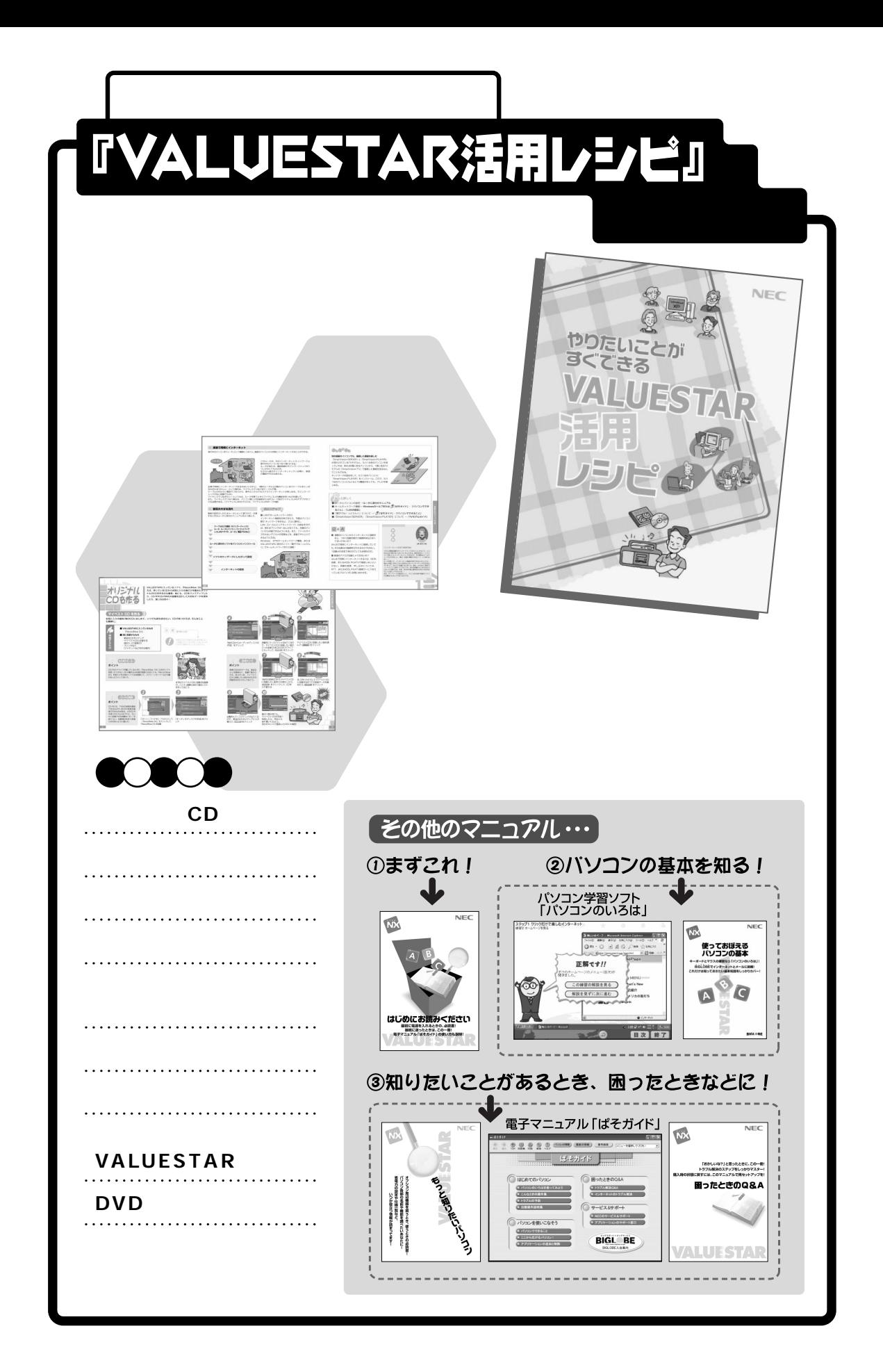

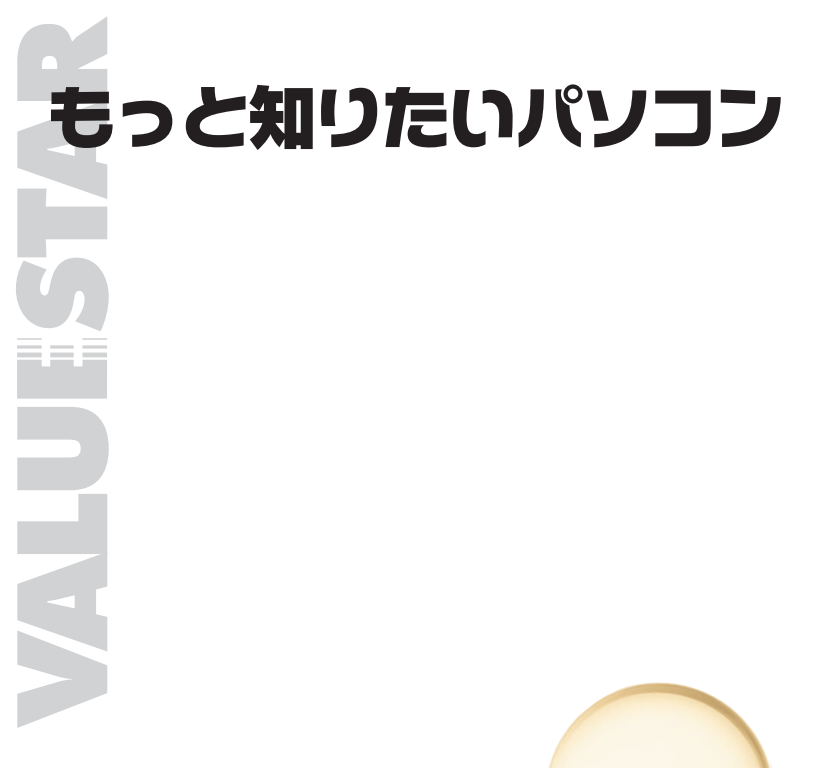

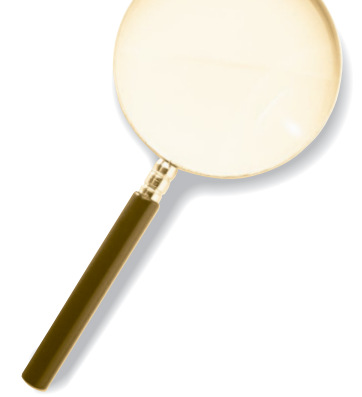

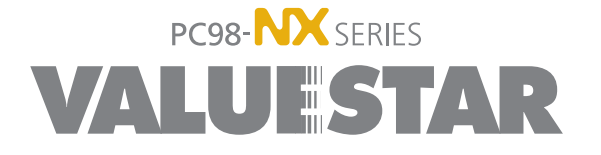

2002 1 NEC� P 853-810550-009-A